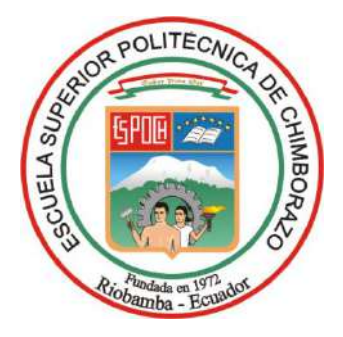

# **ESCUELA SUPERIOR POLITÉCNICA DE CHIMBORAZO FACULTAD DE INFORMÁTICA Y ELECTRÓNICA CARRERA ELECTRÓNICA Y AUTOMATIZACIÓN**

# **"IMPLEMENTACIÓN DE UN PROTOTIPO DEL SISTEMA AUTOMATIZADO PARA VERIFICACIÓN Y CONTROL DE CALIDAD DEL MONTAJE DE CHASIS Y CARROCERÍA EN LA FABRICACIÓN DE AUTOBUSES."**

**Trabajo de Integración Curricular Tipo:** Proyecto Técnico

Presentado para optar al grado académico de: **INGENIERO EN ELECTRÓNICA Y AUTOMATIZACIÓN**

**AUTOR:** FRANKLIN PAÚL GUAMANQUISPE CARVAJAL **DIRECTOR:** ING. MARCO ANTONIO VITERI BARRERA

> Riobamba – Ecuador 2023

## **© 2023, Franklin Paúl Guamanquispe Carvajal**

Se autoriza la reproducción total o parcial, con fines académicos, por cualquier medio o procedimiento, incluyendo la cita bibliográfica del documento, siempre y cuando se reconozca el Derecho de Autor.

Yo, Franklin Paúl Guamanquispe Carvajal, declaro que el presente Trabajo de Integración Curricular es de mi autoría y los resultados del mismo son auténticos. Los textos en el documento que provienen de otras fuentes están debidamente citados y referenciados.

Como autor asumo la responsabilidad legal y académica de los contenidos de este Trabajo de Integración Curricular; el patrimonio intelectual pertenece a la Escuela Superior Politécnica de Chimborazo.

Riobamba, 15 de Noviembre del 2023

**Franklin Paúl Guamanquispe Carvajal 1805203948**

## **ESCUELA SUPERIOR POLITÉCNICA DE CHIMBORAZO FACULTAD DE INFORMÁTICA Y ELECTRÓNICA CARRERA ELECTRÓNICA Y AUTOMATIZACIÓN**

El Tribunal del Trabajo de Integración Curricular certifica que: El Trabajo de Integración Curricular; Tipo: Proyecto Técnico , **"IMPLEMENTACIÓN DE UN PROTOTIPO DEL SISTEMA AUTOMATIZADO PARA VERIFICACIÓN Y CONTROL DE CALIDAD DEL MONTAJE DE CHASIS Y CARROCERÍA EN LA FABRICACIÓN DE AUTOBUSES"**, realizado por el señor: **FRANKLIN PAÚL GUAMANQUISPE CARVAJAL** , ha sido minuciosamente revisado por los Miembros del Tribunal del Trabajo de Integración Curricular, el mismo que cumple con los requisitos científicos, técnicos, legales, en tal virtud el Tribunal Autoriza su presentación.

 **FIRMA FECHA**

Ing. Diego Guillermo Barba Maggi 2023-11-15 **PRESIDENTE DEL TRIBUNAL**

Ing. Marco Antonio Viteri Barrera \_\_\_\_\_\_\_\_\_\_\_\_\_\_\_\_\_ 2023-11-15 **DIRECTOR DEL TRABAJO DE INTEGRACIÓN CURRICULAR**

Ing. Mayra Alejandra Pacheco Cunduri  $\left( \frac{M}{d\mu} \frac{d\mu}{d\beta} \frac{d\mu}{d\mu} \frac{d\mu}{d\beta} \right)$  2023-11-15

**ASESORA DEL TRABAJO DE INTEGRACIÓN CURRICULAR**

## **DEDICATORIA**

Dedico este trabajo a mis queridos padres, Marcia Carvajal y Luis Guamanquispe, cuyo amor y apoyo incondicional han sido mi roca a lo largo de esta travesía académica. A mis adorables tías, Diana Pasto y Adriana Pasto, cuyas palabras alentadoras y sonrisas cariñosas han iluminado mi camino. A mi amado hermano, Esteban Guamanquispe, por su apoyo constante. A mi dulce abuelita, Emérita Sailema cuya sabiduría y ternura han sido la brújula que guía mis pasos. Dedico este logro a todos ustedes y demás personas, quienes han sido mi red de seguridad y mi fuente de fuerza. Gracias por ser mi mayor motivación y mi más grande orgullo. Con amor y gratitud.

**Paúl**

## **AGRADECIMIENTO**

Quisiera expresar mi profundo agradecimiento a todas las personas que contribuyeron de manera significativa a la realización de esta tesis. En primer lugar, quiero agradecer a mi asesor, Marco Viteri, por su orientación experta y apoyo constante a lo largo de este proceso. Mi gratitud se extiende a mi familia, en especial a mis padres Marcia y Luis, por su inquebrantable apoyo emocional y financiero. Su fe en mí me impulsó a superar desafíos y perseguir mis metas académicas. Agradezco a la Escuela Superior Politécnica de Chimborazo por proporcionar los recursos necesarios para llevar a cabo esta investigación. Finalmente, mi reconocimiento a todos aquellos que, de una forma u otra, formaron parte de este viaje académico. Su influencia ha dejado una marca imborrable en este trabajo.

**Paúl**

## ÍNDICE DE CONTENIDO

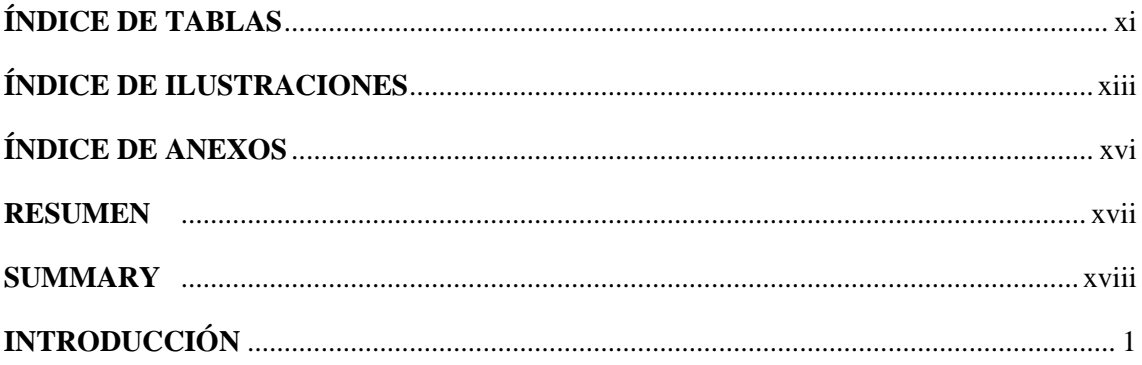

## **CAPÍTULO I**

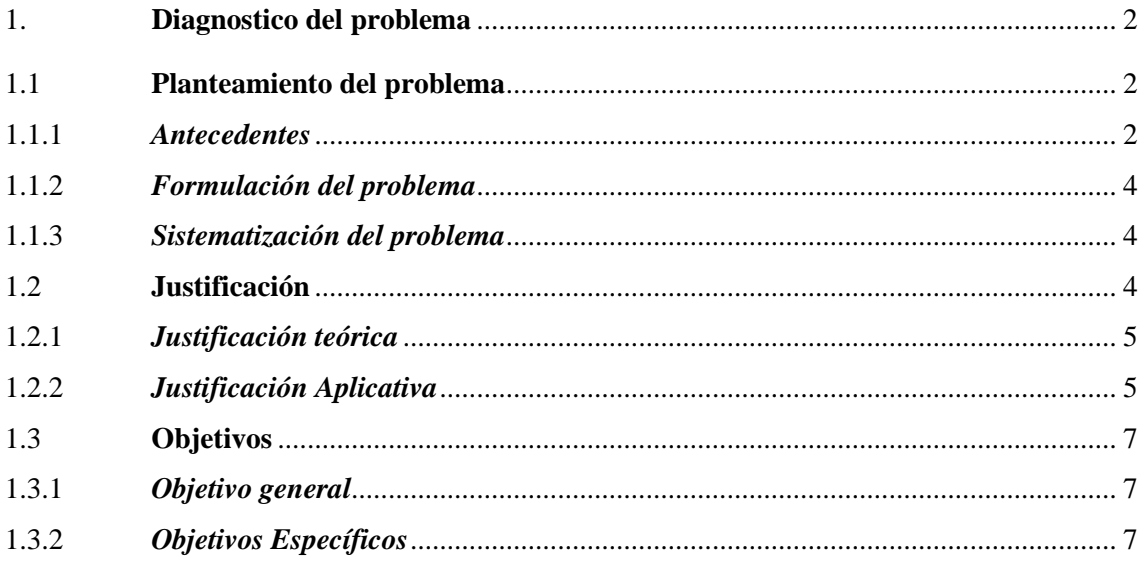

## **CAPÍTULO II**

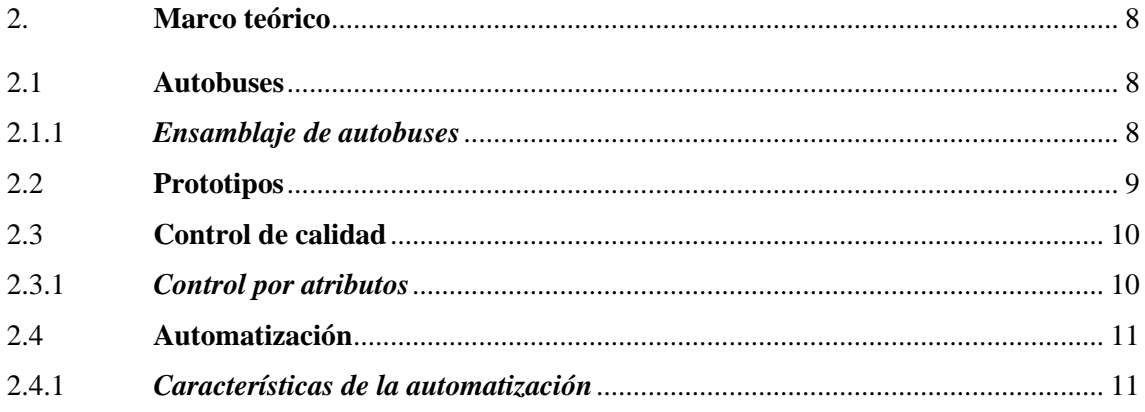

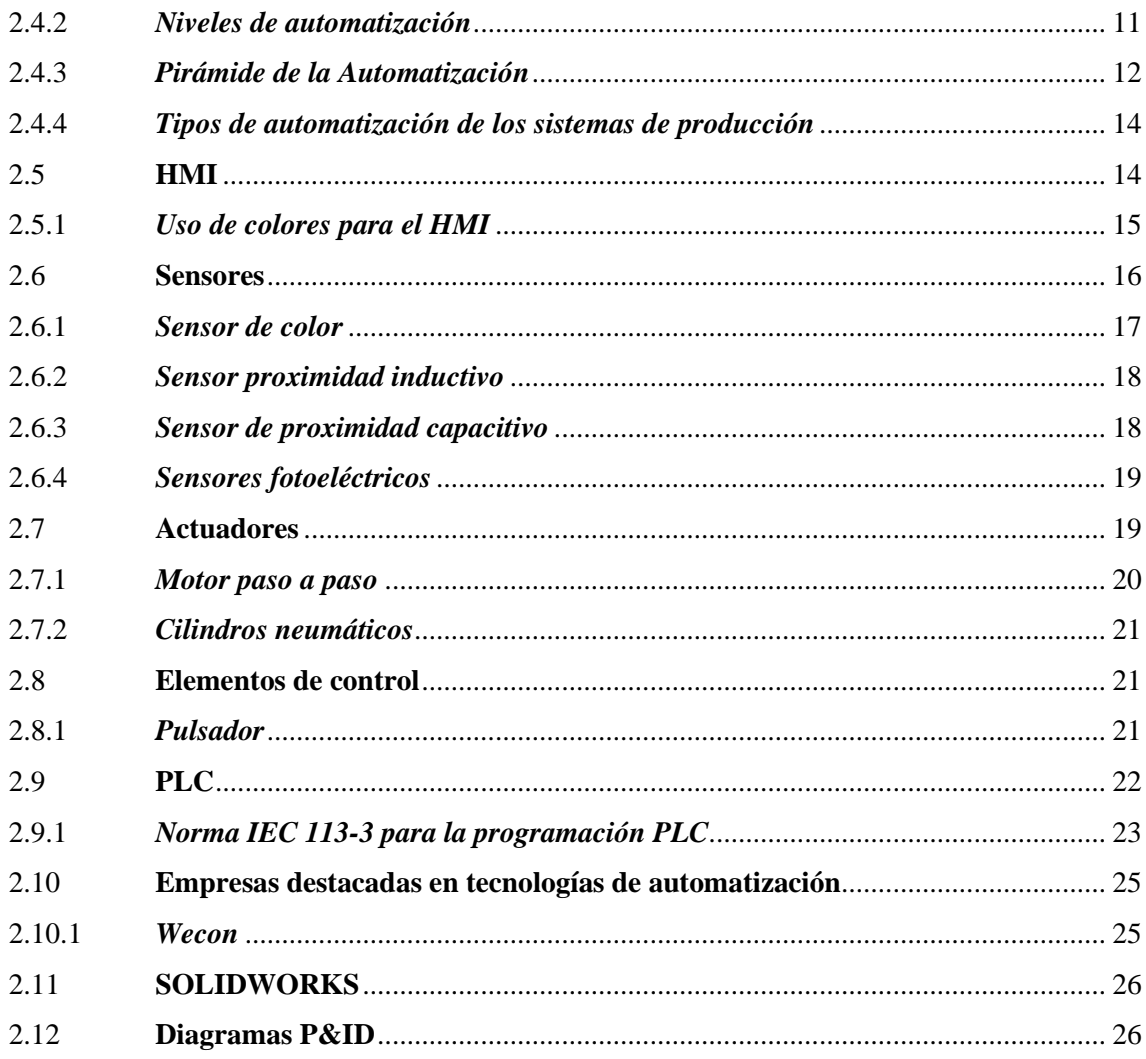

## **CAPÍTULO III**

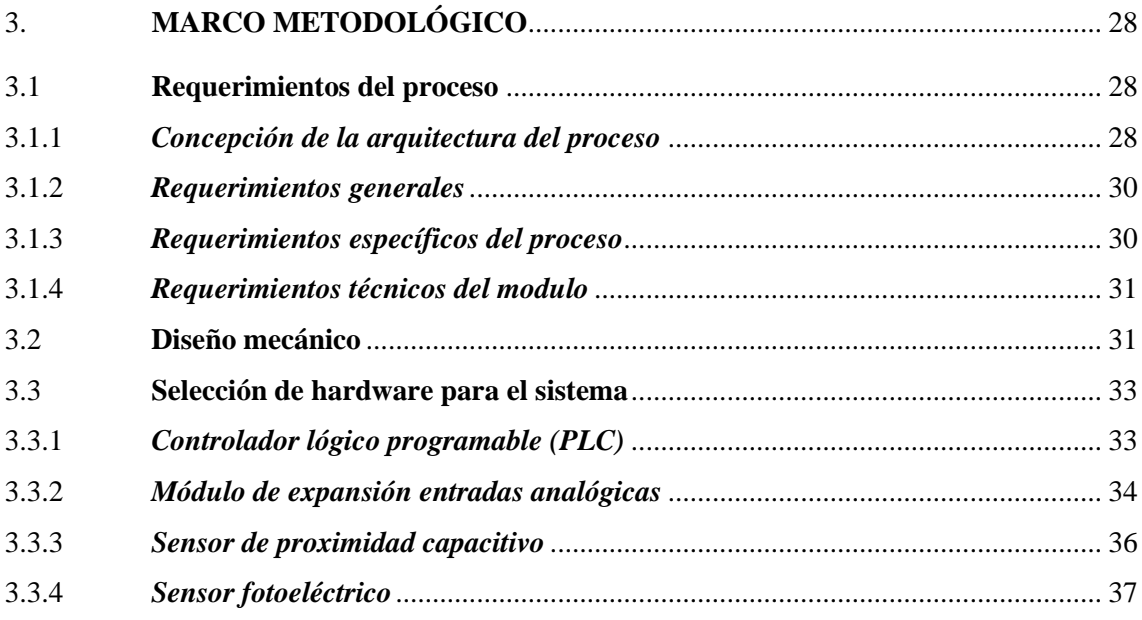

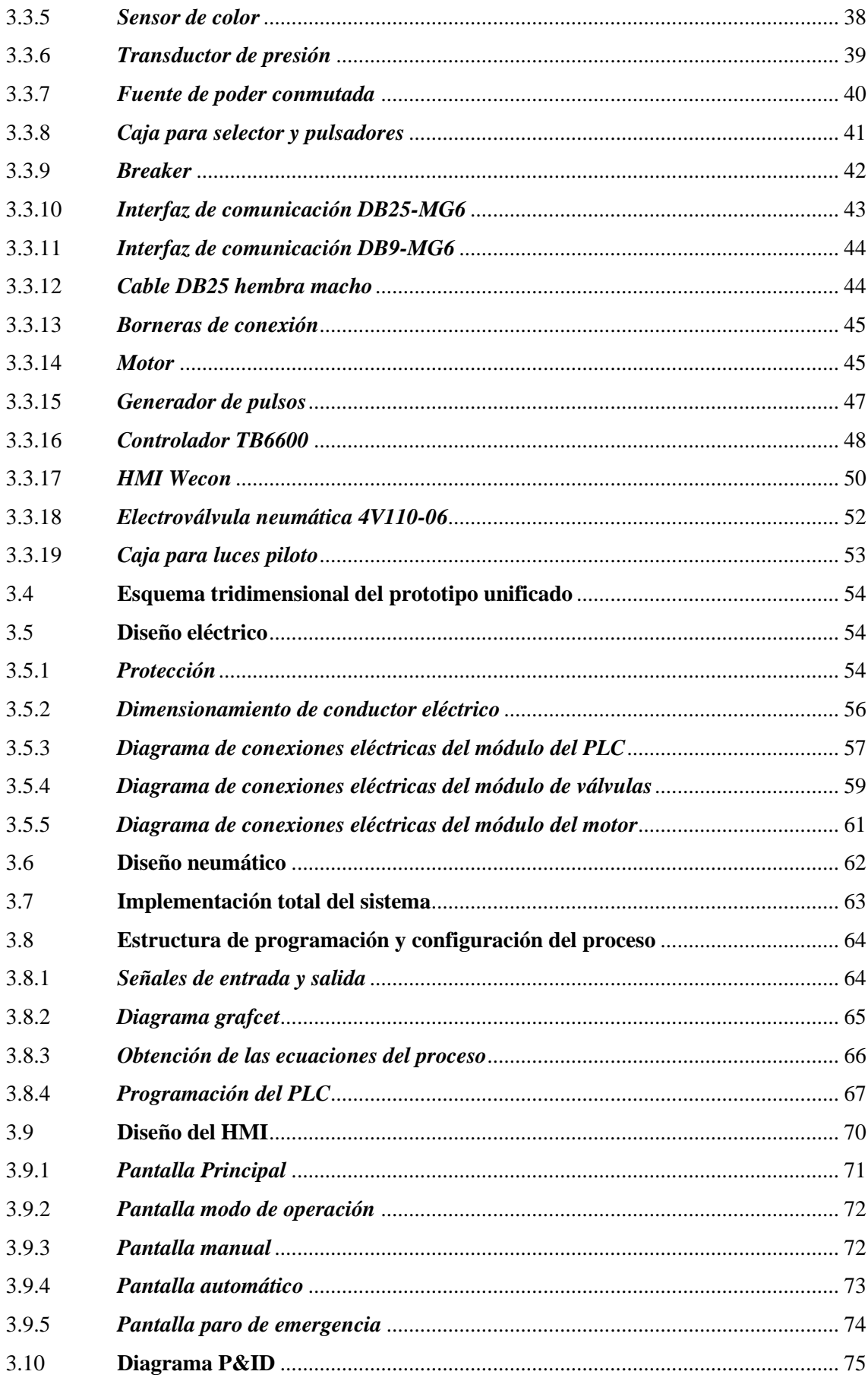

## **[CAPÍTULO IV](#page-95-0)**

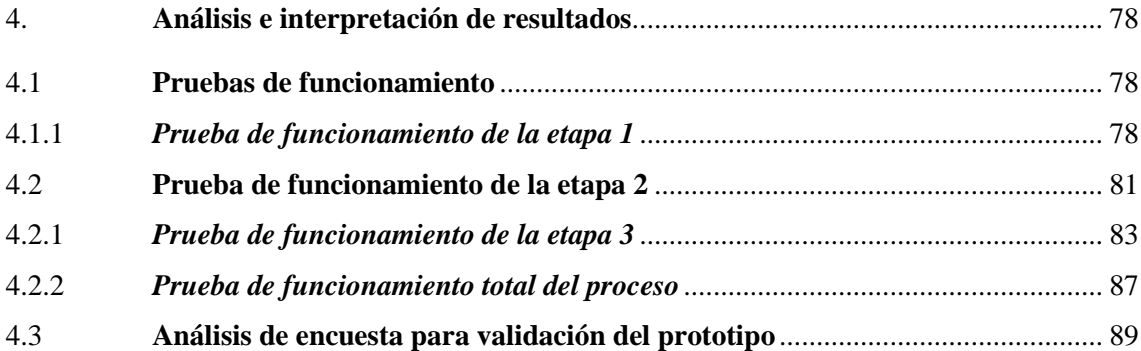

## **[CAPÍTULO V](#page-113-0)**

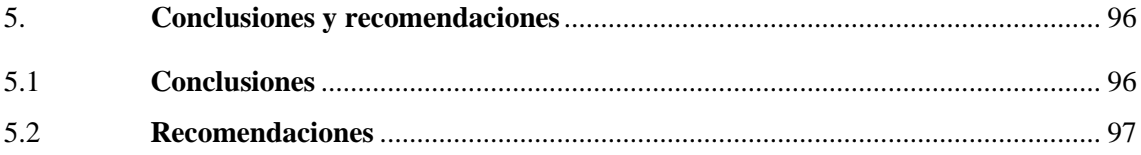

## **[BIBLIOGRAFÍA](#page-115-0)**

## **[ANEXOS](#page-121-0)**

## <span id="page-10-0"></span>**ÍNDICE DE TABLAS**

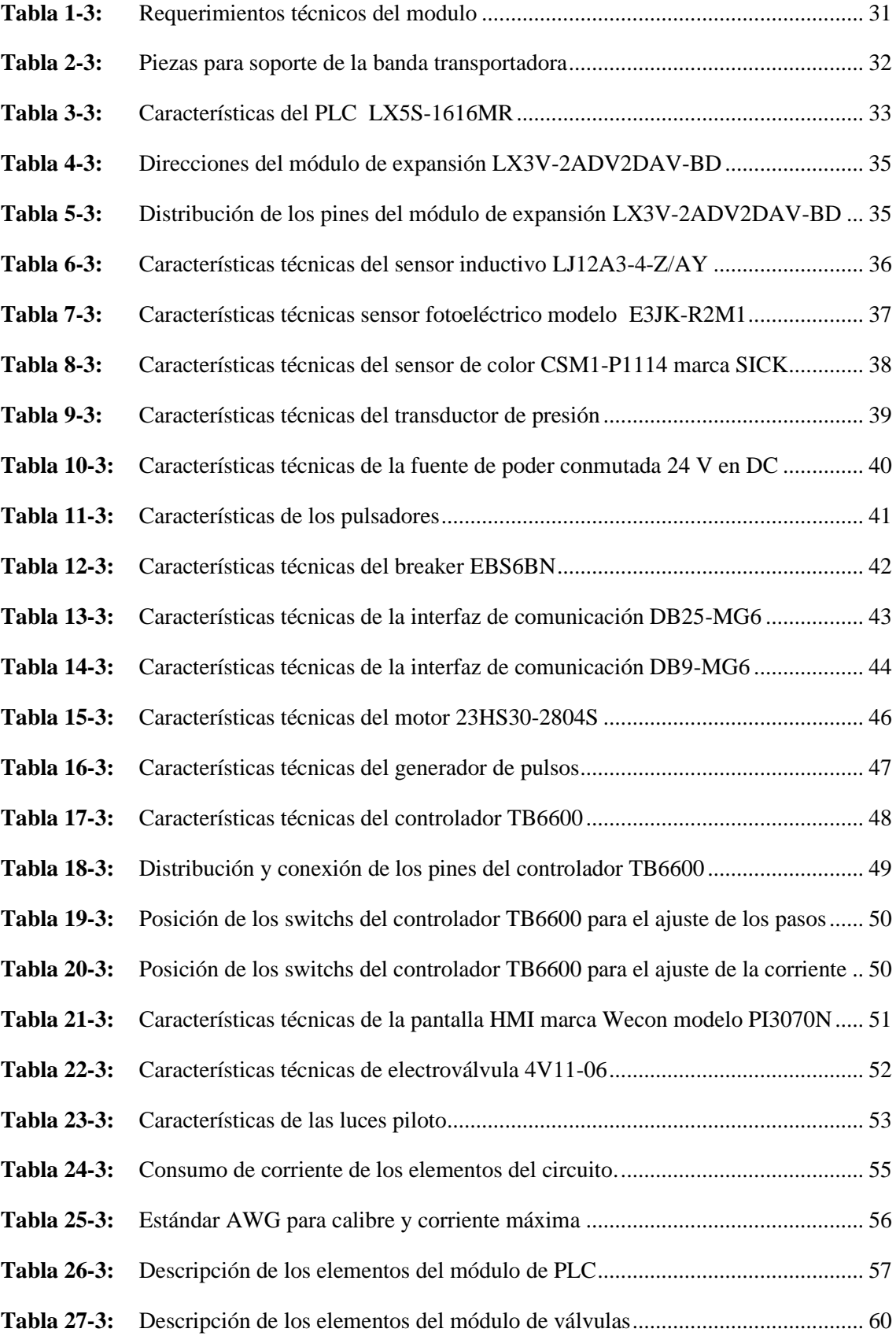

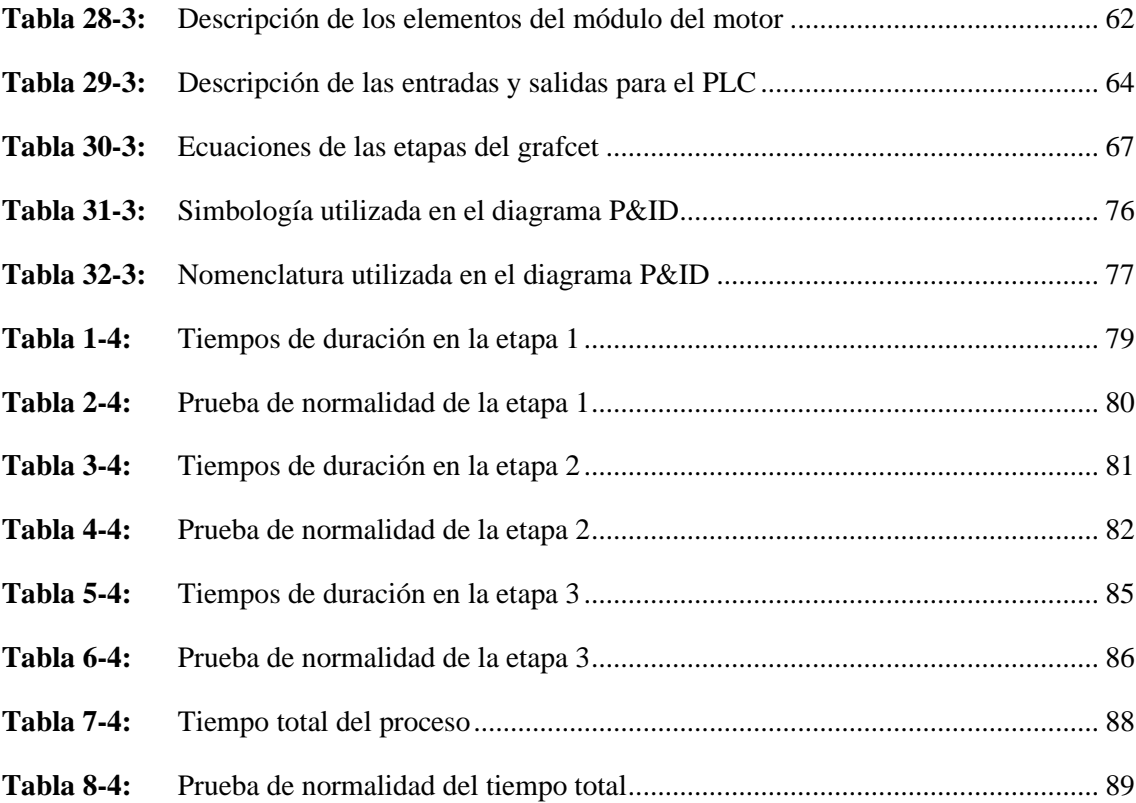

## <span id="page-12-0"></span>**ÍNDICE DE ILUSTRACIONES**

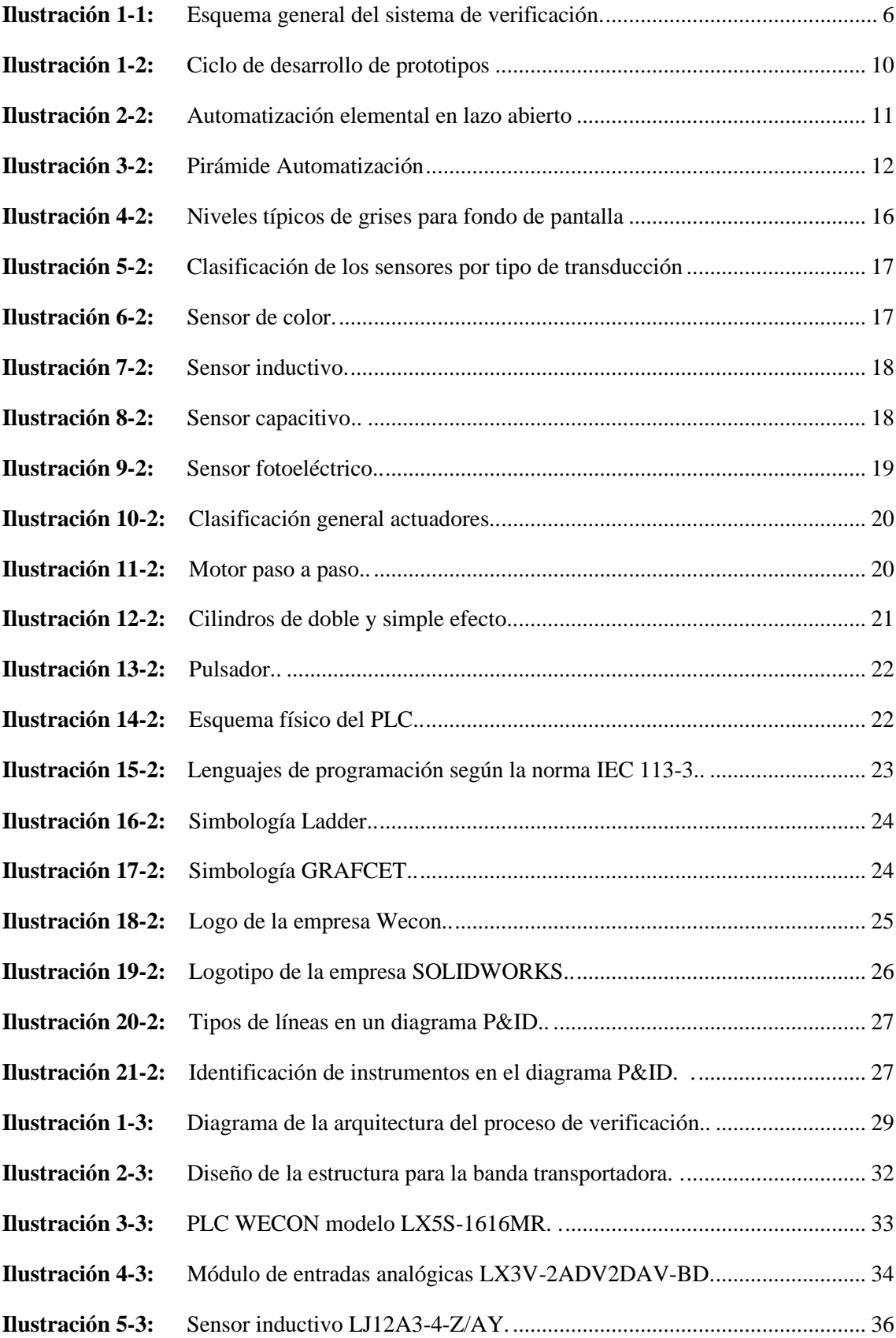

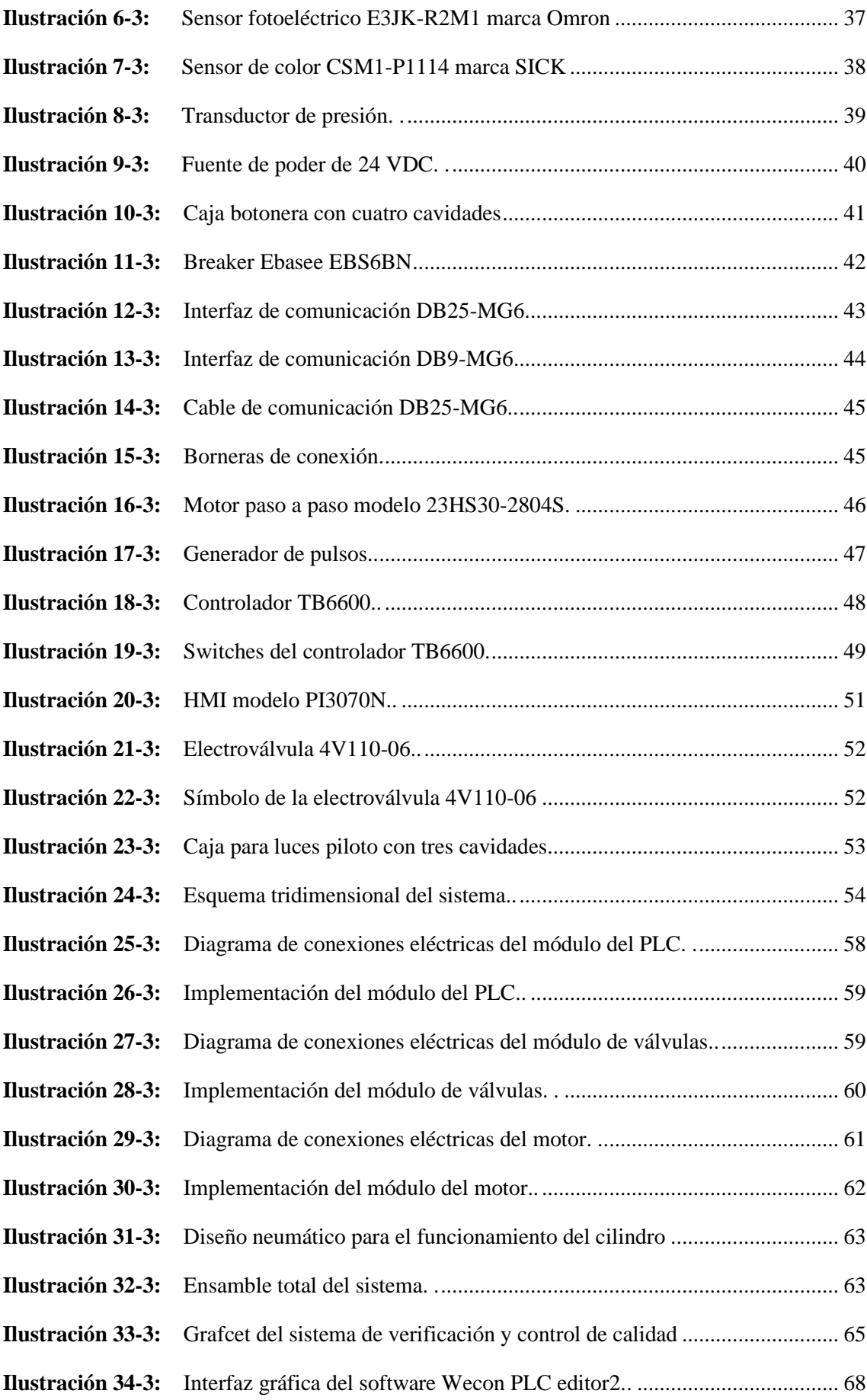

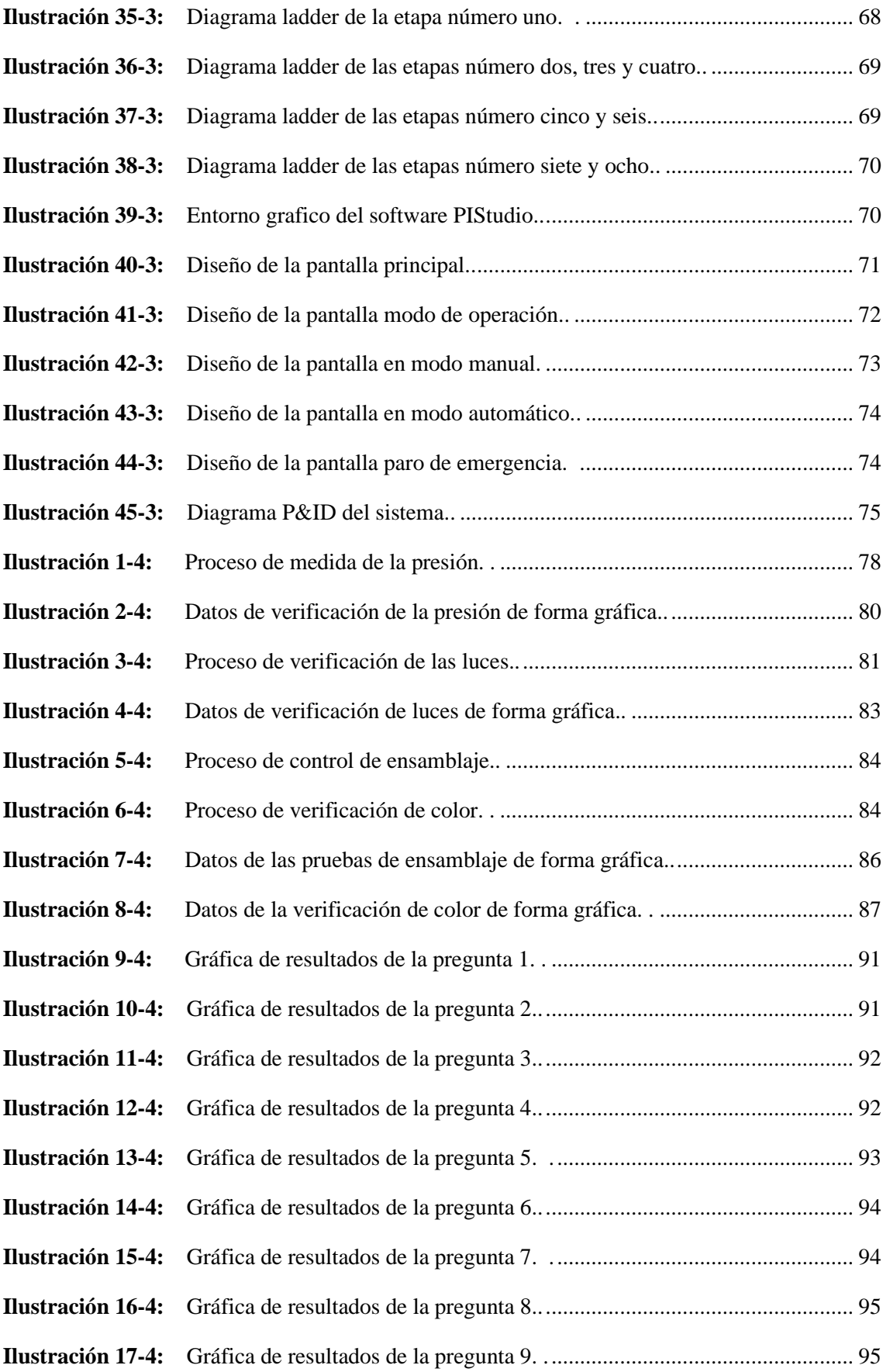

## <span id="page-15-0"></span>**ÍNDICE DE ANEXOS**

- **ANEXO A:** [CARACTERISTICAS TÉCNICAS MOTOR 23HS30-2804S](#page-121-1)
- **ANEXO B:** [DATASHEET SENSOR COLOR CSM1-P1114](#page-121-2)
- **ANEXO C:** [DATASHEET SENSOR FOTOELÉCTRICO E3JM](#page-124-0)
- **ANEXO D:** [MANUAL LX3V-2ADV2DAV-BD](#page-126-0)
- **ANEXO E:** [ENCUESTA PARA VALIDACIÓN DEL PROTOTIPO](#page-130-0)

#### <span id="page-16-0"></span>**RESUMEN**

El presente trabajo tuvo como objetivo la implementación de un prototipo del sistema automatizado para verificación y control de calidad del montaje de chasis y carrocería en la fabricación de autobuses, ubicado en el laboratorio de Automatización Industrial, dentro de la Facultad de Informática y Electrónica. Para este efecto se realizó un análisis del estado del arte de la verificación y control de calidad, se definieron los requerimientos que debe cumplir, tanto generales como específicos. Para su implementación se tuvo como parte fundamental el controlador lógico programable (PLC) de la empresa Wecon, además de los sensores, módulo de expansión de entradas analógicas, motor paso a paso, banda transportadora, además también se dispuso de una pantalla para la interfaz humano máquina (HMI) para la monitorización y visualización de los datos. Para la estructura del módulo se utilizó rieles de aluminio, igualmente el diseño tridimensional se lo realizó en el software SolidWorks. Como resultado se tiene el prototipo final implementado, además para la validación del funcionamiento del sistema, se ha realizado una encuesta a cuatro profesionales del área con una amplia trayectoria de experiencia, los cuales manifiestan que el prototipo es de mucha utilidad para las personas que hagan uso de este, ya que con esto refuerzan conocimientos sobre sensores, controladores lógicos programables, lógica de programación y sistemas electrónicos.

**Palabras clave:** <CONTROL AUTOMÁTICO>, <AUTOMATIZACIÓN>, <PROGRAMACIÓN>, <PROTOTIPO>, <INTERFAZ HUMANO MAQUINA (HMI)>, <SENSORES>.

enan Stephenot

**1718-DBRA-UPT-2023**

#### <span id="page-17-0"></span>**SUMMARY**

The present research aimed to implement a prototype of an automated system for the verification and quality control of chassis and body assembly in bus manufacturing, located in the Industrial Automation laboratory at the Faculty of Informatics and Electronics. For this purpose, a state-ofthe-art verification and quality control review was conducted, and general and specific requirements were defined to meet. For its implementation, as a fundamental part, the programmable logic controller (PLC) from the Wecon company, in addition to the sensors, analog input expansion module, stepper motor, and conveyor belt were also included, a human-machine Interface (HMI)screen was also provided for data monitoring and visualization. Aluminum rails were used for the module structure, and the three-dimensional design was created using SolidWorks software. As a result, the final prototype has been implemented. Furthermore, to validate the system's operation, a survey was carried out with four experienced professionals in the field, who expressed that the prototype is highly useful for people who use it, helping to reinforce knowledge about sensors, programmable logic controllers, programming logic, and electronic systems.

**Keywords**: <AUTOMATIC CONTROL>, <AUTOMATION>, <PROGRAMMING>, <PROTOTYPE>, <HUMAN-MACHINE INTERFACE (HMI)>, <SENSORS>.

enin Iván Lara Olivo 0602546103

## <span id="page-18-0"></span>**INTRODUCCIÓN**

Este documento tiene como propósito presentar el tema: implementación de un prototipo del sistema automatizado para verificación y control de calidad del montaje de chasis y carrocería en la fabricación de autobuses, a lo largo de este documento se encuentra en detalle cada uno de los procedimientos que se llevan a cabo durante su desarrollo.

Este proyecto se lo realiza en la Escuela Superior Politécnica de Chimborazo, en la facultad de informática y electrónica, siendo este un prototipo automatizado de supervisión y control, permitiendo a las personas que hagan uso de este, reforzar, desarrollar destrezas y habilidades necesarias dentro de una industria.

El trabajo de integración curricular se encuentra dividido en cinco capítulos bien definidos: el primer capítulo, hace referencia a todo el fundamento teórico, como punto de comienzo para la ejecución del tema planteado, donde se incluye los antecedentes, planteamiento del problema, justificación teórica, justificación aplicativa, y los objetivos a alcanzar en el desarrollo de este trabajo de titulación.

Dentro del capítulo dos, correspondiente al Marco Teórico, se realiza una revisión bibliográfica de los contenidos, se aborda temas de interés, definiciones principales en base a los requerimientos y temas que involucran el desarrollo del trabajo de integración curricular

En el tercer capítulo se especifica el Marco metodológico, en el cual se analiza los requerimientos técnicos para el desarrollo, del prototipo de verificación automatizado en la fabricación de autobuses, así como también se da un amplio detalle de todos los componentes que involucran la implementación del sistema.

En el capítulo IV se evidencian los resultados de funcionamiento y la validación del prototipo a través de expertos, dando una referencia de experiencia de cada uno de los encuestados expertos, y finalmente se establece las conclusiones y las recomendaciones del prototipo implementado.

## **CAPÍTULO I**

<span id="page-19-0"></span>En este capítulo se trata el diagnóstico del problema, para ello se detalla los antecedentes sobre el tema, además se realiza la justificación tanto teórica como aplicativa del trabajo de integración curricular, al mismo tiempo se presenta el esquema general del sistema que se implementa, también se plantea los objetivos generales y específicos.

### <span id="page-19-1"></span>**1. DIAGNOSTICO DEL PROBLEMA**

El control idóneo y oportuno en el proceso de ensamble de chasis y carrocería, es de suma importancia dentro de una empresa, pues esto, permite mantener los niveles de calidad dentro de un grado apropiado.

Este capítulo contiene información sobre la problemática a resolver, también se estudia el argumento teórico y aplicativo, de la importancia en llegar a la solución del problema, se detalla cada uno de los objetivos planteados para la elaboración del trabajo de titulación.

Se busca diseñar e implementar un prototipo del proceso en el cual se pueda realizar la verificación del correcto ensamblaje entre el chasis y la carrocería de un autobús, con la elección de los componentes adecuados.

### <span id="page-19-2"></span>**1.1 Planteamiento del problema**

### <span id="page-19-3"></span>**1.1.1** *Antecedentes*

Existen varias empresas que necesitan incorporar nuevos procesos o servicios dentro de su línea de fabricación, pero varias de estas fracasan en ese proceso, puesto que necesitan hacer cambios, con un costo significativo para la empresa, en vista de ello, las empresas deben inclinarse, primero por el desarrollo o creación de prototipos, que puedan adaptarse rápidamente en el proceso, de tal forma que , cuando se presente el sistema real y final, a los distintos miembros de la empresa puedan incorporarse de manera sencilla.(Beaudouin-Lafon y Mackay , 2008)

La creación de prototipos es una forma trabajo que se hace uso en varias disciplinas, con el fin de ayudar a las personas a desarrollar sus habilidades, sin embargo, aún no está explotado en algunos sectores y el avance no ha sido muy considerable. (Miettinen y Valtonen , 2012)

El proceso de montaje es donde una empresa pude obtener ventajas sobre la competencia, puesto que la mayor parte del desarrollo sobre el tema, aun esta inconclusa, entonces, para ayudar con esto, la filosofía describe los procesos de ensamblaje en detalle, esto ayuda a que las empresas sepan que partes van en dónde y cómo funciona. (Lohse, Hirani y Ratchev , 2005)

Las empresas tienen una buena gestión y control de los procesos que existen dentro de su línea de fabricación, con el fin de mantener la calidad en el desarrollo de sus productos, haciendo énfasis en la industria carrocera, YUTONG, MARCOPOLO, BUSCAR, son empresas que realizan este procedimiento de verificación. (Caguana , 2017)

Dentro de nuestro país los autobuses tanto provinciales como urbanos, están desarrollados de tal manera que tienen un chasis y una carrocería bien definida, pero se ignora la existencia de algún proceso robótico o automatizado en el montaje de estas dos partes que componen a un autobús, ciertas empresas disponen con JIG'S de soldadura, que es lo más cercano a un proceso automatizado. (Guerra , 2015)

Se realiza una evaluación de la condición actual de la empresa, para poder determinar métodos adecuados y tiempos estandarizados para la fabricación, mejorando la calidad del producto final, sin haber comprometido el precio de fabricación. Los factores que provoca insatisfacción en el consumidor son principalmente el ensamble, pintura, entre otros, pues un ensamble adecuado es esencial en la industria carrocera, para mantener la calidad. (Bermúdez , 2018)

En el proyecto de trabajo de titulación realizado anteriormente, se mejora el armado del esqueleto metálico en las carrocerías con chasis del modelo AK, esto permite reparar los errores y poner en marcha sistemas de mejora continua, dentro de las primeras fases se determina la situación actual de la empresa con el fin de identificar los procedimientos de ensamblaje. (Bermúdez , 2018)

En la construcción de un autobús, a veces pueden tener errores al ensamblar las diferentes partes, y estos errores pueden aumentar la posibilidad de problemas en el producto final, para tratar de mejorar la precisión de la construcción, se realiza un estudio para encontrar formas de minimizar el volumen de pasos en el proceso de ensamblaje, esto dará como resultado la instalación de nuevos dispositivos que harán que el proceso sea más preciso.(Caguana , 2017)

Después de tres días de trabajo en la sección de estructuras, surgieron problemas de medición en la carrocería del bus, las dimensiones de ensamble no coincidían con las medidas ya establecidas,

lo que provoca un retraso en la producción, razón por la cual cuatro trabajadores intervinieron durante un tiempo para llegar a la reparación. (Yuqui , 2016)

La investigación tuvo lugar en una fábrica de autobuses para la movilidad de pasajeros dentro de la ciudad, su metodología de hacer autobuses se basaba en lo que habían aprendido con la experiencia, pero causo problemas, tales como que, los autobuses siempre estaban desequilibrados y no había suficiente material para todos, por lo que tiene que trabajar mucho más de lo planificado, para cumplir con la demanda de producción. (Juárez , 2022)

La principal dificultad radica en el mal control de calidad en las empresas ecuatorianas, lo que conlleva a problemas recurrentes con el producto final, como son el deterioro prematuro del revestimiento de pintura de la carrocería, asientos en mal estado, luces dañadas. (Guamán , 2019)

### <span id="page-21-0"></span>**1.1.2** *Formulación del problema*

¿Existe algún prototipo de control automatizado implementado para la verificación y el control de calidad la línea de ensamblaje de carrocerías para autobuses?

### <span id="page-21-1"></span>**1.1.3** *Sistematización del problema*

¿La bibliografía relacionada a la verificación y control de calidad en el ensamblaje de las carrocerías para autobuses es detallada y aplicable en nuestro medio?

¿Cuáles son los requerimientos necesarios en el sistema automatizado para la verificación y control de calidad del ensamblaje de carrocerías para autobuses?

¿Dentro de nuestro entorno existe un sistema capaz de realizar la verificación y control de calidad en el ensamblaje de carrocerías de autobuses?

¿Se puede corroborar el correcto funcionamiento de un sistema automatizado que pueda verificar la calidad en la línea de ensamblaje de carrocerías para autobuses?

## <span id="page-21-2"></span>**1.2 Justificación**

Dentro de este marco se realiza dos tipos de justificación, estas son las de carácter teórico, y por otra parte la de carácter aplicativo, estas dos justificaciones se presentan dentro de esta sección.

### <span id="page-22-0"></span>**1.2.1** *Justificación teórica*

Actualmente, las empresas contemporáneas, con el desarrollo de nuevas tecnologías, deben dar un salto junto con ellas, a propósito, la producción en masa actual, se encuentra en auge, aumentado las velocidades en la línea de fabricación, lo cual demanda que la automatización de las fases de elaboración, realicen el control de calidad durante su producción.(Kurdyukova, 2020)

Dado que se utiliza para el transporte de personas de un lugar a otro, el ensamble de autobuses, debe tener un control, en el proceso de transformación de la materia prima en bienes que satisfagan necesidades de la comunidad, están números riesgos que pueden afectar directamente a la seguridad del usuario. (Viteri , 2019)

Dentro de los procesos de fabricación es necesario la verificación del producto final, puesto que estos durante su desarrollo pueden presentar fallas, además los fabricantes tienen la necesidad de detectar problemas en los productos, antes de que este sea comercializado, ya que esto genera pérdidas económicas en la empresa, por ello una verificación de los parámetros preestablecidos en un producto final, es de suma importancia, es más, va aumentando el rendimiento del proceso y mejorando así la calidad del producto terminado.

Al implementar un prototipo de un sistema de verificación y control de calidad automatizado, se pretende enfocar a compañeros que vienen de niveles inferiores de la carrera de electrónica y automatización, a conocer este tipo de sistemas, su funcionamiento y el control que éste puede llegar a tener, ya que este prototipo está diseñado con fines académicos, para poder mejorarlo o ya sea implementarlo en alguna industria.

### <span id="page-22-1"></span>**1.2.2** *Justificación Aplicativa*

El trabajo de integración curricular con el tema: "Implementación de un prototipo del sistema automatizado para verificación y control de calidad del montaje de chasis y carrocería en la fabricación de autobuses ", está enfocado en la detección del correcto montaje de las partes del autobús, esto echo de una forma automatizada, brindando mejores beneficios, de que si este proceso se lo hiciese manualmente.

La estación de verificación examina (de acuerdo a criterios predeterminados) el conjunto del autobús ensamblado en las estaciones precedentes y que son transportadas sobre un pallet que viaja por una banda transportadora.

Sirve para el análisis funcional y de conformidad de piezas finales para su posterior tratamiento en otros módulos subsecuentes, el módulo, mediante el uso de sistemas sensoriales permite la simulación de procesos de verificación de parámetros de las piezas y partes ensambladas que conforman el producto final (dimensión, color, funcionamiento) para su posterior clasificación de acuerdo a criterios predeterminados.

La construcción del modular está compuesta por aluminio y perfilado estructural, que será el soporte y montaje del prototipo, para los sistemas que servirán para determinar las características dimensionales y el color del autobús se realizará mediante sensores; y para el sistema de verificación de funcionamiento mediante una simulación que se realizará mediante luces, en la interfaz de E/S se enlazará al tablero de control con un conector SUB-D. En el panel de mando se van a ubicar pulsadores que serán el: inicio, paro y paro de emergencia con interface para conectarse al tablero de control.

Consta de una banda transportadora la que es capaz de transportar piezas de trabajo montadas sobre portadores (pallets) y es el enlace entre los subsistemas individuales. En combinación con otras bandas transportadoras forman líneas complejas de manufactura. La banda es lo suficientemente robusta y diseñadas para que sea posible montar sobre ellas, de forma fácil, estaciones mecatrónicas de simulación de procesos.

En la [Ilustración 1-1:](#page-23-0) se muestra un esquema general del sistema automatizado de verificación, en la cual se detalla los componentes más relevantes que se utilizara en el módulo, como lo son: la banda transportadora, los sensores que son de carácter inductivo, fotoeléctricos, y de presión, un módulo PLC, pantalla HMI, botones de funcionamiento, tableros de acrílico.

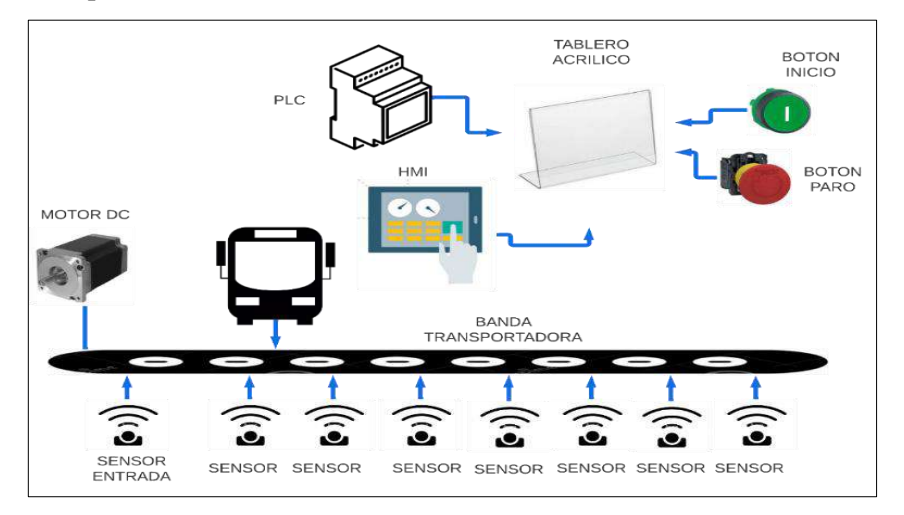

<span id="page-23-0"></span>**Ilustración 1-1:** Esquema general del sistema de verificación.  **Realizado por:** Guamanquispe F, 2023

## <span id="page-24-0"></span>**1.3 Objetivos**

## <span id="page-24-1"></span>**1.3.1** *Objetivo general*

Implementar un prototipo del sistema automatizado para verificación y control de calidad del montaje de chasis y carrocería en la fabricación de autobuses

## <span id="page-24-2"></span>**1.3.2** *Objetivos Específicos*

- Determinar el estado del arte de la verificación y control de calidad de carrocerías ensambladas en el Ecuador.
- Especificar los requerimientos para el desarrollo del sistema automatizado de la verificación y control de calidad.
- Implementar el sistema automatizado de verificación y control de calidad
- Validar el sistema implementado para el proceso de verificación y control de calidad del montaje de chasis y carrocería en función a los requerimientos planteados en la investigación.

## **CAPÍTULO II**

En el capítulo dos, correspondiente al Marco Teórico, se realiza una revisión bibliográfica de los contenidos, se aborda temas de interés, definiciones principales en base a los requerimientos y temas que involucran el desarrollo del trabajo de integración curricular

## <span id="page-25-0"></span>**2. MARCO TEÓRICO**

#### <span id="page-25-1"></span>**2.1 Autobuses**

La capacidad de desplazarse ha sido esencial para la movilidad humana, es así que, el transporte es uno de los inventos que más se ha utilizado y que más ha evolucionado. Sus orígenes se remontan a Nantes, una ciudad francesa, en 1826. El propietario de unos baños públicos, Stanislav Braudy, tuvo la idea de facilitar a los clientes el uso de sus instalaciones, situadas lejos del centro de la ciudad, por lo que creo una línea de transporte que conectaba el centro de la ciudad con sus instalaciones. (Caguana , 2017)

Dada la de numerosos actores que continuamente mejoran y mantienen sus posiciones en este mercado, la globalización tiene un impacto significativo en la adopción de nuevas normas de apertura, integración y comercio, tanto en los mercados nacionales como internacionales. Al ser un vehículo que transporta la actividad de las naciones, hay que destacar la función primordial de este sector y su importancia estratégica dentro de la economía. (Juárez , 2022)

A nivel internacional las empresas de autobuses Zhengzhou Yutong, Toyota, Xiamen King Long Motor, Tata Motors, Volkswagen, BYD, CNH Industrial Daimler, Marcopolo, Ashok Leyland Blue Bird, Navistar, y Hyundai son solo algunos de los actores clave más conocidos. Una de las características que diferencia a la industria de autobuses es su capacidad para producir en altas velocidades, más aún cuando sus clientes son personas o empresas que gestionan flotillas para diversas rutas. (Juárez , 2022)

### <span id="page-25-2"></span>**2.1.1** *Ensamblaje de autobuses*

Todo autobús contemporáneo está formado por dos componentes claramente diferenciados: la mecánica o chasis y carrocería. El motor, la transmisión, la dirección, son algunos ejemplos de los diversos componentes que integran la mecánica o el chasis. La carrocería es el armazón del autobús. Suele estar formada por placas metálicas unidas entre sí que soportan los componentes, estos pueden ser asientos, luces, entre otros. (Caguana , 2017)

El sistema técnico conocido como carrocería está destinado tanto al transporte de carga pesada como al transporte de personas. De este modo, el transporte terrestre se define como la interfaz necesaria entre el viajero y el autobús, o la parte física de la unidad de transporte en contacto con el pasajero. Además, el transporte terrestre se define como la promesa de un viaje cómodo que satisfaga las normas de calidad, que es proporcionada por los sistemas de soporte estructural.(Caguana , 2017)

La construcción de un autobús independientemente del modelo, tiene un proceso general, este es el que se realiza en dos instalaciones industriales, que son el montaje y la construcción por piezas. Cada una de estas instalaciones cuenta con la maquinaria y los recursos humanos necesarios para llevar a cabo sus tareas específicas. (Yuqui , 2016)

Las empresas relacionadas con el ensamblaje en nuestro país Ecuador, viene produciendo carrocerías de autobuses desde 1960utilizando madera latonada en el exterior e interior. En 1963 ingresa al país la corporación estadounidense Thomas, que en ese entonces tenía filiales en Chile, Perú, y Venezuela. Como resultado, esta empresa comienza a producir autobuses metálicos con patente americana; estos carros eran conocidos como tipo Pullman, debido a la influencia del carrocero americano Georges Mortimer Pullman. (Viteri , 2019)

Una de las primeras empresas de autobuses se estableció en la ciudad ecuatoriana de Ambato en 1964, Esta empresa se llamaba Varma y controlaba el enorme mercado de carrocerías metálicas de la época. La tecnología utilizada era idéntica a la de Thomas. Posteriormente, se establecieron otras empresas como: Carrocerías Superior (Americana), carrocerías Ambato, Cepeda, Megabus, entre otras. (Viteri , 2019)

### <span id="page-26-0"></span>**2.2 Prototipos**

La creación de prototipos permite a las empresas probar diversas características de funcionamiento o dimensiones, como características, apariencia ergonómica y de usabilidad, funcionalidad, resistencia física, sistema de ensamble, eficiencia manufacturera, entre otros. (Torreblanca , 2016)

En un ciclo continuo de aprendizaje el equipo de diseño e ingeniería, puede obtener información y analizar varios aspectos importantes relacionados con el proyecto, esto gracias a la construcción

de modelos y prototipos, dentro de la [Ilustración 1-2:](#page-27-2) se muestra un ciclo del desarrollo de prototipos. Estas representaciones ayudan a la localización oportuna de errores y problemas antes de la puesta en marcha, permitiendo la innovación de tecnologías. (Torreblanca , 2016) . Es así que de esta manera se podrá ahorrar recursos dentro de una empresa, antes de su implementación real en campo.

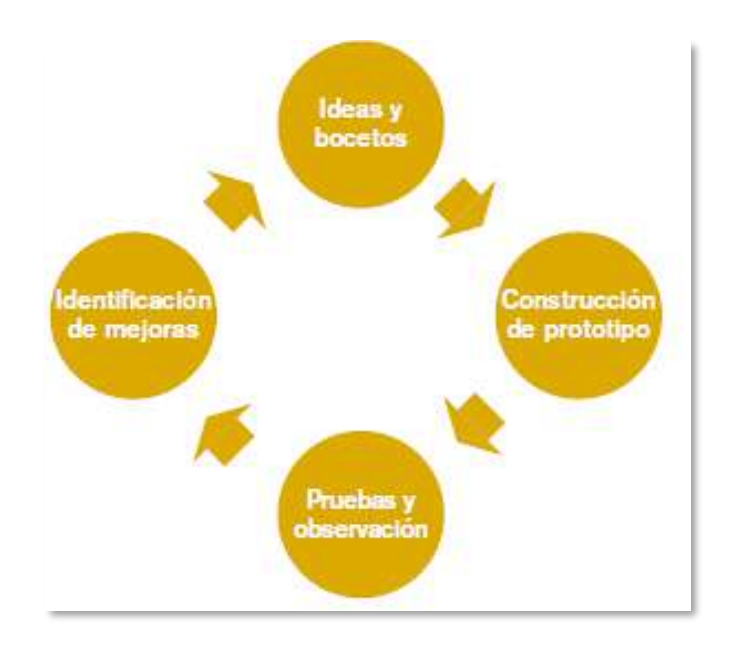

**Ilustración 1-2:** Ciclo de desarrollo de prototipos  **Fuente:**(Torreblanca , 2016)

## <span id="page-27-2"></span><span id="page-27-0"></span>**2.3 Control de calidad**

La calidad es un componente esencial dentro de la industria, para hacerlos cada vez más competitivos. La idea de calidad comprende la satisfacción del cliente y es aplicable tanto a organizaciones como a productos, esto implica la implementación de programas, mecanismos, herramientas y/o técnicas. (Cabezón , 2014)

#### <span id="page-27-1"></span>**2.3.1** *Control por atributos*

Esta comprende en controlar las características de calidad en dos situaciones, tales como: conforme o disconforme, pasa o no pasa, presente o ausente, funciona o no funciona, defectuoso, o para contar, como numero de abolladuras, manchas, ralladuras. (Cabezón , 2014)

## <span id="page-28-0"></span>**2.4 Automatización**

La automatización industrial hace referencia al uso de sistemas de control, como computadoras, autómatas programables, robots y tecnología de la información, para administrar diversos procesos, minimizando la intervención humana y reemplazando los trabajos riesgosos por intervención automatizada. (Bullón , 2009)

## <span id="page-28-1"></span>**2.4.1** *Características de la automatización*

La característica fundamental de la automatización es de realizar tareas que los hombres cumplen con poca efectividad. Existen procesos en los que se realizan medidas de las variables que componen el sistema, que son enviados hasta el PLC, el cual es capaz de realizar la regulación de las estas, de acuerdo a la programación que se le haya hecho a este. (Bullón , 2009)

#### <span id="page-28-2"></span>**2.4.2** *Niveles de automatización*

El nivel de automatización de un procedimiento viene establecido mayoritariamente por factores económicos y tecnológicos, en función de los objetivos a alcanzar.(García , 1999)

### *2.4.2.1 Nivel elemental*

Corresponde a las tareas asignadas a una maquina simple, o parte de una máquina, como el posicionamiento de piezas y funciones de seguridad, dentro de este nivel tenemos tres subdivisiones: vigilancia, guía operador, mando, en la [Ilustración 2-2:](#page-28-3) podemos ver un esquema de este nivel. (García , 1999)

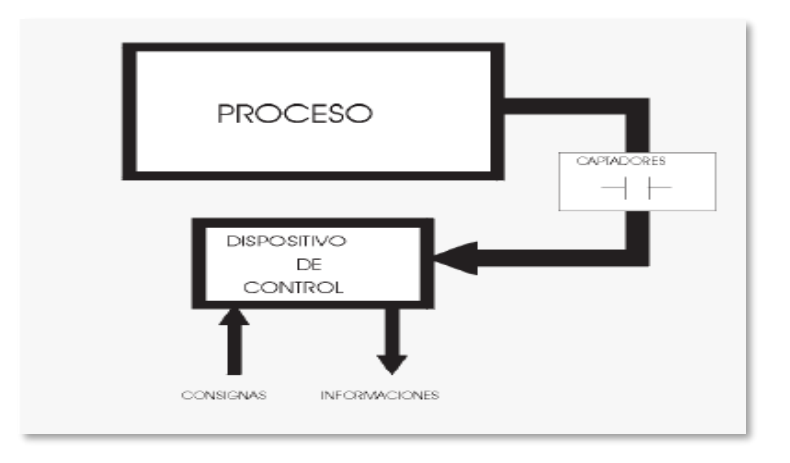

<span id="page-28-3"></span>**Ilustración 2-2:** Automatización elemental en lazo abierto  **Fuente:** (García , 1999)

Este nivel se refiere al uso de un grupo de máquinas simples o una maquina más compleja, que ha sido una aplicación tradicional de automatización industrial.(García , 1999)

*2.4.2.3 Tercer nivel*

Se especifica como un proceso completo que integra la verificación, y el control de los componentes del proceso con otros aspectos como el seguimiento, la optimización, la gestión del mantenimiento, el control de producción. Para lograr estos objetivos se desarrollaron varias estructuras de automatización y control.(García , 1999)

## <span id="page-29-0"></span>**2.4.3** *Pirámide de la Automatización*

La incorporación de nuevas tecnologías como la mecánica y la electricidad, posibilitan la evolución de las industrias, es así que la integración de estas tecnologías queda simbolizada en la llamada "pirámide de la automatización", que enumera los cinco grados tecnológicos que se pueden encontrar en un entorno industrial, en la [Ilustración 3-2:](#page-29-1) mostramos la pirámide antes mencionada. (SMC , 2020)

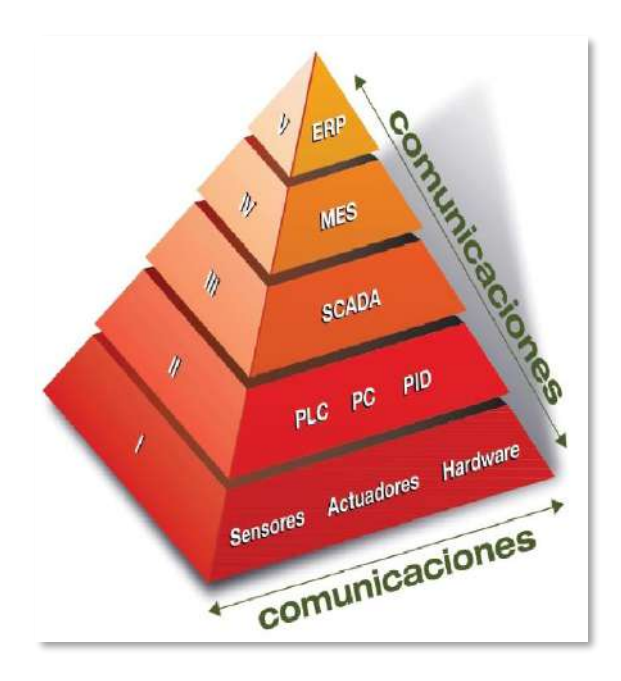

<span id="page-29-1"></span>**Ilustración 3-2:** Pirámide Automatización  **Fuente:** (SMC , 2020)

## *2.4.3.1 Capa 1: campo*

Este es el primer nivel de la pirámide, también conocido como como nivel de producción, en donde se pueden encontrar todos los equipos físicos de la industria, como los son: sensores, actuadores, y otras herramientas para el trabajo físico y el monitoreo. (AUTYCOM , 2020)

### *2.4.3.2 Capa 2: control*

La capa de control permite que los operadores funcionen como el cerebro del proceso, controlando todas las variables, generalmente consiste en un sistema de control distribuido (DCS) o un controlador lógico programable (PLC), que se encargan de recibir información de los interruptores, activadores, sensores, para determinar que salidas se activaran, de acuerdo a la programación cargada. (KAWAK , 2020)

## *2.4.3.3 Capa 3: supervisión*

Dentro de esta capa se utiliza el sistema SCADA, para monitorear, a diferencia del uso de PLC de la capa anterior. Se trata de una tecnología que combina elementos de niveles anteriores para brindar acceso a datos y sistemas de control desde una única ubicación mientras se monitorean y administran numerosos sistemas. (AUTYCOM , 2020)

## *2.4.3.4 Capa 4: planeación*

En esta capa se utiliza una herramienta de gestión de fabricación conocida como MES. Esto tiene la capacidad de realizar un seguimiento de los procesos de fabricación desde el principio hasta el producto terminado, y el envío. La mayoría de los errores de producción que causan problemas en el lado de la demanda se encuentran dentro de esta capa.(KAWAK , 2020)

#### *2.4.3.5 Capa 5 : gestión*

La capa de gestión utiliza la tecnología de planificación de recurso empresariales, también conocida como ERP. Este bloque brinda a las empresas y negocios la capacidad de controlar la eficiencia de sus procesos de fabricación, ventas, compras y otras actividades relacionadas con la producción, además ayuda a mantener los procesos abiertos y efectivos dentro de un mismo canal. (KAWAK , 2020)

#### <span id="page-31-0"></span>**2.4.4** *Tipos de automatización de los sistemas de producción*

## *2.4.4.1 Fija*

Hace uso de equipos que han sido diseñados específicamente para abordar un determinado proceso. El objetivo es conseguir máxima la eficiencia. Los procesos que se utilizan tienen las siguientes características: producción masiva, casi no hay variedad de productos, falta de flexibilidad para cambiar la producción. (Tutosaus , 2005)

### *2.4.4.2 Programable*

Utiliza el mismo equipo para varios sistemas de producción con el fin de reducir costos y brindar mayor flexibilidad en el tipo de producción. Los procesos que se utilizan tienen las características: el equipo tiene la capacidad de alterar su secuencia operativa mediante un software para ajustarse a los cambios en el producto, los equipos son de propósito general. (Tutosaus , 2005)

### *2.4.4.3 Flexible*

Dado que permite reconfiguraciones para cambiar la producción y tiene cierto grado de parametrización, este tipo de automatización se ve como un término medio entre la programación flexible. Para que se emplee esta forma de automatización, el proceso debe tener una serie de cualidades, incluido un nivel de producción, flexibilidad para permitir cambios de producto y producción continua. (Tutosaus , 2005)

#### <span id="page-31-1"></span>**2.5 HMI**

Las siglas HMI significa Interface Humano Máquina, es una herramienta que permite el seguimiento y control remoto de un proceso que se está ejecutando en tiempo real. Esto es muy útil, especialmente cuando la operación directa del obrero no es factible para controlar la maquina o el proceso. (Flores et al. , 2019)

Las HMIs pueden vincularse con una ventana de desarrollo de software donde se muestran las representaciones gráfica de los objetos y componentes que crean un determinado proceso, tales ventanas se pueden encontrar en computadoras convencionales o en paneles de operador especializados. (Rodriguez , 2012)

Las funciones primordiales de una HMI son:

- Monitoreo: esta capacidad le permite al operador ver las variables de la planta en tiempo real en forma de números, textos y gráficos que pueden ayudar a su compresión.(Rodriguez , 2012)
- Supervisión: esta característica, junto con la anterior permite realizar ajustes en las condiciones de operación directamente desde el ordenador.(Rodriguez , 2012)
- Alarmas: es la función de reconocer eventos anómalos dentro de un proceso y reportarlos, estos avisos se basan en los márgenes de control establecidos por los ingenieros. (Rodriguez , 2012)
- Control: es la capacidad de usar algoritmos, para que ajusten los valores del proceso a ciertos límites permitidos, este control no es el de una simple supervisión, más bien se centra en eliminar o minimizar la acción humana mientras se toman decisiones en respuesta a un determinado procedimiento. (Rodriguez , 2012)
- Histórico: es la muestra y almacenado de los datos del proceso, a intervalos regulares, además se transforma en una herramienta que se utiliza con frecuencia para la optimización y corrección de procesos.(Rodriguez , 2012)

## <span id="page-32-0"></span>**2.5.1** *Uso de colores para el HMI*

El empleo de colores en HMI industrial se ha vuelto cada vez más importante a mediad que pasan los años y su aplicación se ha convertido en un tema complejo con miles de artículos de investigación que abarcan desde estudios ergonómicos hasta la priorización de alarmas y elementos de proceso. (Rodriguez , 2012)

#### *2.5.1.1 Color de fondo*

La investigación especializada ha demostrado que el color ideal para el fondo de una pantalla debe ser un gris claro, ya que proporciona una mayor eficacia para abordar los problemas de contraste, y fatiga del operador. Para que el color de fondo de la ventana de gráficos tenga el efecto deseado, la iluminación de la sala de control debe ser adecuada, permitiendo la lectura como si fuese en papel. La gama de grises que se puede utilizar en una pantalla son los que se muestran en la [Ilustración 4-2:.](#page-33-1)(Rodriguez , 2012)

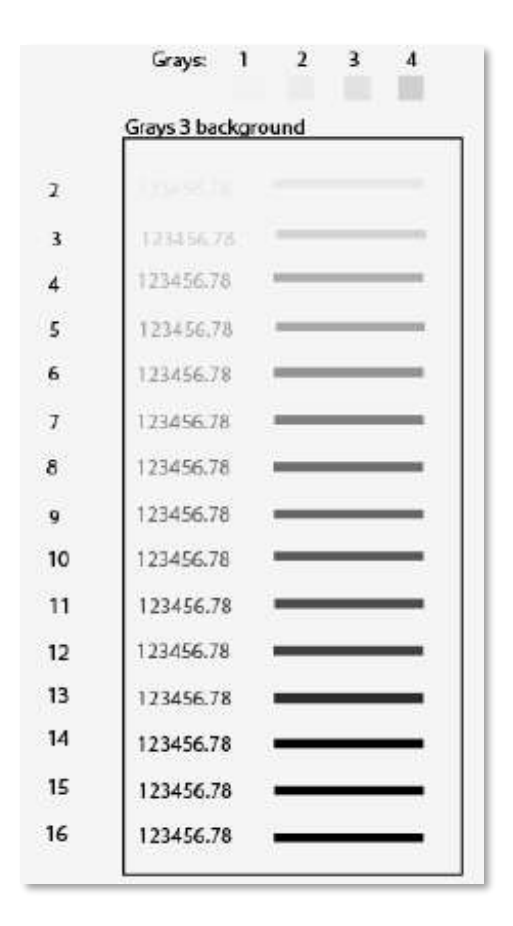

**Ilustración 4-2:** Niveles típicos de grises para fondo de pantalla  **Fuente:** (Rodriguez , 2012)

#### <span id="page-33-1"></span>*2.5.1.2 Elementos de primer plano*

Las líneas de proceso, tanques y equipos deben estar en color gris oscuro, es decir del No 11 en delante de la [Ilustración 4-2:](#page-33-1) además es necesario hacer distinción entre tamaño o grosor para diferenciar el significado de algunos elementos, no se debe usar color para identificar tipo de material. Los estudios han demostrado que el uso de colores adecuados, beneficia en la concentración del operador. (Rodriguez , 2012)

#### <span id="page-33-0"></span>**2.6 Sensores**

Los sensores son instrumentos de entrada, ya que generalmente se encuentra entre la variable física y el sistema de medida, para su funcionamiento hacen uso de los transductores, pueden detectar y responder ante algún tipo de información del entorno físico, siendo entonces su objetivo capturar una excitación y traducir la información que recibe en impulsos eléctricos, que posteriormente será procesado para enviar una acción determinada en un sistema o máquina. (Ramírez et al. , 2014)

Los sensores se pueden separar en diferentes grupos, de acuerdo al tipo de transductor que usa para su desarrollo, esto se muestra en la [Ilustración 5-2:.](#page-34-1)

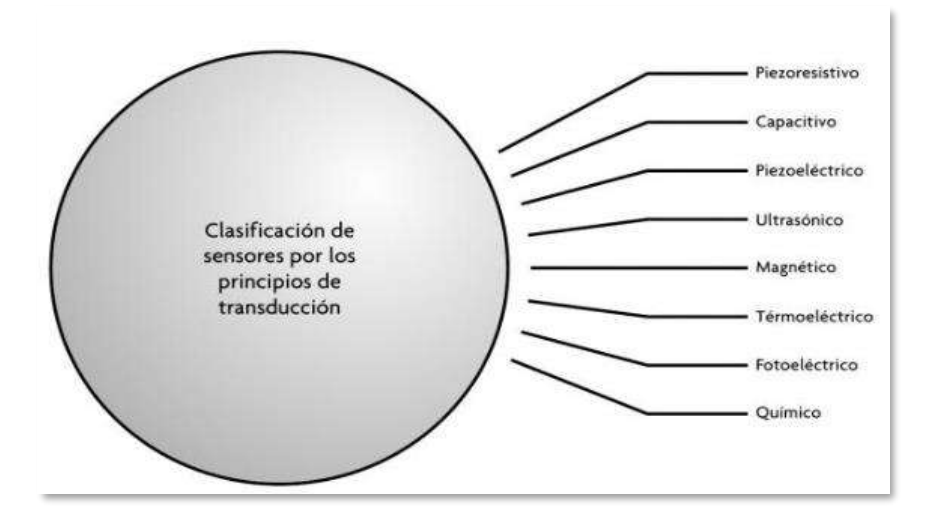

<span id="page-34-1"></span>**Ilustración 5-2:** Clasificación de los sensores por tipo de transducción  **Fuente:** (Ramírez et al. , 2014)

## <span id="page-34-0"></span>**2.6.1** *Sensor de color*

La capacidad de un cuerpo para absorber la luz determina el color de un objeto. Existen dos variantes básicas: una basada en el uso de filtros de color y la otra en cómo se expone la luz al cuerpo que se detecta. Ambos operan componentes de color fundamentales, como lo son el rojo, verde y azul, también conocidos como RGB, un sensor típico de color se lo muestra en la [Ilustración 6-2:.](#page-34-2)(Ramírez et al. , 2014)

<span id="page-34-2"></span>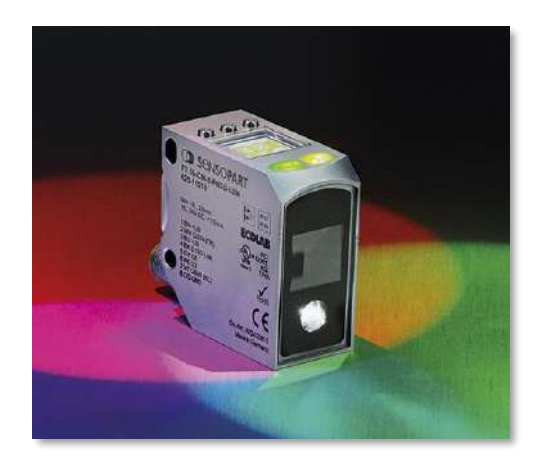

**Ilustración 6-2:** Sensor de color. .  **Fuente:** (infoPLC , 2020)

## <span id="page-35-0"></span>**2.6.2** *Sensor proximidad inductivo*

Los sensores inductivos son capaces de detectar metales, dentro de la industria se utiliza para aplicaciones de posicionamiento, ya que puede detectar si los objetos metálicos están presentes o ausentes en un entorno determinado. En la [Ilustración 7-2:](#page-35-2) se muestra un sensor inductivo. (Reyes , 2019)

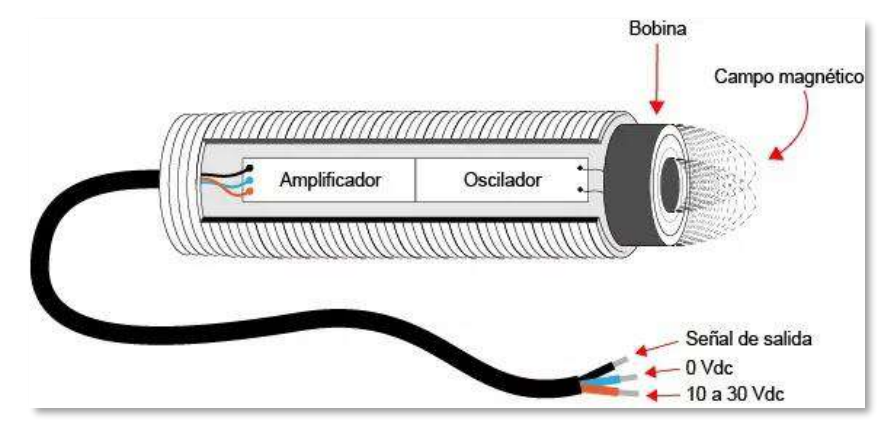

**Ilustración 7-2:** Sensor inductivo  **Fuente:** (CONTAVAL , 2020)

## <span id="page-35-2"></span><span id="page-35-1"></span>**2.6.3** *Sensor de proximidad capacitivo*

Estos sensores se activan ante la presencia de objetos metálicos y no metálicos, que al acercarse a la superficie del sensor sobrepasa una capacidad definida. Son utilizados principalmente para la identificación de objetos, funciones de contabilidad. En la [Ilustración 8-2:](#page-35-3) se muestra un sensor capacitivo típico. (Reyes , 2019)

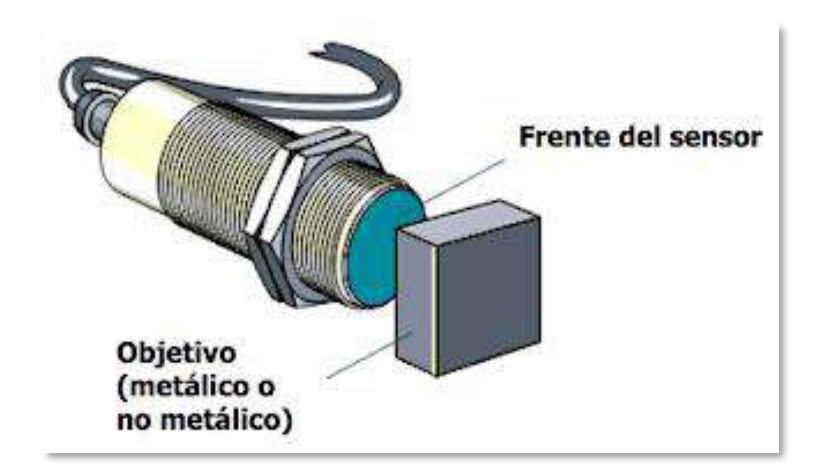

**Ilustración 8-2:** Sensor capacitivo. .

<span id="page-35-3"></span> **Fuente:** (SITES , 2020)
#### **2.6.4** *Sensores fotoeléctricos*

Los sensores fotoeléctricos poseen la condición de percibir la luz, que libera un transmisor. La cantidad de luz que llega al receptor sirve como base para la detección. En el entorno industrial se utiliza sensores de lazo cerrado, ya que estos constan de un emisor y un receptor sincronizados, como se puede ver en la [Ilustración 9-2:.](#page-36-0) (Mayorga , 2020)

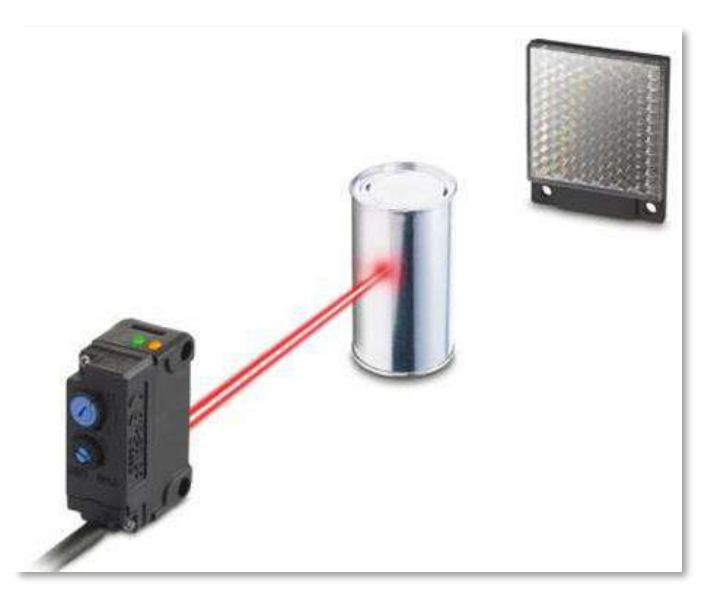

**Ilustración 9-2:** Sensor fotoeléctrico. .  **Fuente:** (Mayorga , 2020)

<span id="page-36-0"></span>Al tener un receptor y un emisor, permite que el sensor determine si la luz que recibe es de su emisor, evitando que se active por influencias ambientales o interferencia de otros equipos, el emisor y receptor deben estar perfectamente alineados, para obtener la mayor precisión. (Mayorga , 2020)

### **2.7 Actuadores**

Un actuador es un elemento que tiene la capacidad de generar una fuerza que ejerce algún tipo de cambio de posición, velocidad, o estado sobre un componente mecánico, como resultado de la conversión de energía. (Ramírez et al. , 2014)

En la [Ilustración 10-2:](#page-37-0) se muestra un mapa de la clasificación de los actuadores.

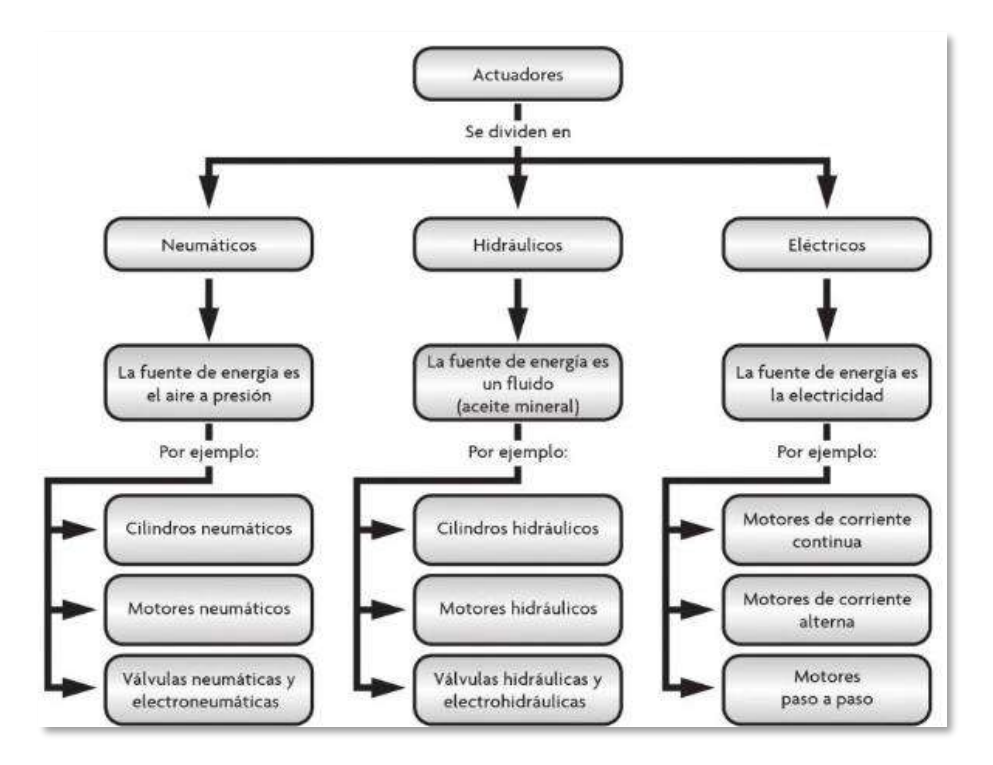

<span id="page-37-0"></span>**Ilustración 10-2:** Clasificación general actuadores. .  **Fuente:** (Ramírez et al. , 2014)

### **2.7.1** *Motor paso a paso*

El funcionamiento de un motor paso a paso se basa en el mismo principio de un motor AC o DC, con la particularidad de que este tipo de actuador electromecánico transforma una serie de impulsos eléctricos en movimientos angulares discretos, como resultado, es capaz de avanzar un numero específico de grados del motor, dependiendo de las entradas de control, existen tres tipos de motores paso a paso: imanes permanentes, reluctancia variable, e híbridos, En la [Ilustración](#page-37-1)  [11-2:](#page-37-1) se muestra la apariencia típica de un motor paso a paso. (Ramírez et al. , 2014)

<span id="page-37-1"></span>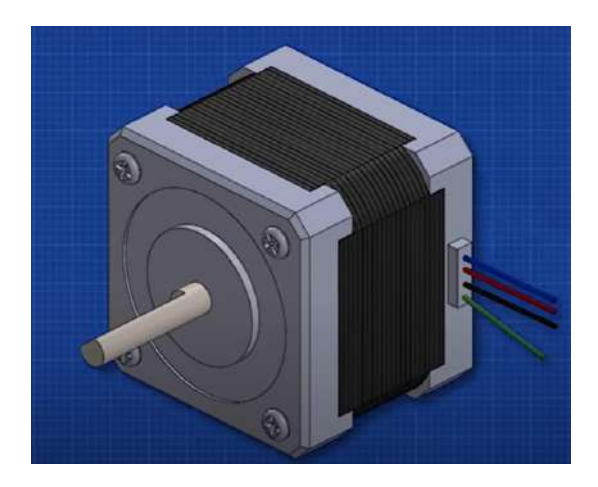

20 **Ilustración 11-2:** Motor paso a paso. .  **Fuente:** (Mentalidad De Ingeniería , 2022)

### **2.7.2** *Cilindros neumáticos*

Los cilindros neumáticos son elementos que proporcionan un movimiento rectilíneo de adelanto y retroceso de un objeto, mediante el empleo de aire comprimido. Estas herramientas de trabajo se utilizan con mucha más frecuencia en neumática, superando a los motores, pinzas y otros elementos. Regularmente se dividen en cilindros de simple efecto y cilindros de doble efecto, siendo los más utilizados los de doble efecto. (Ilasaca , 2018)

Los cilindros de simple efecto actúan cuando uno de los movimientos es causado por la presión del aire, y el otro por alguna presión externa (resorte), mientras que los cilindros de doble efecto ocurren cuando ambos movimientos son causados por la presión del aire comprimido, en la [Ilustración 12-2:s](#page-38-0)e muestra los dos tipos de cilindros.

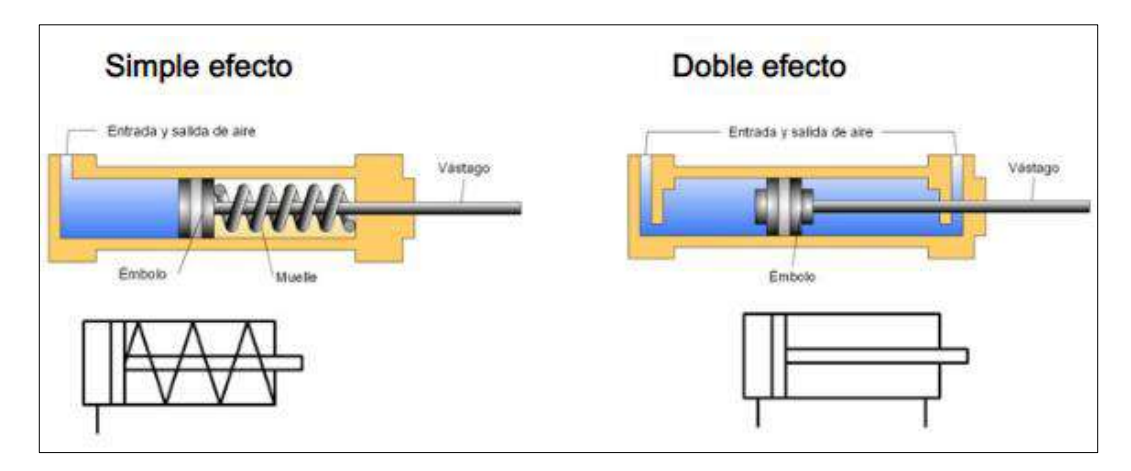

<span id="page-38-0"></span>**Ilustración 12-2:** Cilindros de doble y simple efecto. .  **Fuente:** (Slideplayer , 2020)

#### **2.8 Elementos de control**

#### **2.8.1** *Pulsador*

Es un elemento de control eléctrico que cuando se presiona, activa o desactiva el flujo de corriente eléctrica. La parte mecánica del mismo dispone de un resorte cuya finalidad es devolverlo a su posición inicial, después de haber sido conmutado. Existen dos tipos de pulsadores, conocidos como pulsadores normalmente abiertos y pulsadores normalmente cerrados, cuyas funcionalidades difieren entre sí, por su posición inicial, en la [Ilustración 13-2:](#page-39-0) se muestra un pulsador típico para inicio de procesos. (Espin y Quinatoa , 2023)

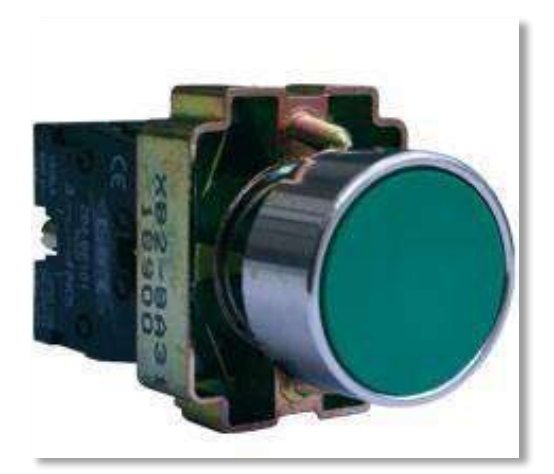

**Ilustración 13-2:** Pulsador. .  **Fuente:** (Espin y Quinatoa , 2023)

# <span id="page-39-0"></span>**2.9 PLC**

El PLC (Programmable Logic Controller) es un dispositivo electrónico programable, creado para regular procesos industriales secuenciales en tiempo real. Se genera una respuesta en función de los datos recogidos por los sensores, y procede a realizar una acción que cambia de estado los actuadores del proceso, en la [Ilustración 14-2:](#page-39-1) se muestra el esquema físico general de un PLC. (Bedón y León , 2009)

<span id="page-39-1"></span>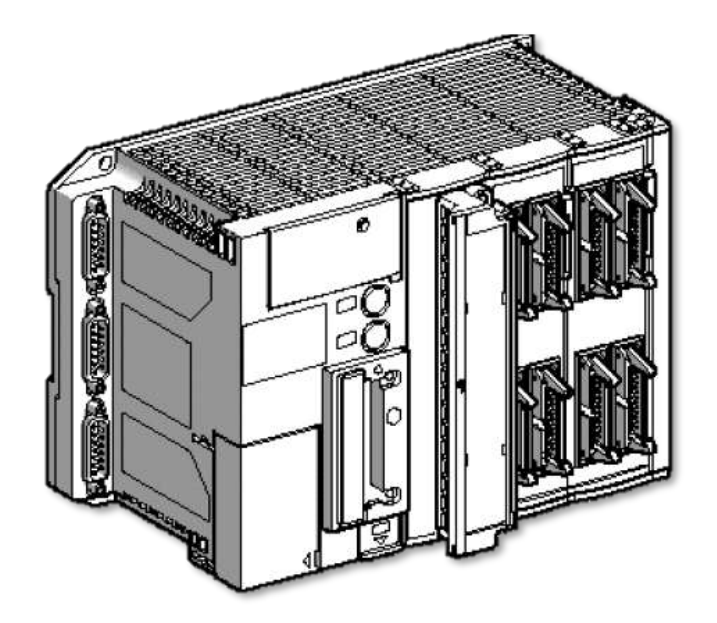

**Ilustración 14-2:** Esquema físico del PLC. .  **Fuente:** (Bedón y León , 2009)

Los elementos básicos que contienen los PLC, ya sen estos compactos o modulares, son los que se enlistan a continuación:

- Fuente de alimentación
- CPU
- Módulo de entrada
- Módulo de salida
- Terminal de programación
- Periféricos

#### **2.9.1** *Norma IEC 113-3 para la programación PLC*

Esta norma se creó para estandarizar el uso y la programación de los PLC, ya que anteriormente, cada fabricante había implementado sus propios estándares, dando como resultado la dificultad de programación y no ha sido flexible, además dependiendo de cada fabricante la conexión resulta en un mayor o menor nivel de complicación. Sin embargo, actualmente la norma que regula y ha sido reconocida oficialmente es la IEC 113-3. (Cruz y Proaño , 2009)

La norma establece cuatro tipos normalizados para el lenguaje de programación, estos están dentro de dos: tipos el grafico y el literal, como se puede ver en la [Ilustración 15-2:](#page-40-0)

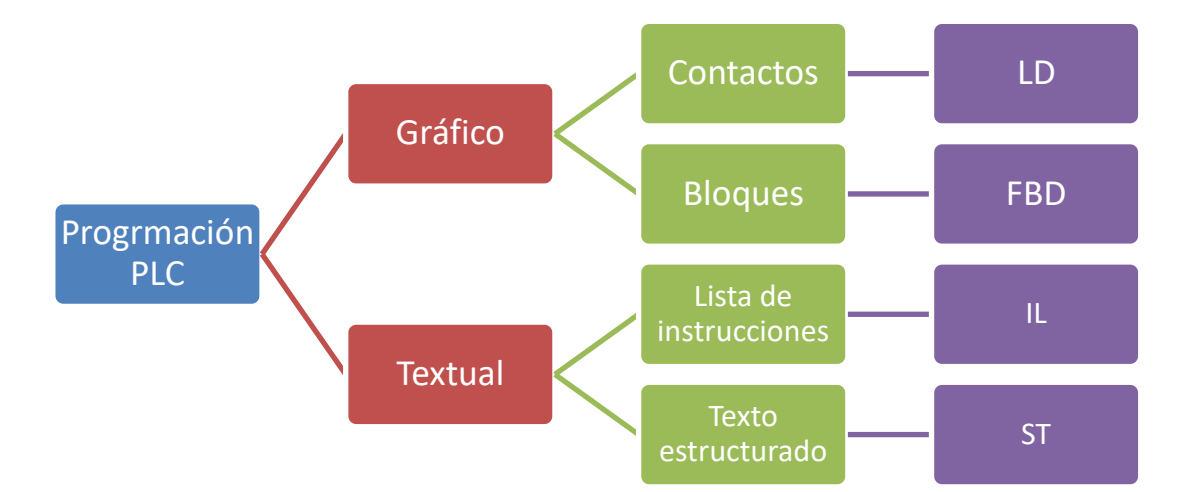

<span id="page-40-0"></span>**Ilustración 15-2:** Lenguajes de programación según la norma IEC 113-3. .  **Fuente:** Guamanquispe F, 2023

## *2.9.1.1 Diagrama de contactos (LD)*

Este tipo de programación también es conocida como lógica de escalera, es el más utilizado en el ámbito industrial. Originalmente funcionaba activando las instrucciones o comandos mediante el encendido de interruptores; sin embargo, estos interruptores fueron reemplazados más tarde por circuitos lógicos. Al hacer uso de esta forma de programación, se logra reducir el tiempo requerido para el desarrollo de nuevos sistemas, en la [Ilustración 16-2:](#page-41-0) se muestra la simbología que se emplea en este tipo de programación. (Cruz y Proaño , 2009)

| Simbología del<br>diagrama de<br>escalera | <b>Contacto NA</b>    | <b>Contacto NC</b> |
|-------------------------------------------|-----------------------|--------------------|
| Asignación<br>o bobina                    | (S)<br>Bobina<br>SE T | Bobina<br>RESET    |

**Ilustración 16-2:** Simbología Ladder. .

 **Fuente:** (Ikastaroak , 2020)

<span id="page-41-0"></span>Como ayuda para la programación en ladder se utiliza la herramienta llamada GRAFCET, la cual nos permite diseñar de una mane más sencilla, ya que posibilita construir jerárquicamente la secuencia de pasos basada en los elementos que cierran un ciclo. (Julius et al. , 2017)

En la [Ilustración 17-2:](#page-41-1) se puede observar la simbología utilizada para el desarrollo de la herramienta grafica GRAFCET.

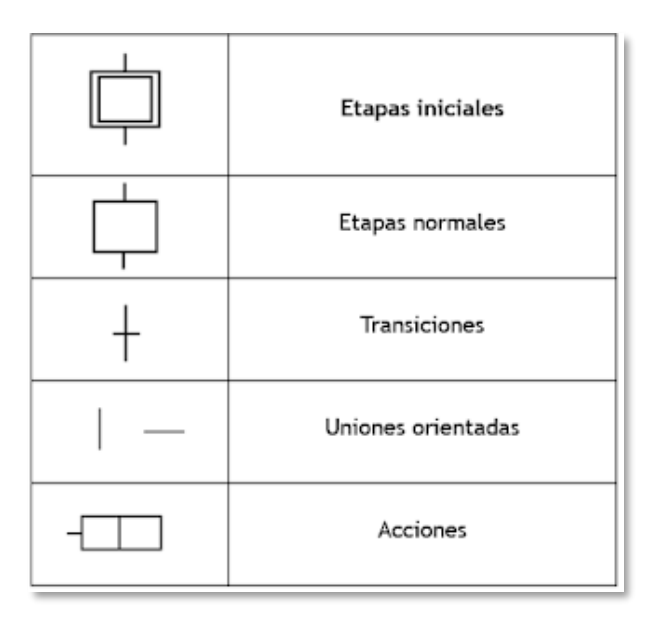

<span id="page-41-1"></span>**Ilustración 17-2:** Simbología GRAFCET. .

 **Fuente:** (Mocetzuma , 2020)

Este modelo de lenguaje se fundamenta en el uso de bloques, los cuales se enlazan entre sus entradas y salidas, su presentación se análogo a un circuito eléctrico (Cruz y Proaño , 2009)

#### *2.9.1.3 Lista de instrucciones (IL)*

Esta forma de programación es similar al lenguaje ensamblador, ya que dispone de una lista reducida de instrucciones. Este tipo de programación se usa en aplicaciones pequeñas, debido a sus aplicaciones limitadas. (Cruz y Proaño , 2009)

#### *2.9.1.4 Texto estructurado (ST)*

Este tipo de lenguaje facilita el desarrollo de instrucciones largas, complejas, y cálculos a gran escala, pues es un tipo de programación de lenguaje en alto nivel, más estructurado ,complejo y avanzado. (Cruz y Proaño , 2009)

#### **2.10 Empresas destacadas en tecnologías de automatización**

#### **2.10.1** *Wecon*

Wecon es una compañía de alta tecnología, que se especializa en productos y soluciones de automatización, con sede en Fuzhi, el conjunto de software de Wecon hace todo lo posible para proporcionar productos y soluciones integradas para la automatización, como la interfaz hombremaquina (HMI), el controlador lógico programable (PLC), el servo-controlador, las soluciones IIoT (V-NET y V-BOX ). En l[a Ilustración 18-2:](#page-42-0) se puede ver el logo de la marca. (Wecon , 2019)

<span id="page-42-0"></span>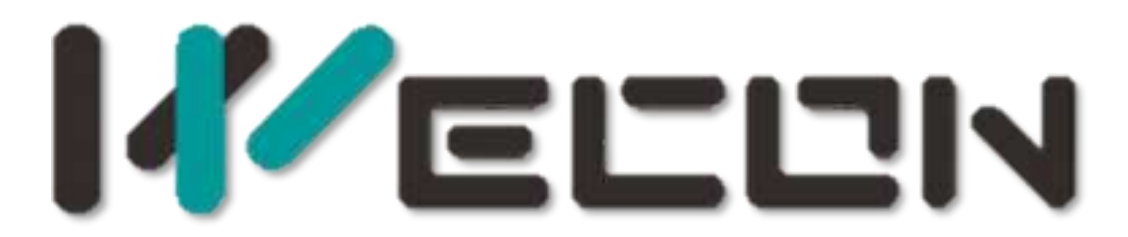

**Ilustración 18-2:** Logo de la empresa Wecon. .  **Fuente:** (Wecon , 2019)

En el año 2019, la empresa comienza con su globalización. Ahora dispone de empleados en Turquía, Brasil y Egipto. La colaboración entre empleados de diversos orígenes y países ayuda al mejoramiento continuo, con el fin de elevar los estándares globales de la industria. Además, ofrece servicios de mantenimiento y soporte técnico en todo el mundo, el cliente puede adquirir bienes y obtener servicios de forma sencilla y local desde el extranjero. (Wecon , 2019)

#### **2.11 SOLIDWORKS**

SolidWorks es un programa de diseño CAD 3D (diseño asistido por computadora) que se utiliza para modelar piezas y ensamblajes en planos 3D y 2D. El programa brinda una variedad de soluciones para abordar los problemas planteados a lo largo del proceso de desarrollo del producto. Sus servicios brindan la capacidad de crear, diseñar, simular, fabricar, publicar y administrar datos de proceso de diseño. En l[a Ilustración 19-2:](#page-43-0) se muestra el logo de la marca. (SOLIDWORKS , 2020)

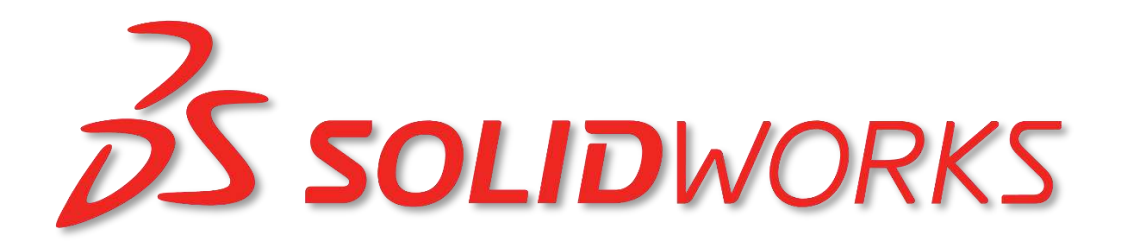

**Ilustración 19-2:** Logotipo de la empresa SOLIDWORKS. .  **Fuente:** (SOLIDWORKS , 2020)

#### <span id="page-43-0"></span>**2.12 Diagramas P&ID**

Los diagramas de tuberías e instrumentación, a menudo conocidos como diagramas P&ID o canalizaciones de planta, se utilizan para anotar toda la instrumentación en diagramas de flujo de procesos, además que permiten asignar un código a lo que comúnmente se denomina, etiqueta del instrumento. (Sierra y Romero , 2011)

La simbología y terminología que se emplea en los diagramas de instrumentación se desarrollaron de acuerdo a los estándares publicados por la ISA(Instrument Society of America), particularmente el S5.1, que son ampliamente utilizados a nivel mundial. En la [Ilustración 20-2:](#page-44-0) se muestra los tipos de líneas y su significado. (Sierra y Romero , 2011)

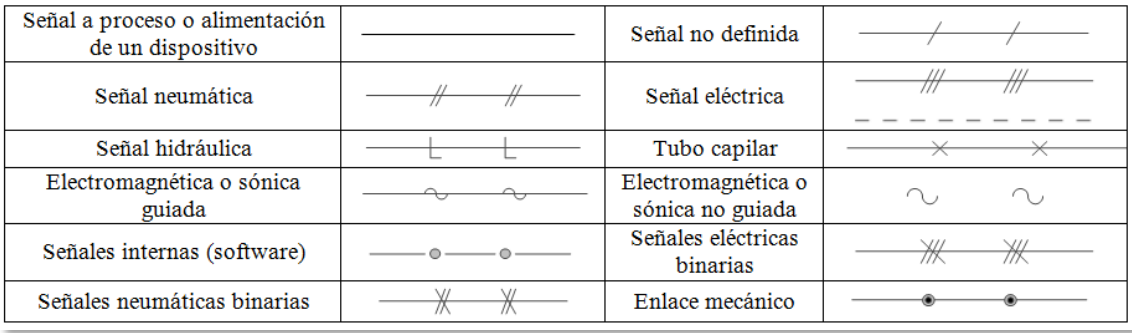

<span id="page-44-0"></span>**Ilustración 20-2:** Tipos de líneas en un diagrama P&ID. .

**Fuente:** (Sierra y Romero , 2011)

La identificación de los instrumentos que componen el diagrama de flujo del proceso es fundamental y de mucha significancia en los diagramas P&ID, esta identificación se logra haciendo uso de un código que comúnmente se conoce como la 'TAG' del instrumento y se compone de un arreglo de letras.

Cada instrumento, identificación o función, debe identificarse mediante un código alfanumérico o un numero de etiqueta, pudiéndose agregar un sufijo o prefijo para completar el 'TAG', como se muestra en la [Ilustración 21-2:](#page-44-1)

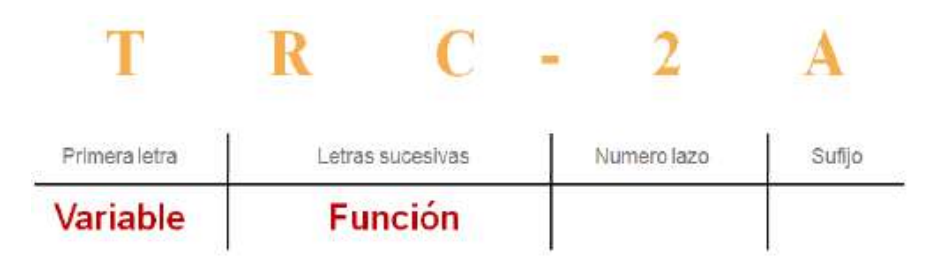

<span id="page-44-1"></span>**Ilustración 21-2:** Identificación de instrumentos en el diagrama P&ID. .  **Fuente:** (Sierra y Romero , 2011)

# **CAPÍTULO III**

En el tercer capítulo se especifica el marco metodológico, en el cual se analiza los requerimientos técnicos para el desarrollo del prototipo de verificación automatizado en la fabricación de autobuses, además se detallan los componentes que se utilizaran en su implementación.

# **3. MARCO METODOLÓGICO**

En el presente capítulo se detalla todos las etapas y tareas que se realizan para la implementación del trabajo de titulación, se plantea los requerimientos necesarios para cumplir con la verificación control de calidad en la línea de ensamblaje de autobuses, junto con la descripción de la concepción de la arquitectura general del sistema, en otra etapa se muestra el diseño mecánico, en la siguiente etapa se dimensiona los dispositivos de protección, así como el diseño eléctrico, electrónico, también se realiza la selección de los componentes hardware para el prototipo, seguidamente en otra etapa, se hará el diseño neumático. Además, se explica la programación de la interfaz HMI y el controlador lógico programable (PLC), y software utilizado en el desarrollo del trabajo.

#### **3.1 Requerimientos del proceso**

Basándose en el estudio del arte en el capítulo anterior, se determinan los requerimientos imprescindibles para la implementación del sistema de verificación y control de calidad en la línea de ensamblaje de autobuses, presentados en la sección 3.1.4, junto con el detalle de la concepción del proceso, especificación de los requerimientos y finalmente los requerimientos técnicos para su desarrollo.

#### **3.1.1** *Concepción de la arquitectura del proceso*

La concepción general del proceso de verificación y control de calidad en la línea de ensamblaje de autobuses, se presenta en la [Ilustración 1-3:](#page-46-0) la cual muestra cinco bloques conectados entre sí, correspondientes a: bloque de suministro de energía eléctrica, bloque de sensores, bloque de control, bloque de actuadores y bloque HMI.

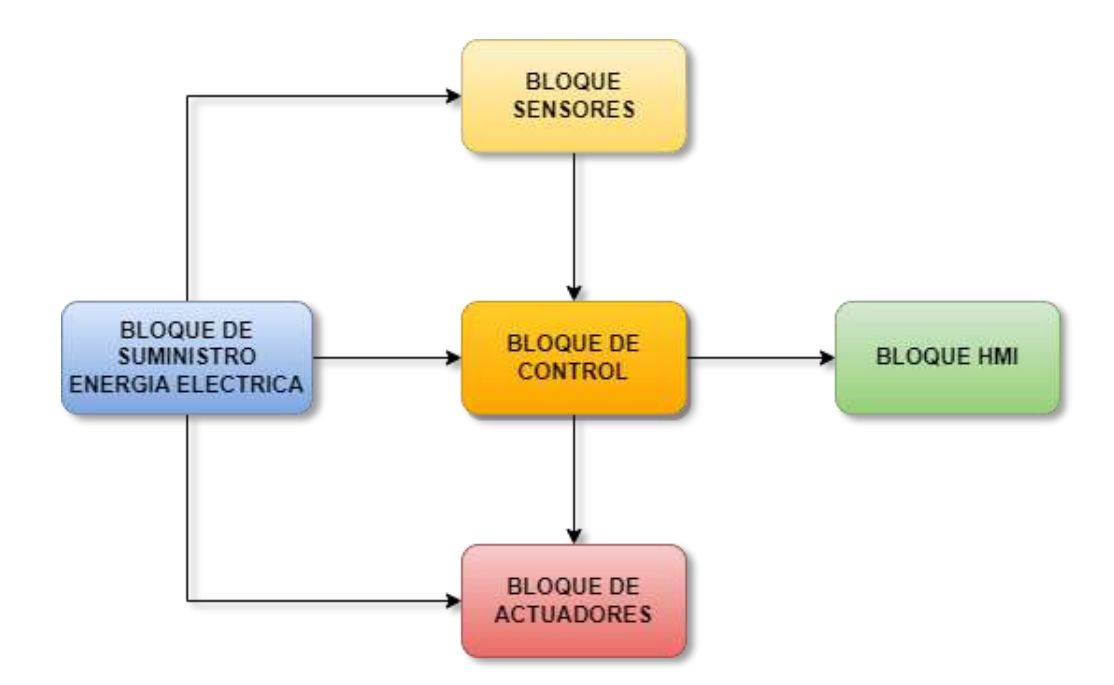

<span id="page-46-0"></span>**Ilustración 1-3:** Diagrama de la arquitectura del proceso de verificación. .  **Realizado por :** Guamanquispe F, 2023

- El bloque de suministro de energía eléctrica es el encargado de proveer la alimentación a todos los elementos tanto eléctricos como electrónicos.
- En el bloque de control es el más fundamental, ya que aquí se encarga de receptar las señales provenientes del bloque de sensores, para posteriormente tomar acciones sobre los actuadores de acuerdo a la programación que se le dé a este bloque.
- El bloque de sensores se encarga de enviar la información del estado de las variables registradas por los dispositivos de instrumentación durante el proceso en forma de señales.
- El bloque de actuadores se encarga de realizar acciones provenientes del bloque de control, para poner en funcionamiento los distintos elementos que se encuentran dentro del proceso.
- El bloque HMI nos permite establecer la comunicación con el usuario de una forma gráfica, permitiendo operar el sistema.

## **3.1.2** *Requerimientos generales*

- Todos los sistemas automatizados deben poseer un botón de emergencia para detener el sistema en caso de situaciones peligrosas o condiciones de funcionamiento anormales. (ISO 13850, 2015)
- Es fundamental que tenga un botón de inicio y paro, que permita iniciar y detener cuando sea necesario, así como luces piloto que muestren el estado del proceso, ya sea activo o inactivo. (ISO 13850, 2015)
- Es importante proteger la alimentación del sistema eléctrico, asegurando así los dispositivos y componente de las descargas eléctricas provenientes desde la acometida. (ISO 13850, 2015)

## **3.1.3** *Requerimientos específicos del proceso*

El estudio del capítulo anterior y su correspondiente análisis, permiten identificar los requisitos del sistema para implementar el prototipo de verificación y control de calidad del ensamblaje de chasis y carrocería en la línea de fabricación de autobuses.

- Se requiere diseñar y construir una estructura en aluminio, que sirve de soporte para el módulo con los distintos elementos.
- El prototipo debe poseer un PLC que cuente mínimo con 12 entradas y 5 salidas para poder poner en funcionamiento los actuadores y leer el estado de los sensores y pulsadores.
- El prototipo debe contar con tableros de control independientes tanto para lo eléctrico, neumático y componentes electrónicos respectivamente.
- El prototipo debe contar con un sistema de aire comprimido para el funcionamiento del cilindro neumático.
- El módulo debe contar con un elemento que permita la lectura de señales analógicas para enviar al PLC

## **3.1.4** *Requerimientos técnicos del modulo*

Para los requerimientos técnicos o hardware que se utilizan en el desarrollo del módulo, se realiza la [Tabla 1-3:](#page-48-0) en la cual se listan los diferentes dispositivos que involucra la implementación, con una breve descripción de cada uno de ellos.

| Cantidad       | <b>Hardware</b> | <b>Tipo</b>   | Descripción                                            |
|----------------|-----------------|---------------|--------------------------------------------------------|
| 1              | <b>PLC</b>      |               |                                                        |
| 5              | <b>Sensores</b> | Inductivos    | Se usa para detectar la posición del pallet            |
|                |                 |               | que transporta el autobús.                             |
| $\mathbf{1}$   | Sensor          | Presión       | Se usa para detectar la representación de              |
|                |                 |               | la presión de los neumáticos.                          |
| $\mathbf{1}$   | Sensor          | Fotoeléctrico | Se usa para verificar la representación del            |
|                |                 |               | funcionamiento de las luces.                           |
| $\mathbf{1}$   | Sensor          | Color         | para detectar el color de la<br>Se usa                 |
|                |                 |               | carrocería del autobús.                                |
|                | Válvulas        | Neumática     | Se usa para el cilindro.                               |
| $\mathbf{1}$   | Motor           | Paso a paso   | Se usa en el movimiento de la banda.                   |
| $\mathbf{1}$   | Driver          | <b>TB6600</b> | Se usa en el motor paso a paso.                        |
| $\overline{2}$ | Pulsadores      |               | Sirve para inicio, y paro.                             |
| 1              | Pulsador        | Zeta          | Se usa para detener el proceso en caso de              |
|                | emergencia      |               | posible fallo.                                         |
| $\mathbf{1}$   | Selector        | <b>Tres</b>   | Permite<br>seleccionar<br>entre                        |
|                |                 | posiciones    | funcionamiento manual y automático.                    |
| 1              | Estructura      | Aluminio      | módulo<br>Soporte<br>el<br>para<br>$\mathbf{V}$<br>sus |
|                |                 |               | componentes.                                           |
| $\mathbf{1}$   | Fuente          | <b>DC</b>     | Permite energizar el módulo.                           |
|                | alimentación    |               |                                                        |

<span id="page-48-0"></span>**Tabla 1-3:** Requerimientos técnicos del modulo

**Realizado por:** Guamanquispe F, 2023

### **3.2 Diseño mecánico**

En esta sección se especifica el dimensionamiento y diseño de las estructuras que servirán como soporte para el sistema de control y verificación de calidad.

Para la base de la banda transportadora se utiliza los materiales que se detallan en la [Tabla 2-3:,](#page-49-0) en la cual se especifica las dimensiones de cada una de las piezas.

| Cantidad                    | <b>Hardware</b>       | <b>Material</b> | Descripción                          |
|-----------------------------|-----------------------|-----------------|--------------------------------------|
| $\mathcal{D}_{\mathcal{L}}$ | Perfiles de 40x20 mm, | Aluminio        | Perfil de aluminio estructurado para |
|                             | de 980 mm de largo    | plomo           | soporte de banda transportadora      |
| $\mathcal{D}$               | Perfiles de 20x20 mm, | Aluminio        | Perfil de aluminio estructurado para |
|                             | de 880 mm de largo    | plomo           | soporte de banda transportadora      |
|                             | Perfiles de 40x20 mm, | Aluminio        | Perfil de aluminio estructurado para |
|                             | de 150 mm de largo    | plomo           | soporte de banda transportadora      |

<span id="page-49-0"></span>**Tabla 2-3:** Piezas para soporte de la banda transportadora

**Realizado por:** Guamanquispe F, 2023

Para juntar las piezas antes mencionadas se lo hace de la forma que se muestra en la [Ilustración](#page-49-1)  [2-3:](#page-49-1) en la cual se muestra las dimensiones en mm, además del aspecto físico que esta estructura tiene.

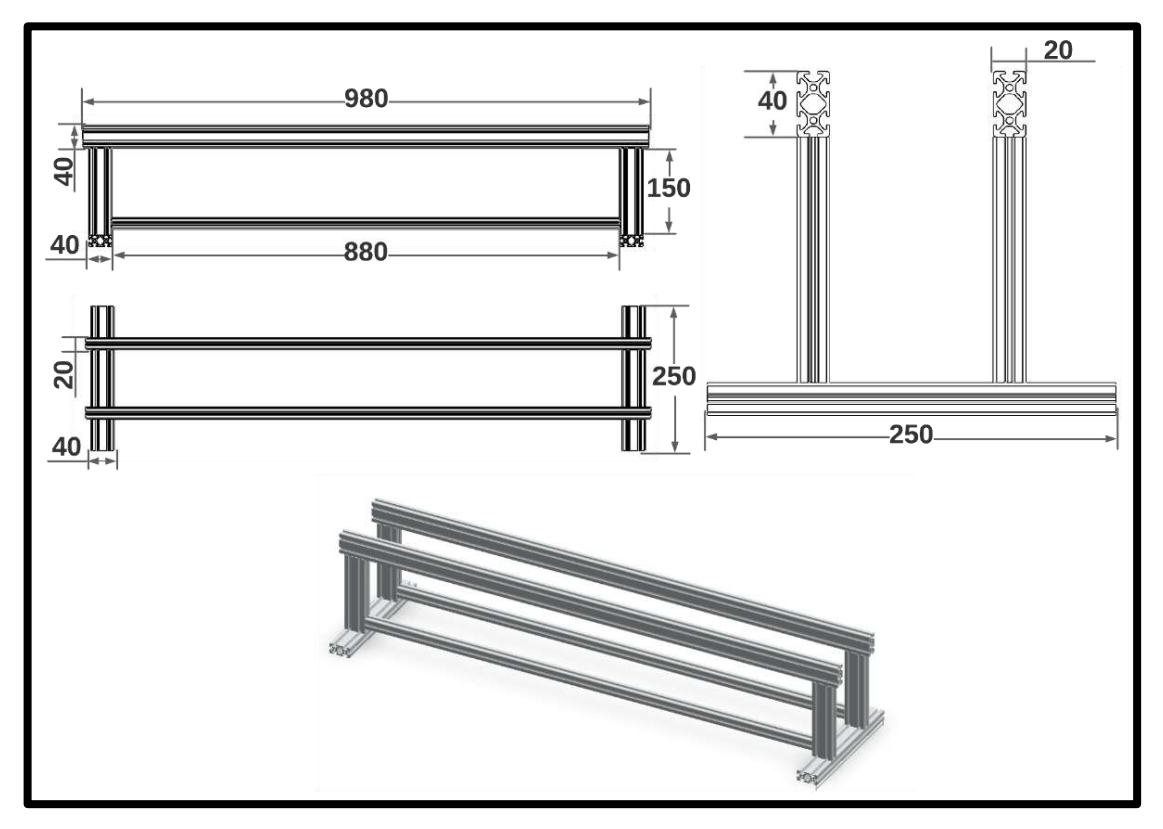

<span id="page-49-1"></span>**Ilustración 2-3:** Diseño de la estructura para la banda transportadora. . **Realizado por :** Guamanquispe F, 2023

#### **3.3 Selección de hardware para el sistema**

Esta sección muestra los dispositivos y componentes electrónicos, eléctricos, y neumáticos que se sutilizan en la implementación del sistema. Además, se describirán las características fundamentales de cada uno de los elementos y parámetros de funcionamiento.

#### **3.3.1** *Controlador lógico programable (PLC)*

El controlador lógico programable es la principal unidad de control, este es de la marca Wecon, el cual posee 16 entradas y 16 salidas, su fuente de alimentación es AC (corriente alterna) de 85 a 265 V, salidas por relé, y dispone de puerto ethernet para su comunicación, la apariencia física del dispositivos se los muestra en la [Ilustración 3-3:](#page-50-0) la cual muestra el PLC.

En la [Tabla 3-3:](#page-50-1) se describen las principales características y datos técnicos que posee el dispositivo antes mencionado.

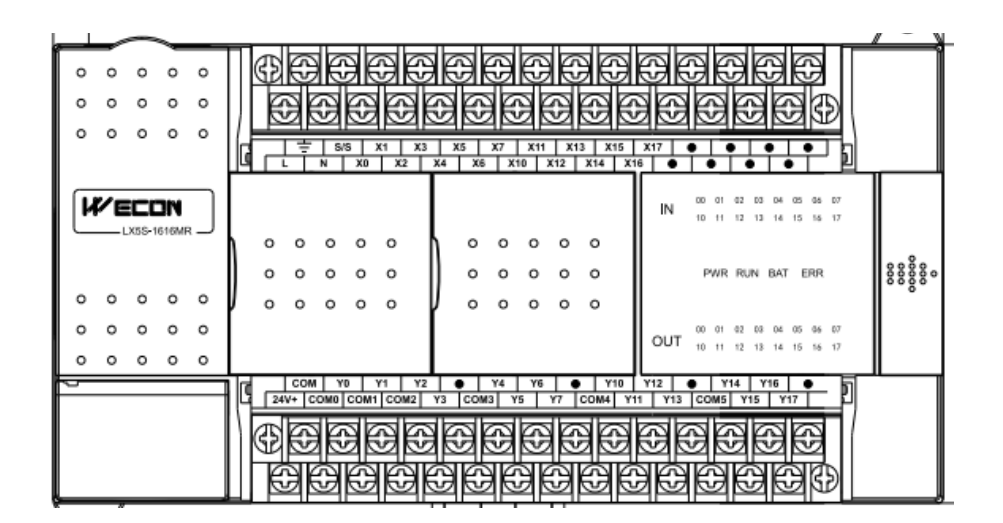

**Ilustración 3-3:** PLC WECON modelo LX5S-1616MR. .

<span id="page-50-1"></span><span id="page-50-0"></span>**Tabla 3-3:** Características del PLC LX5S-1616MR

| <b>Modelo</b> | Descripción         | Características        |
|---------------|---------------------|------------------------|
|               | Entradas/Salidas    | 16/16                  |
|               | Programación        | Lista de instrucciones |
|               |                     | Diagrama ladder<br>п   |
| LX5S-1616MR   | Cargar programación | Micro USB              |
|               | Puerto serial       | COM1 (RS422/RS485)     |
|               |                     | <b>COM2</b> (RS485)    |

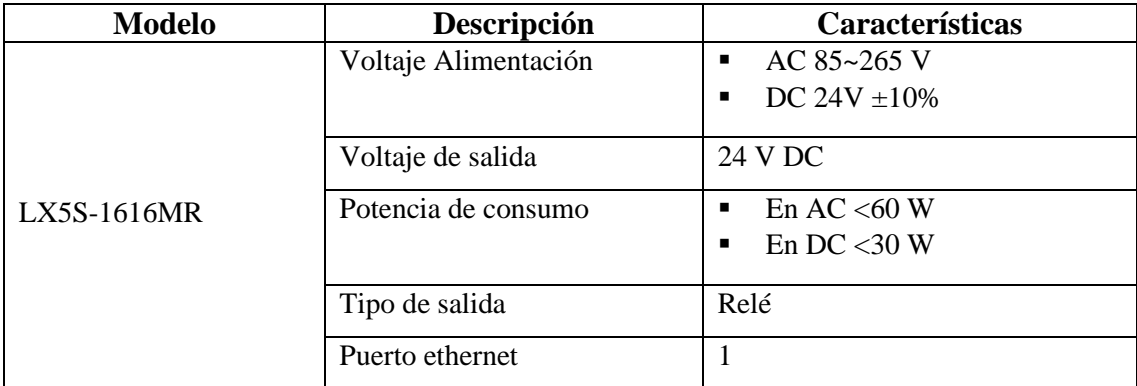

**Fuente:** (WECON , 2020b)

**Realizado por:** Guamanquispe F, 2023

#### **3.3.2** *Módulo de expansión entradas analógicas*

El módulo LX3V-2ADV2DAV-BD se utiliza para añadir 2 entradas analógicas al PLC, sin necesidad de cambiar de posición o lugar, la apariencia física de este módulo se lo muestra en la [Ilustración 4-3:](#page-51-0) además este módulo tiene una de entrada de voltaje entre el rango de -10V~10V, los datos luego de su conversión son almacenados en una memoria digital especial, para ello se tiene asignación de direcciones con sus instrucciones, estas direcciones se listan en la [Tabla 4-3:](#page-52-0) en la que se puede ver las instrucciones de cada dirección.

<span id="page-51-0"></span>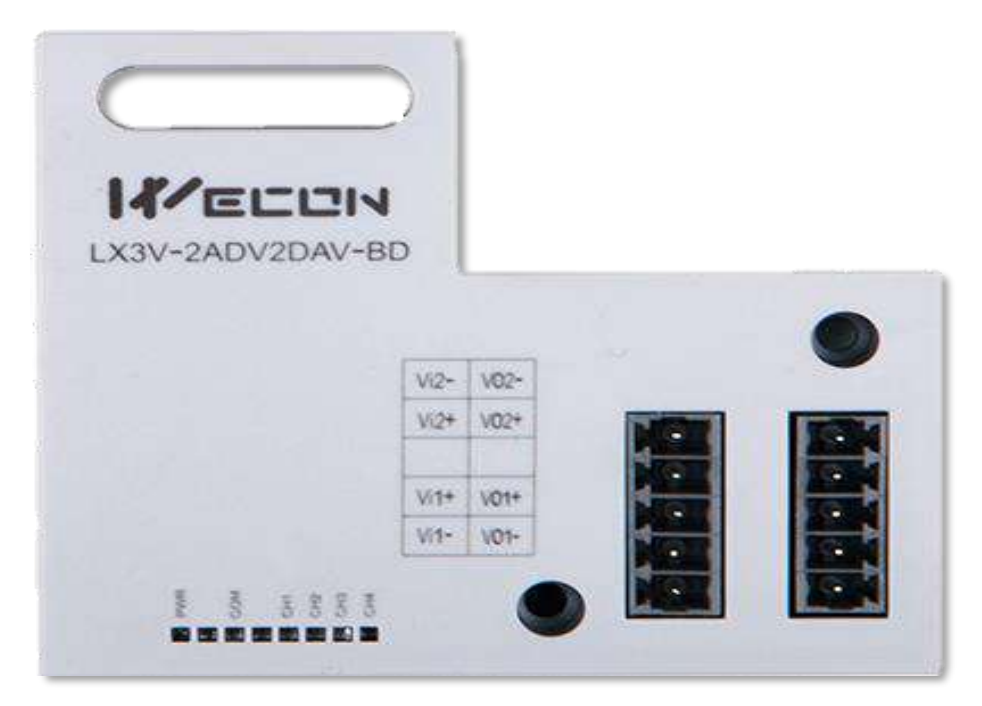

**Ilustración 4-3:** Módulo de entradas analógicas LX3V-2ADV2DAV-BD.  **Realizado por:** Guamanquispe F, 2023

| <b>Dirección</b> | <b>Instrucción</b>                                     |               |
|------------------|--------------------------------------------------------|---------------|
| M8112            | CH1: Indicador del modo de entrada                     |               |
|                  | OFF: modo de entrada de voltaje (-10V~10V:2000~2000)   |               |
| M8113            | CH <sub>2</sub> : Indicador del modo de entrada        |               |
|                  | OFF: modo de entrada de voltaje $(-10V-10V:2000-2000)$ | On:           |
| M8114            | CH <sub>3</sub> : Indicador del modo de salida         | Deshabilitado |
|                  | OFF: modo de salida de voltaje $(-10V-10V:2000-2000)$  |               |
| M8115            | CH4: Indicador del modo de salida                      |               |
|                  | OFF: modo de salida de voltaje $(-10V-10V:2000-2000)$  |               |
| D8112            | Valor digital de CH1                                   |               |
| D8113            | Valor digital de CH <sub>2</sub>                       |               |
| D8114            | Valor digital de CH3                                   |               |
| D8115            | Valor digital de CH4                                   |               |

<span id="page-52-0"></span>**Tabla 4-3:** Direcciones del módulo de expansión LX3V-2ADV2DAV-BD

**Fuente:** (WECON , 2020)

**Realizado por:** Guamanquispe F, 2023

En la [Tabla 5-3:](#page-52-1) se muestra la distribución de las entradas que posee el módulo, cada una con su característica y especificación que lo diferencia de las otras entradas.

<span id="page-52-1"></span>**Tabla 5-3:** Distribución de los pines del módulo de expansión LX3V-2ADV2DAV-BD

|                     | Rango de voltaje de entrada de la parte |        | Rango de voltaje de salida<br>de la parte |
|---------------------|-----------------------------------------|--------|-------------------------------------------|
| $IN-2ADV: -10V-10V$ |                                         |        | $OUT-2DAV: -10V-10V$                      |
| $Vi1+$              | El ánodo de entrada de voltaje          | $VO1+$ | El ánodo de la salida de voltaje          |
|                     | CH <sub>1</sub>                         |        | CH <sub>1</sub>                           |
| $Vi1-$              | El cátodo de entrada de voltaje         | $VO1-$ | El cátodo de la salida de voltaje         |
|                     | CH <sub>1</sub>                         |        | CH <sub>1</sub>                           |
|                     | Desconectado                            |        | Desconectado                              |
| $Vi2+$              | El ánodo de entrada de voltaje          | $VO2+$ | El ánodo de la salida de voltaje          |
|                     | CH2                                     |        | CH2                                       |
| $Vi2-$              | El cátodo de entrada de voltaje         | $VO2-$ | El cátodo de salida de voltaje            |
|                     | CH2                                     |        | CH2                                       |

**Fuente:** (WECON , 2020)

Dado que el sensor de presión su rango de salida es de 4 mA a 20 mA, y el módulo de entradas antes menciona acepta entradas entre 0 V y 10 V, se necesita hacer uso de una resistencia para la lectura del PLC, esta resistencia se lo calcula haciendo uso de la ley de Ohm como se muestra en la ecuación 1-3.

$$
R = \frac{V}{I} = \frac{10}{20 \text{ mA}} = 500 \text{ }\Omega
$$
 *ecuacion* 1 – 3

## **3.3.3** *Sensor de proximidad capacitivo*

El sensor de proximidad inductivo LJ12A3-4-Z/AY, es de tipo PNP, puede detectar objetos metálicos en el rango de hasta 4mm, este se lo puede integrar con sistemas digitales como lo es el PLC, la salida es del tipo PNP normalmente cerrado, la apariencia física del sensor se lo puede ver en la [Ilustración 5-3:](#page-53-0) además en la [Tabla 6-3:](#page-53-1) se muestra las especificaciones más relevantes del dispositivo.

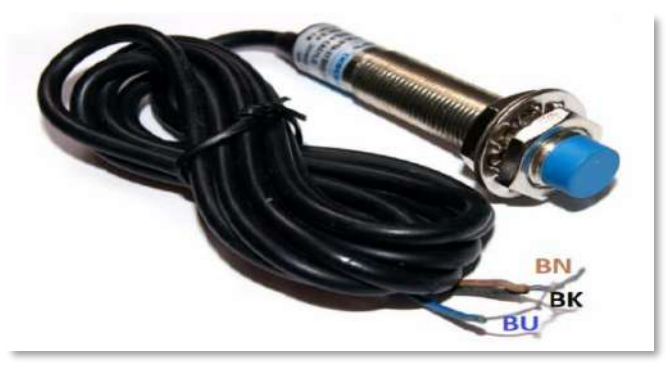

**Ilustración 5-3:** Sensor inductivo LJ12A3-4-Z/AY.  **Realizado por:** Guamanquispe F, 2023

<span id="page-53-1"></span><span id="page-53-0"></span>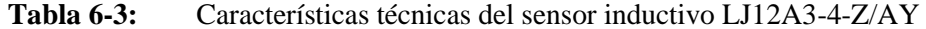

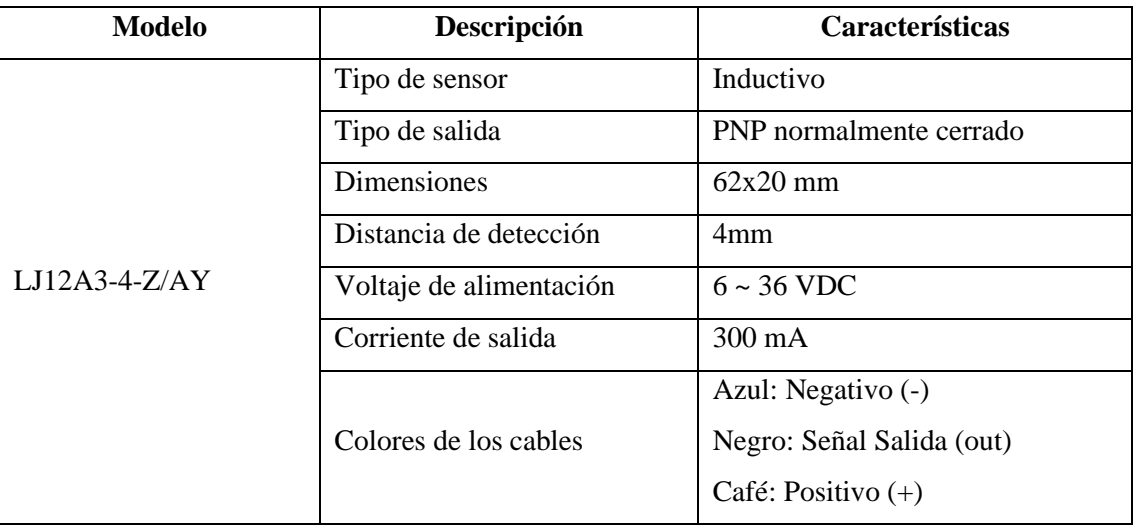

**Fuente:** (Hetpro , 2022)

El sensor fotoeléctrico E3JK-R2M1 de la marca Omron. funciona con la luz infrarroja, además tiene un espejo en el que refractará la luz del emisor, tal como se muestra en la [Ilustración 6-3:](#page-54-0) , además en la [Tabla 7-3:](#page-54-1) se muestra las características más relevantes a considerar de este dispositivo, dentro de nuestro prototipo, lo utilizaremos para la verificación de las luces, el autobús, vendrá una bandera para este hecho.

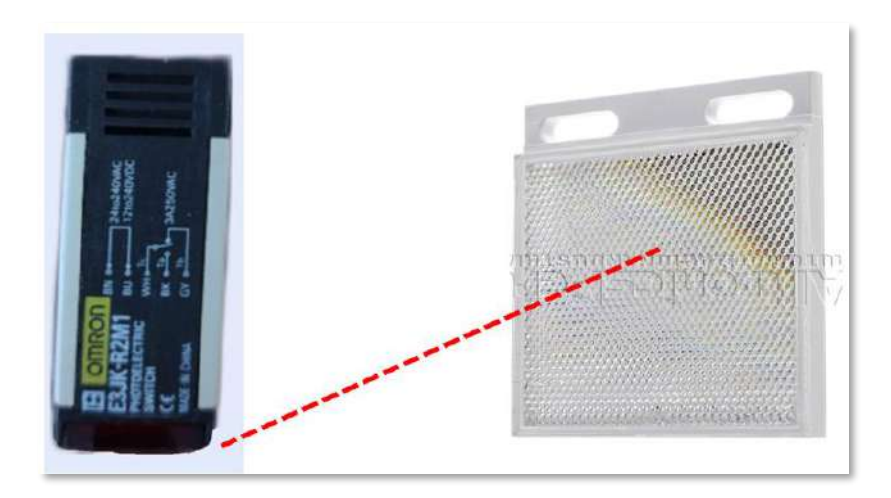

**Ilustración 6-3:** Sensor fotoeléctrico E3JK-R2M1 marca Omron  **Realizado por:** Guamanquispe F, 2023

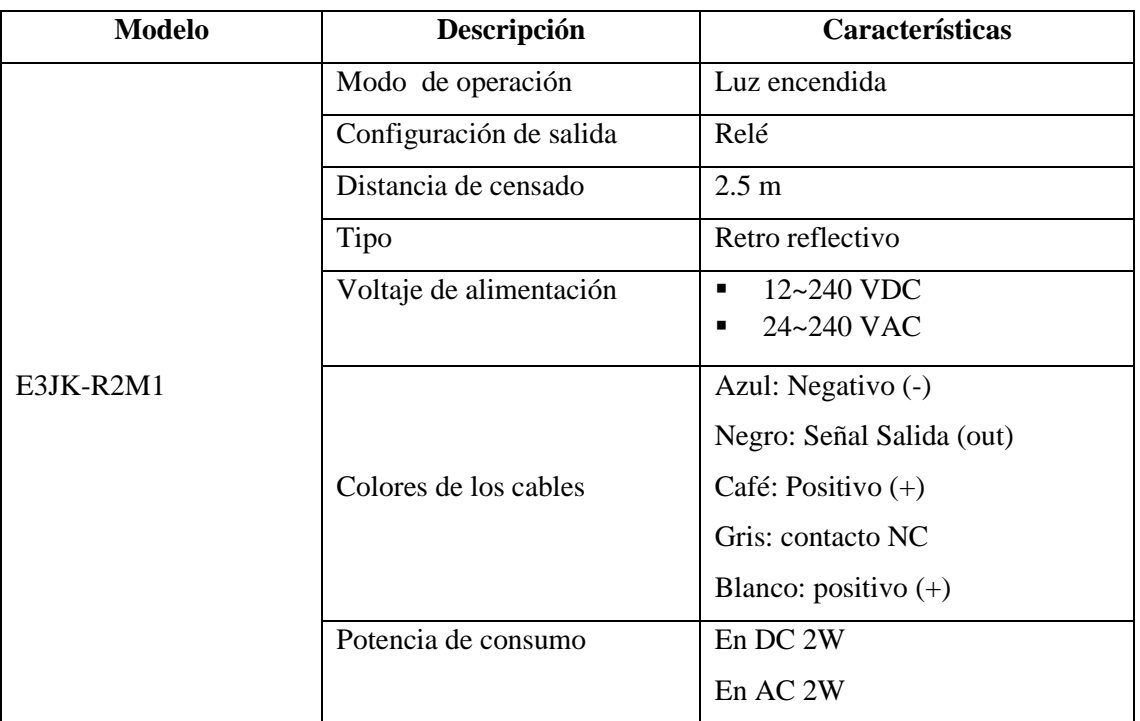

<span id="page-54-1"></span><span id="page-54-0"></span>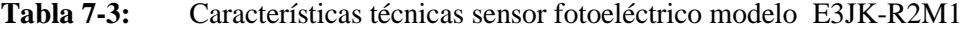

**Fuente:** (Omron , 2013)

# **3.3.5** *Sensor de color*

El modelo CSM1-P1114 es un sensor de color de la marca Sick, al cual se lo puede configurar para que detecte un color, cualquiera que este sea, pero solo uno a la vez, es decir, el sensor debe aprender el color que va a detectar, para poder emitir una señal; el aspecto físico del sensor se lo muestra en l[a Ilustración 7-3:](#page-55-0)

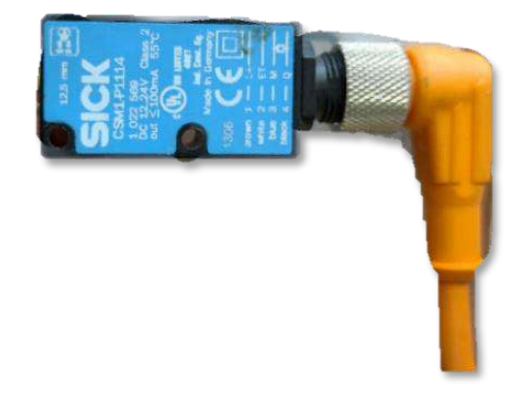

**Ilustración 7-3:** Sensor de color CSM1-P1114 marca SICK  **Realizado por:** Guamanquispe F, 2023

<span id="page-55-0"></span>En la [Tabla 8-3:](#page-55-1) se muestra las características fundamentales del sensor CSM1-P1114, en la cual se lista la descripción de cada una de las propiedades.

| <b>Modelo</b> | Descripción             | Características           |
|---------------|-------------------------|---------------------------|
|               | Dimensiones             | 12 mm x 40 mm x 22 mm     |
|               | Configuración de salida | Relé                      |
|               | Distancia de censado    | 12.5 mm                   |
|               | Fuente de luz           | LED, RGB                  |
|               | Voltaje de alimentación | $12 - 24$ VDC<br>٠        |
| CSM1-P1114    |                         | Azul: Negativo (-)        |
|               |                         | Negro: Señal Salida (out) |
|               | Colores de los cables   | Café: Positivo $(+)$      |
|               |                         | Blanco: enseñar           |
|               | Tipo                    | <b>PNP</b>                |
|               | Consumo de corriente    | $<$ 35 mA                 |
|               | Ajuste                  | Aprende mediante botón    |

<span id="page-55-1"></span>**Tabla 8-3:** Características técnicas del sensor de color CSM1-P1114 marca SICK

**Fuente:** (Sick , 2020)

## **3.3.6** *Transductor de presión*

El transductor de presión puede ser utilizado para agua, gas y aceite, entre el rango de 0 y 1 Mpa, cuenta con protección para sobretensiones, la señal de salida de este sensor es de tipo analógica, en la [Ilustración 8-3:](#page-56-0) se puede ver la apariencia física de este transductor.

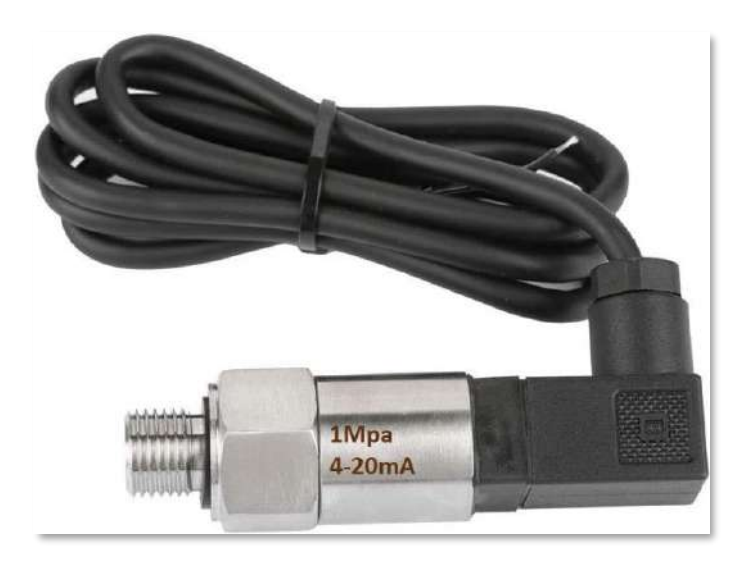

**Ilustración 8-3:** Transductor de presión. .  **Realizado por:** Guamanquispe F, 2023

<span id="page-56-0"></span>En l[a Tabla 9-3:](#page-56-1) se muestra las características principales del transductor de presión, en la cual se lista la descripción de cada una de las propiedades.

| <b>Modelo</b>      | Descripción             | Características                    |
|--------------------|-------------------------|------------------------------------|
|                    | Fabricante              | Hilitand                           |
|                    | <b>Dimensiones</b>      | $0.39 \times 0.39 \times 0.39$ plg |
|                    | Presión                 | $0-1$ Mpa                          |
| $Psi-20mA$ $G1/4"$ | Señal de salida         | Analógica 4-20 mA                  |
|                    | Voltaje de alimentación | 8~32 VDC                           |
|                    |                         | Negro: Señal Salida (out)          |
|                    | Colores de los cables   | Café: Positivo $(+)$               |

<span id="page-56-1"></span>**Tabla 9-3:** Características técnicas del transductor de presión

**Fuente:** (Sick , 2020)

### **3.3.7** *Fuente de poder conmutada*

El dispositivo que proporciona el voltaje adecuado a los equipos eléctricos y electrónicos para que funcionen, se denomina fuente de poder conmutada, esta se conecta a la red eléctrica de 110 voltios de corriente alterna, y en su salida obtenemos 24 voltios en corriente directa, en la [Ilustración 9-3:](#page-57-0) se muestra la forma física de este dispositivo .

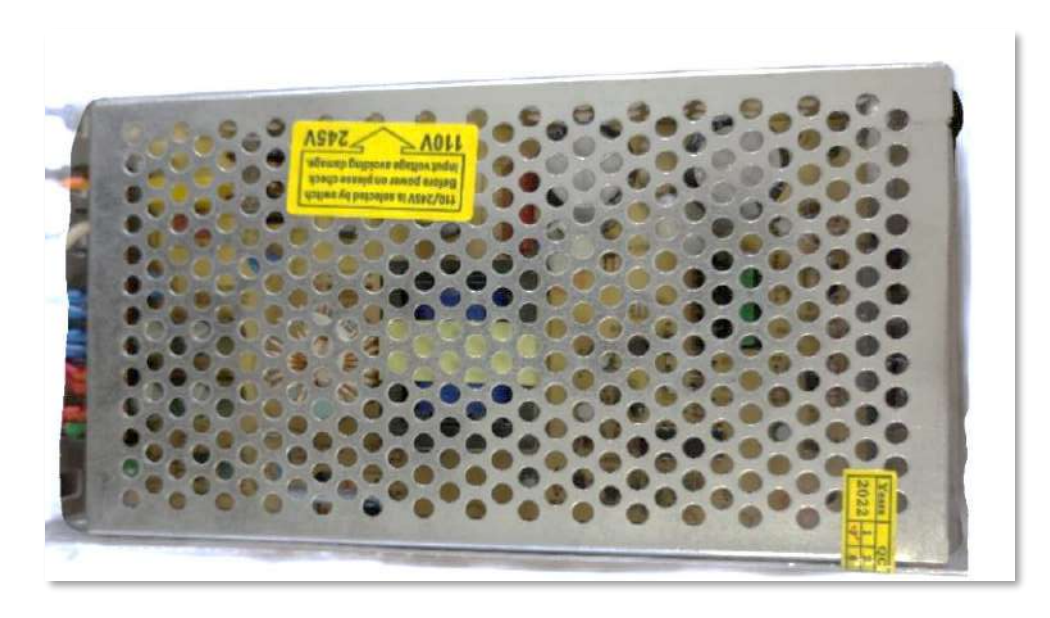

**Ilustración 9-3:** Fuente de poder de 24 VDC. .  **Realizado por:** Guamanquispe F, 2023

<span id="page-57-0"></span>En la [Tabla 10-3:](#page-57-1) se muestra las características principales de la fuente de poder conmutada, en la cual se lista la descripción de cada una de las propiedades.

| <b>Modelo</b>         | Descripción             | Características                 |
|-----------------------|-------------------------|---------------------------------|
|                       | Voltaje de alimentación | 110 o 220 V en AC               |
|                       | Protecciones            | Cortocircuito<br>$\blacksquare$ |
| Fuente conmutada 24 V |                         | Sobrecarga<br>п                 |
| en DC                 | Potencia                | 120 W                           |
|                       | Voltaje de salida       | 24 V en DC                      |
|                       | Corriente de salida     | 5 A                             |

<span id="page-57-1"></span>**Tabla 10-3:** Características técnicas de la fuente de poder conmutada 24 V en DC

**Fuente:** Ficha técnica de la fuente conmutada

### **3.3.8** *Caja para selector y pulsadores*

Dentro de la caja están colocados los pulsadores, los cuales envían señales al PLC; instalados en la caja tenemos los botones de inicio, paro, paro de emergencia, y un selector, la distribución de estos elementos se lo muestra en la [Ilustración 10-3:](#page-58-0) , además en la [Tabla 11-3:](#page-58-1) se muestran las características técnicas de cada uno de estos elementos.

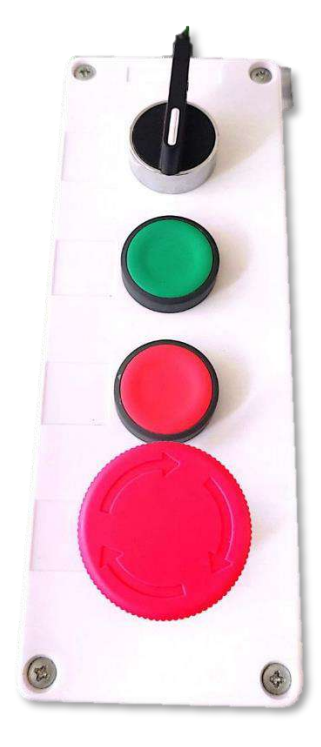

**Ilustración 10-3:** Caja botonera con cuatro cavidades  **Realizado por:** Guamanquispe F, 2023

| <b>Marca</b> | Descripción                                                      | <b>Características</b> |
|--------------|------------------------------------------------------------------|------------------------|
| CAMSCO       | Color verde, de 22 mm,<br>normalmente abierto (NA)               | Alimentación 24 VDC    |
| CAMSCO       | Color rojo, de 22 mm,<br>normalmente cerrado (NC)                | Alimentación 24 VDC    |
| CAMSCO       | Color rojo, de 22 mm, tipo<br>zeta, normalmente cerrado<br>(NC). | Alimentación 24 VDC    |
| <b>FATO</b>  | Selector de 3 posiciones                                         | Alimentación 24 VDC    |

<span id="page-58-1"></span><span id="page-58-0"></span>**Tabla 11-3:** Características de los pulsadores

**Fuente:** Ficha técnica pulsadores, 2008

#### **3.3.9** *Breaker*

El breaker es utilizado como un interruptor, que corta el paso de la alimentación general a todo el sistema en caso de fallo, siendo así un mecanismo de protección contra sobrecargas o cortocircuitos, en la [Ilustración 11-3:](#page-59-0) se muestra la apariencia física de este elemento.

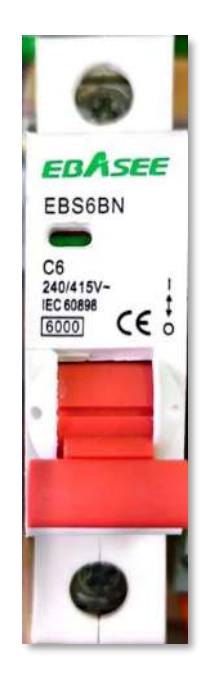

**Ilustración 11-3:** Breaker Ebasee EBS6BN  **Realizado por:** Guamanquispe F, 2023

<span id="page-59-0"></span>En la [Tabla 12-3:](#page-59-1) se muestra las características principales del breaker EBS6BN , en la cual se lista la descripción de cada una de las propiedades.

| <b>Modelo</b> | Descripción             | Características    |
|---------------|-------------------------|--------------------|
|               | Voltaje de nominal      | 230/400 VAC        |
|               | Frecuencia de operación | 50/60 Hz           |
| <b>EBS6BN</b> | Numero de polos         |                    |
|               | Terminales de conexión  | Borne con tornillo |
|               | Estándar                | <b>IEC60898</b>    |
|               | Corriente de nominal    | 6 A                |

<span id="page-59-1"></span>**Tabla 12-3:** Características técnicas del breaker EBS6BN

**Fuente:** Ficha técnica del breaker, 2003

### **3.3.10** *Interfaz de comunicación DB25-MG6*

Para poder desacoplar de forma fácil y sencilla los módulos entre sí, se hace uso de una interfaz de comunicación, específicamente la DB25-MG6, la cual cuenta con 25 contactos, a esta llegan todas las señales de los sensores, actuadores, para posteriormente ser llevada al módulo del PLC, en l[a Ilustración 12-3:](#page-60-0) se muestra la apariencia física de esta interfaz, además en la [Tabla 13-3:](#page-60-1) se muestra las características técnicas de la interfaz de comunicación.

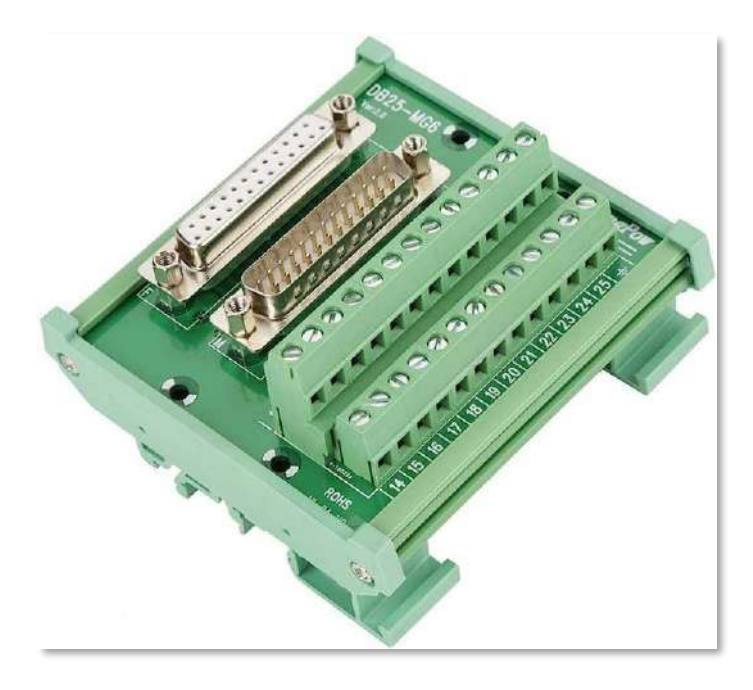

**Ilustración 12-3:** Interfaz de comunicación DB25-MG6.  **Realizado por:** Guamanquispe F, 2023

<span id="page-60-1"></span><span id="page-60-0"></span>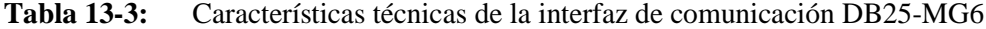

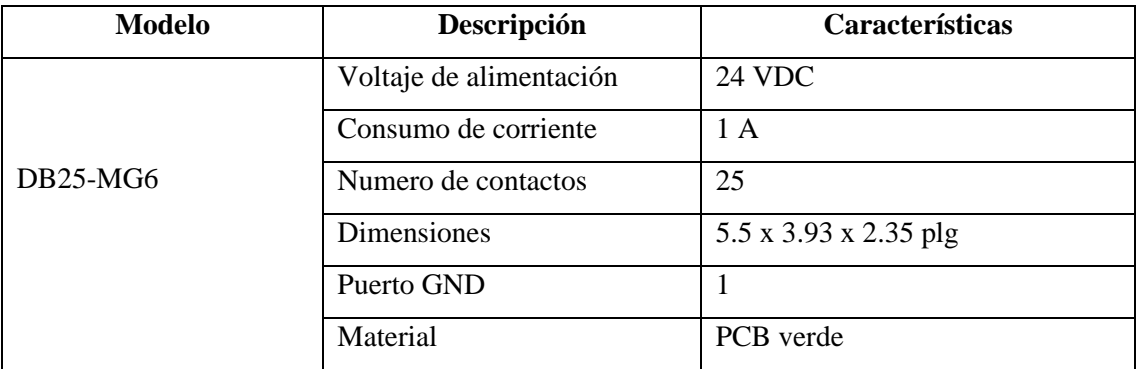

**Fuente:** Ficha técnica de DB25-MG6, 2008

#### **3.3.11** *Interfaz de comunicación DB9-MG6*

Para poder desacoplar de forma fácil y sencilla los módulos entre sí, se hace uso de una interfaz de comunicación, específicamente la DB9-MG6, la cual cuenta con 9 contactos, en la [Ilustración](#page-61-0)  [13-3:](#page-61-0)[Ilustración 12-3:](#page-60-0) se muestra la apariencia física de esta interfaz, además en la [Tabla 14-3:](#page-61-1) se muestra las características técnicas de la interfaz de comunicación.

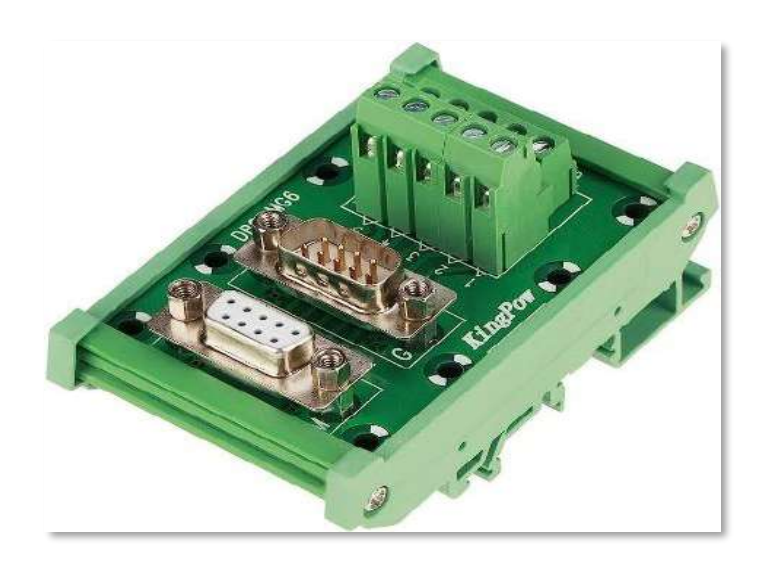

**Ilustración 13-3:** Interfaz de comunicación DB9-MG6  **Realizado por:** Guamanquispe F, 2023

<span id="page-61-1"></span><span id="page-61-0"></span>**Tabla 14-3:** Características técnicas de la interfaz de comunicación DB9-MG6

| <b>Modelo</b> | Descripción             | Características        |
|---------------|-------------------------|------------------------|
|               | Voltaje de alimentación | <b>24 VDC</b>          |
|               | Consumo de corriente    | 1 A                    |
| DB9-MG6       | Numero de contactos     | 9                      |
|               | <b>Dimensiones</b>      | 3.94 x 1.97 x 2.36 plg |
|               | Puerto GND              |                        |
|               | Material                | PCB verde              |

**Fuente:** Ficha técnica de DB9-MG6, 2008

**Realizado por:** Guamanquispe F, 2023

## **3.3.12** *Cable DB25 hembra macho*

Este cable permite la conexión en serie de los módulos, se utiliza para él envió de la señal de los sensores al PLC, la apariencia física de este elemento se lo muestra en la [Ilustración 14-3:.](#page-62-0)

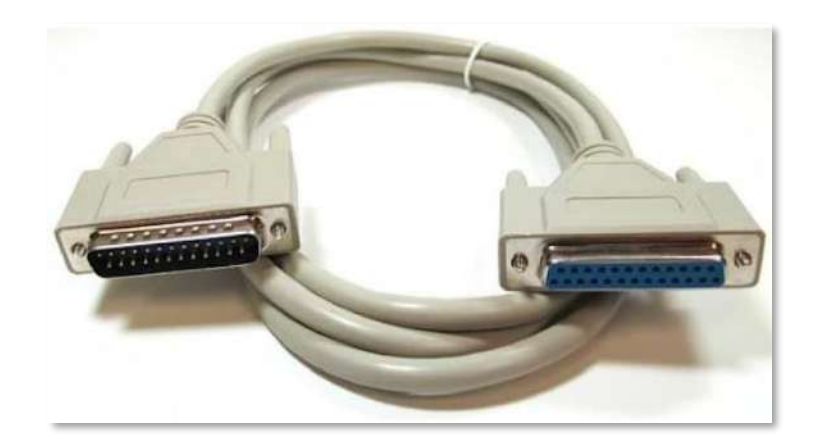

**Ilustración 14-3:** Cable de comunicación DB25-MG6. .  **Realizado por:** Guamanquispe F, 2023

#### <span id="page-62-0"></span>**3.3.13** *Borneras de conexión*

Las borneras de conexión, aunque no sean dispositivos de control, facilitan la conexión de diferentes elementos, de una forma fácil y sencilla, evitando el uso de empalmes, funcionando también como distribuidores de tensión para los diferentes dispositivos, en la **¡Error! No se e ncuentra el origen de la referencia.** se muestra la apariencia física de estos elementos.

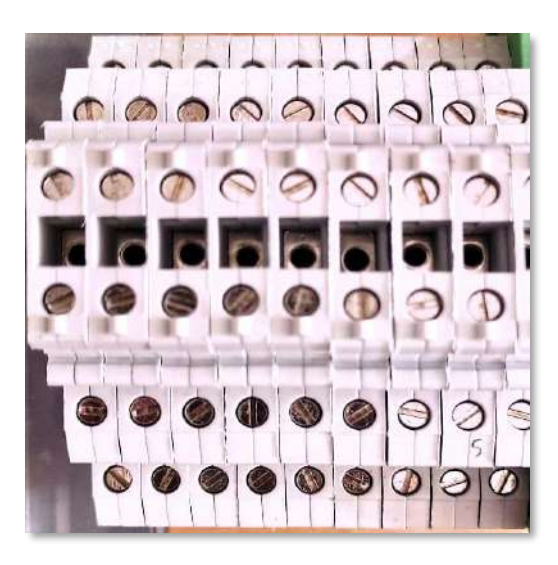

**Ilustración 15-3:** Borneras de conexión.  **Realizado por:** Guamanquispe F, 2023

### **3.3.14** *Motor*

El motor paso a paso de la marca stepperonline, es de tipo bipolar, además, es el encargado de mover a la banda transportadora, tiene un Angulo de paso de 1.8 grados, dispone de 4 cables los cuales están conectados a los extremos de las bobinas, en la [Ilustración 16-3:](#page-63-0) se muestra la apariencia física de este motor, seguidamente también se muestra en la [Tabla 15-3:](#page-63-1) las características técnicas de funcionamiento para este modelo de motor.

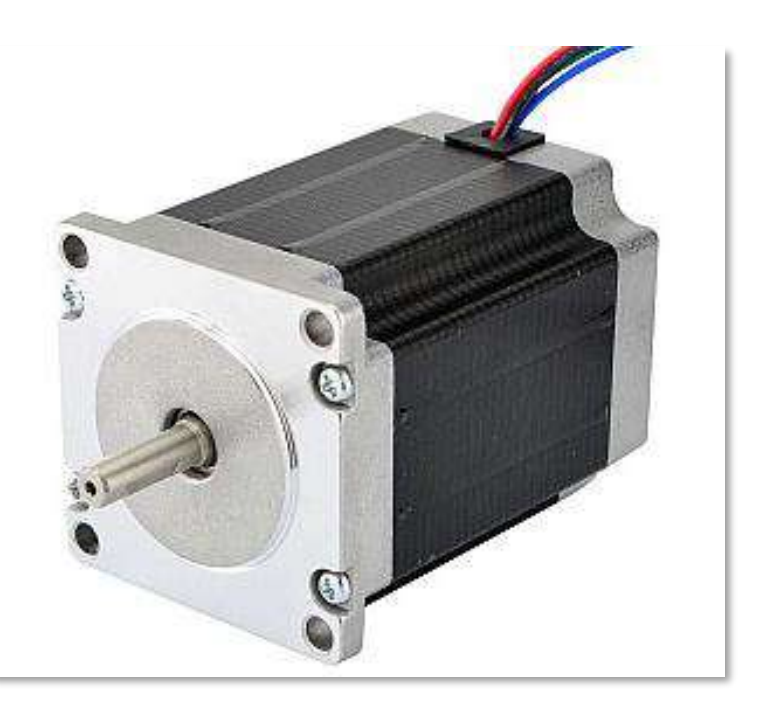

**Ilustración 16-3:** Motor paso a paso modelo 23HS30-2804S.  **Realizado por:** Guamanquispe F, 2023

<span id="page-63-1"></span><span id="page-63-0"></span>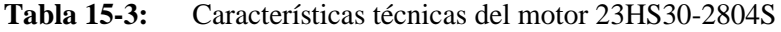

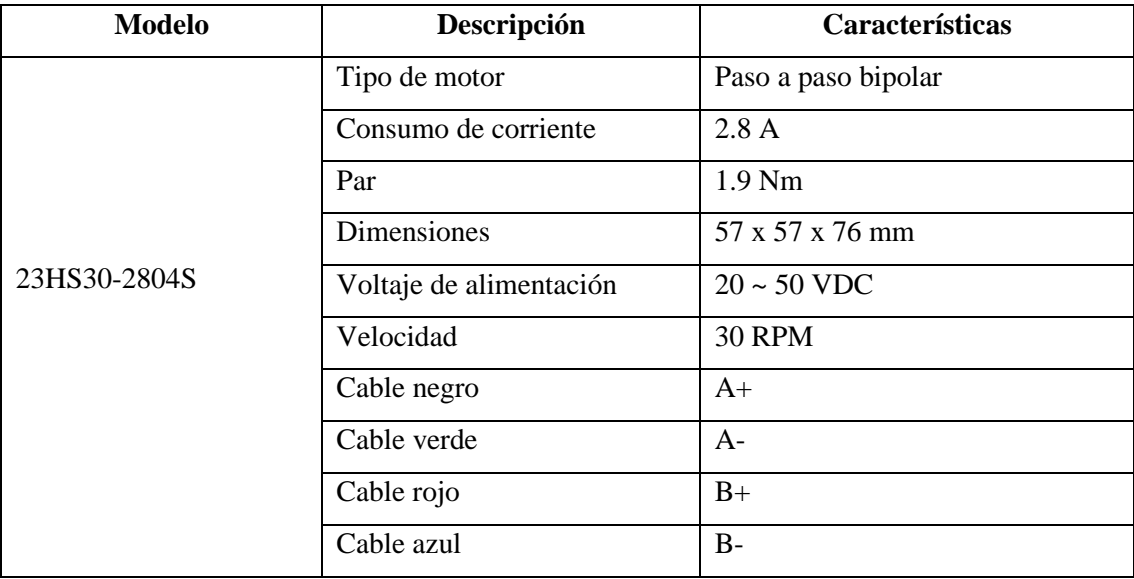

**Fuente:** (Stepperonline , 2020)

## **3.3.15** *Generador de pulsos*

Para controlar la velocidad del motor paso a paso es necesario utilizar un generador de pulsos, junto con un controlador, este elemento se muestra en la [Ilustración 17-3:,](#page-64-0) el cual tiene una frecuencia ajustable con señal PWM, a través de un potenciómetro, este dispone de seis terminales por el un lado los cuales son: "*PUL±"* es el que nos permite dar los pulsos, *"ENA±"* para habilitar los terminales, y "*DIR±"* son las direcciones de giro, además también se presenta la [Tabla 16-3:](#page-64-1) en la cual se muestra las especificaciones técnicas de este elemento.

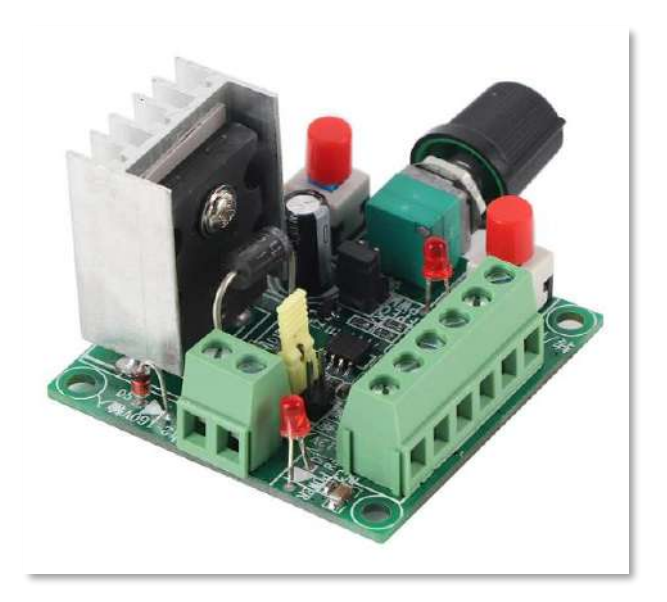

**Ilustración 17-3:** Generador de pulsos. .  **Realizado por:** Guamanquispe F, 2023

| <b>Modelo</b>       | Descripción             | Características     |
|---------------------|-------------------------|---------------------|
|                     | Voltaje de alimentación | $15 \sim 160$ VDC   |
| Generador de pulsos | $PUL+$                  | Pulsos positivos    |
|                     | PUL-                    | Pulsos Negativos    |
|                     | $EN+$                   | Habilita terminal + |
|                     | $EN-$                   | Habilita terminal - |
|                     | $DIR+$                  | Dirección positiva  |
|                     | DIR-                    | Dirección Negativa  |

<span id="page-64-1"></span><span id="page-64-0"></span>**Tabla 16-3:** Características técnicas del generador de pulsos

**Fuente:** Ficha técnica del generador de pulsos.

## **3.3.16** *Controlador TB6600*

El dispositivo TB6600 puede controlar motores paso a paso del tipo bipolar, este es sencillo de utilizar ya que es compatible con cualquier controlador, que pueda producir señales de pulso de 5V, en la [Ilustración 18-3:](#page-65-0) se muestra la apariencia física de este elemento.

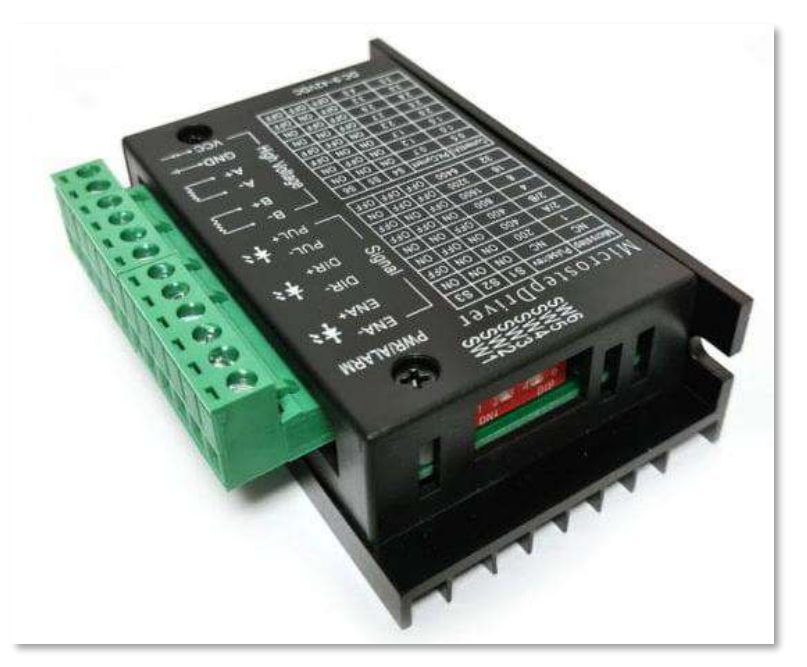

**Ilustración 18-3:** Controlador TB6600. .  **Realizado por:** Guamanquispe F, 2023

<span id="page-65-0"></span>En general este elemento puede majear corrientes de hasta 3.5 A, sin embargo, este viene incluido con varias funciones de seguridad para salvaguardar ante posibles sobrecorriente, desconexión por bajo voltaje, o sobrecalentamiento, las características técnicas de este elemento se lo muestra en la [Tabla 17-3:,](#page-65-1) en la cual se detallan las características técnicas que este posee.

| <b>Modelo</b> | Descripción                | Características                                 |
|---------------|----------------------------|-------------------------------------------------|
|               | Voltaje de alimentación    | $9 - 42$ VDC                                    |
| <b>TB6600</b> | Corriente de salida máxima | 3.5A                                            |
|               | Ajustes de corriente       | 8                                               |
|               | Resolución de micropasos   | full, $1/2$ , $1/4$ , $1/8$ , $1/16$ , y $1/32$ |
|               | Frecuencia de reloj        | <b>200 KHz</b>                                  |
|               | <b>Dimensiones</b>         | 96 x 72 x 28/36 mm                              |

<span id="page-65-1"></span>**Tabla 17-3:** Características técnicas del controlador TB6600

**Fuente:** Ficha técnica del controlador TB6600

Para la conexión de los pines dispone el controlador, se lista en l[a Tabla 18-3:,](#page-66-0) la cual nos muestra la dirección a la que cada uno de estos pines debe estar conectado, para su correcto funcionamiento.

| <b>Nombre Pin</b> | Conexión                                          |
|-------------------|---------------------------------------------------|
| <b>VCC</b>        | Terminal positivo de la fuente                    |
| <b>GND</b>        | Terminal negativo de la fuente                    |
| ENA-              | Terminal ENA- del generador de pulsos             |
| $ENA+$            | Terminal conectado a la señal proveniente del PLC |
| DIR-              | Terminal DIR- del generador de pulsos             |
| $DIR+$            | Terminal DIR+ del generador de pulsos             |
| PUL-              | Terminal PUL- del generador de pulsos             |
| $PUL+$            | Terminal PUL+ del generador de pulsos             |
| $A-A+$            | Bobina uno del motor paso a paso                  |
| $B-, B+$          | Bobina dos del motor paso a paso                  |

<span id="page-66-0"></span>**Tabla 18-3:** Distribución y conexión de los pines del controlador TB6600

**Fuente:** Ficha técnica del controlador TB6600

**Realizado por:** Guamanquispe F, 2023

Luego se procede a la configuración de los pines, este dispone de seis dipswitchs, como se puede ver en la [Ilustración 19-3:,](#page-66-1) los cuales pueden estar en la posición ON u OFF, los primeros tres switchs son para el ajuste de los micropasos, como se muestra en la [Tabla 19-3:,](#page-67-0) luego los otros seis switchs son para el ajuste de la corriente que manejara, como se muestra en la [Tabla 20-3:.](#page-67-1)

<span id="page-66-1"></span>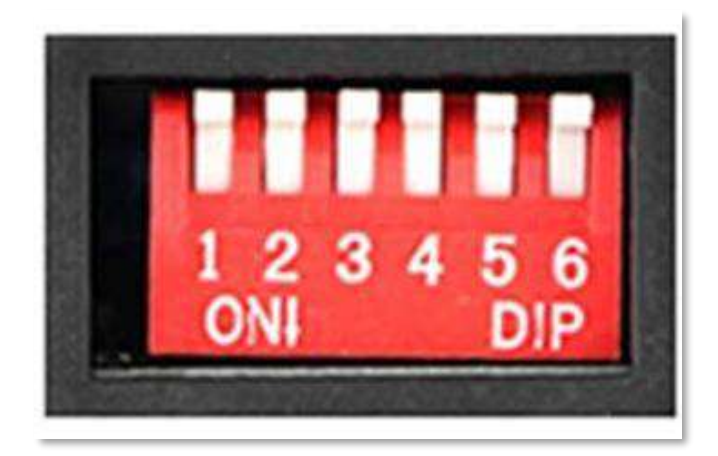

**Ilustración 19-3:** Switches del controlador TB6600.  **Realizado por:** Guamanquispe F, 2023

| S <sub>1</sub> | S <sub>2</sub> | S <sub>3</sub> | Resolución de micropasos |
|----------------|----------------|----------------|--------------------------|
| ON             | ON             | <b>ON</b>      | <b>NC</b>                |
| ON             | ON             | <b>OFF</b>     | Paso Completo            |
| <b>ON</b>      | <b>OFF</b>     | <b>ON</b>      | $1/2$ paso               |
| <b>OFF</b>     | ON             | <b>ON</b>      | $1/2$ paso               |
| <b>ON</b>      | <b>OFF</b>     | <b>OFF</b>     | $1/4$ paso               |
| <b>OFF</b>     | ON             | <b>OFF</b>     | $1/8$ paso               |
| <b>OFF</b>     | <b>OFF</b>     | <b>ON</b>      | $1/16$ paso              |
| <b>OFF</b>     | <b>OFF</b>     | <b>OFF</b>     | $1/32$ paso              |

<span id="page-67-0"></span>**Tabla 19-3:** Posición de los switchs del controlador TB6600 para el ajuste de los pasos

**Fuente:** Ficha técnica del controlador TB6600

**Realizado por:** Guamanquispe F, 2023

| <b>S1</b>  | S <sub>2</sub> | S <sub>3</sub> | <b>Corriente</b> | Corriente máxima |
|------------|----------------|----------------|------------------|------------------|
| <b>ON</b>  | <b>ON</b>      | <b>ON</b>      | 0.5              | 0.7              |
| ON         | <b>OFF</b>     | <b>ON</b>      | 1.0              | 1.2              |
| ON         | <b>ON</b>      | <b>OFF</b>     | 1.5              | 1.7              |
| <b>ON</b>  | <b>OFF</b>     | <b>OFF</b>     | 2.0              | 2.2              |
| <b>OFF</b> | <b>ON</b>      | <b>ON</b>      | 2.5              | 2.7              |
| <b>OFF</b> | <b>OFF</b>     | <b>ON</b>      | 2.8              | 2.9              |
| <b>OFF</b> | <b>ON</b>      | <b>OFF</b>     | 3.0              | 3.2              |
| <b>OFF</b> | <b>OFF</b>     | <b>OFF</b>     | 3.5              | 4.0              |

<span id="page-67-1"></span>**Tabla 20-3:** Posición de los switchs del controlador TB6600 para el ajuste de la corriente

**Fuente:** Ficha técnica del controlador TB6600

**Realizado por:** Guamanquispe F, 2023

#### **3.3.17** *HMI Wecon*

Se dispone de una pantalla HMI de la marca Wecon modelo PI3070N, como se muestra en la [Ilustración 20-3:,](#page-68-0) esta es de 7 pulgadas, compatible con varias marcas de PLC, posee una pantalla táctil, a través de la cual puede intervenir el usuario, para la comunicación dispone de puertos ethernet, además también dispone de puertos seriales.

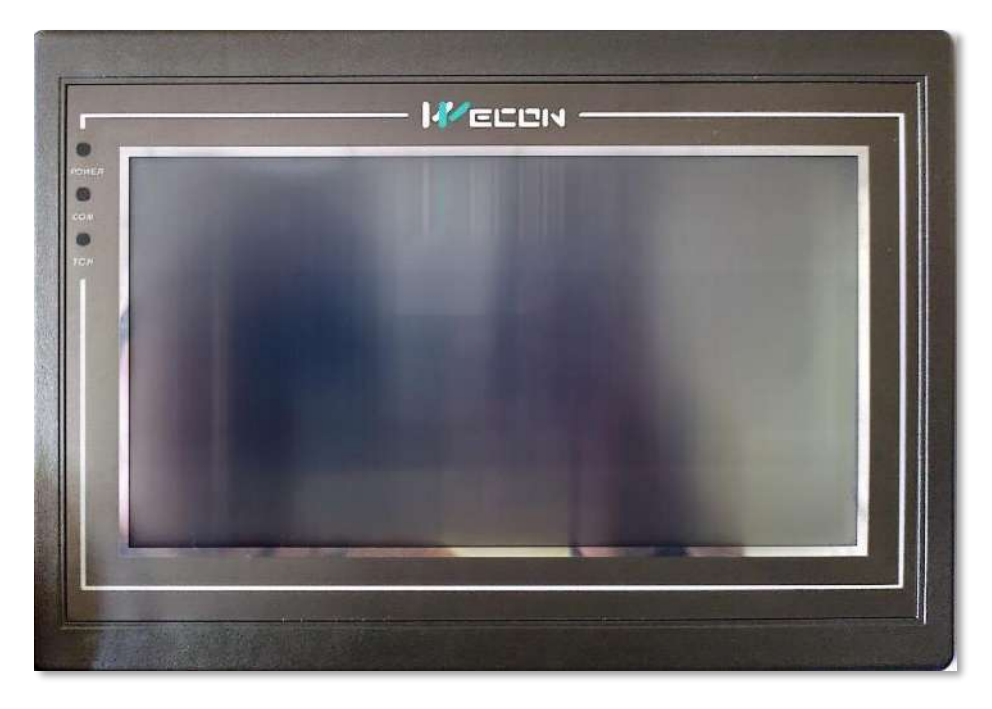

**Ilustración 20-3:** HMI modelo PI3070N. .  **Realizado por:** Guamanquispe F, 2023

<span id="page-68-0"></span>Las características técnicas de este componente se lo muestran en la [Tabla 21-3:,](#page-68-1) en la cual se describe cada una de estas características.

| <b>Modelo</b>  | Descripción              | Características           |
|----------------|--------------------------|---------------------------|
|                | Tamaño de la pantalla    | 7 plg                     |
|                | Resolución               | 800*480                   |
|                | Tipo de retroiluminación | <b>LED</b>                |
|                | <b>RAM</b>               | <b>DDRIII 128 MB</b>      |
|                | Tarjeta SD               | Compatible                |
| <b>PI3070N</b> | Puerto serial            | RS23/ RS422/ RS485/ RS232 |
|                | Ethernet                 | Si                        |
|                | Voltaje de alimentación  | 24 VDC $(12 \sim 28$ VDC) |
|                | Potencia de consumo      | <10W                      |
|                | Protección al ambiente   | IP65                      |
|                | USB                      | 2.0                       |

<span id="page-68-1"></span>**Tabla 21-3:** Características técnicas de la pantalla HMI marca Wecon modelo PI3070N

**Fuente:** Ficha técnica de la pantalla HMI modelo PI3070N

#### **3.3.18** *Electroválvula neumática 4V110-06*

La electroválvula es accionada mediante la energización del solenoide que tiene, este permitirá el movimiento del cilindro neumático de simple efecto, a través de una señal enviada del PLC. Esta es una válvula de 5 vías 2 posiciones. Cuando esta válvula no recibe ninguna señal, regresa a su posición inicial, es decir tiene un retorno por muelle, en la [Ilustración 21-3:](#page-69-0) se muestra la apariencia física de este elemento, además en la [Tabla 22-3:s](#page-69-1)e muestra las características técnicas.

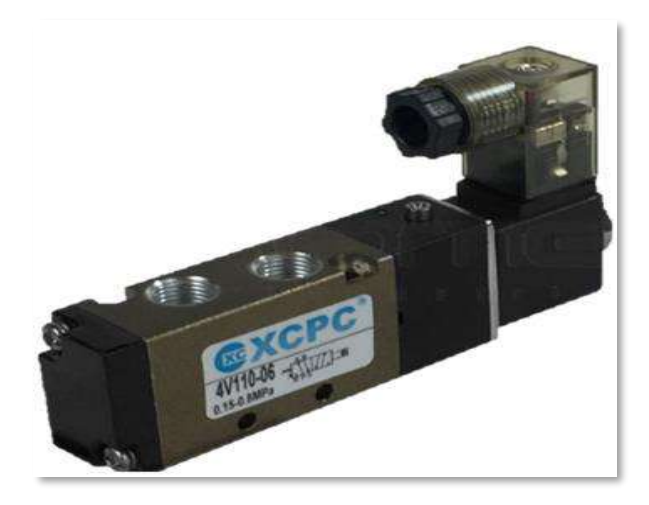

**Ilustración 21-3:** Electroválvula 4V110-06. .  **Realizado por:** Guamanquispe F, 2023

<span id="page-69-1"></span><span id="page-69-0"></span>**Tabla 22-3:** Características técnicas de electroválvula 4V11-06

| Modelo   | Descripción          | Características                    |
|----------|----------------------|------------------------------------|
|          | Tipo de función      | Monoestable                        |
| 4V110-06 | Configuración        | Cinco vías, dos posiciones $(5/2)$ |
|          | <b>Bobinas</b>       | 1 (simple solenoide)               |
|          | Accionamiento        | Por solenoide y piloto manual      |
|          | Voltaje alimentación | 24 VDC                             |

**Fuente:** Ficha técnica de la electroválvula 4V11-06

**Realizado por:** Guamanquispe F, 2023

En la [Ilustración 22-3:](#page-69-2) se muestra su símbolo neumático de la electroválvula 5/2.

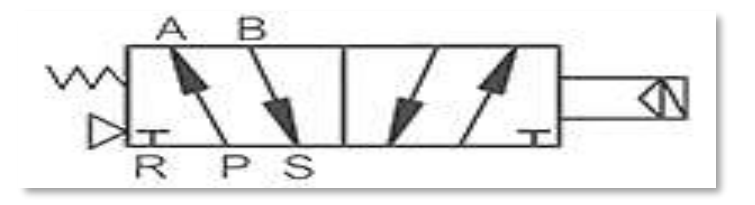

<span id="page-69-2"></span>**Ilustración 22-3:** Símbolo de la electroválvula 4V110-06

## **3.3.19** *Caja para luces piloto*

Dentro de la caja están colocadas las luce indicadoras de estado activo o inactivo, los cuales son activadas mediante señales enviadas desde el PLC; instaladas en la caja tenemos las luces de estado activo, o inactivo, y un voltímetro que nos indica el voltaje de alimentación del sistema, la distribución de estos elementos se lo muestra en la [Ilustración 23-3:](#page-70-0)[Ilustración 10-3:](#page-58-0) , además en la [Tabla 23-3:](#page-70-1) se muestran las características técnicas de cada uno de estos elementos.

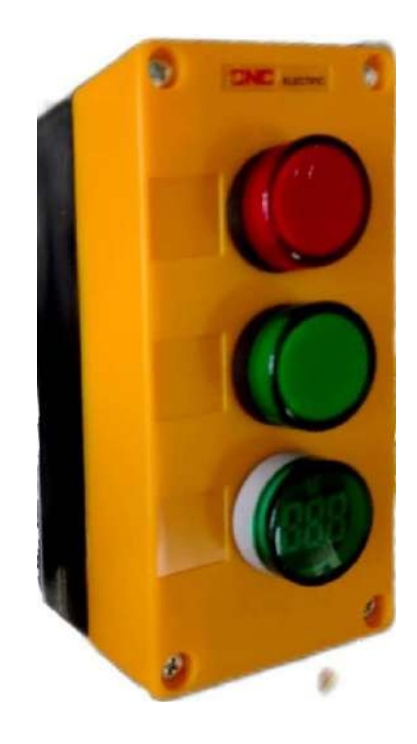

**Ilustración 23-3:** Caja para luces piloto con tres cavidades  **Realizado por:** Guamanquispe F, 2023

| <b>Marca</b> | Descripción                                                        | Características     |  |  |
|--------------|--------------------------------------------------------------------|---------------------|--|--|
| <b>EBCHQ</b> | roja,<br>color<br>piloto<br>Luz<br>diámetro de 22 mm.              | Alimentación 24 VDC |  |  |
| CAMSCO       | Luz piloto color verde, Alimentación 24 VDC<br>diámetro de 22 mm.  |                     |  |  |
| <b>EBCHQ</b> | Voltímetro de luz verde, Alimentación 24 VDC<br>diámetro de 22 mm. |                     |  |  |

<span id="page-70-1"></span><span id="page-70-0"></span>**Tabla 23-3:** Características de las luces piloto

**Fuente:** Ficha técnica de las luces piloto, 2008

#### **3.4 Esquema tridimensional del prototipo unificado**

El diseño estructural unificado es realizado mediante el programa SolidWorks, el cual nos permite realizar el diseño y ensamblaje de las partes que conforman el prototipo, la [Ilustración 24-](#page-71-0) [3:Ilustración 24-3:](#page-71-0) se muestra el esquema en tres dimensiones del sistema, este involucra el soporte para la banda transportadora y la ubicación de los sensores.

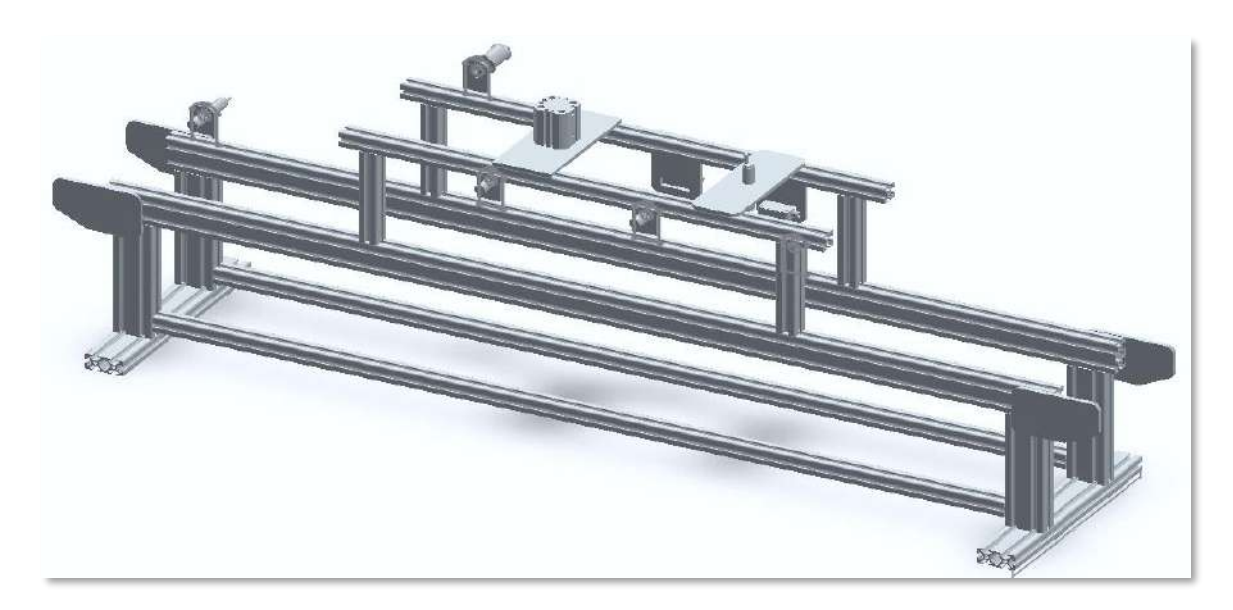

**Ilustración 24-3:** Esquema tridimensional del sistema. .  **Realizado por:** Guamanquispe F, 2023

## <span id="page-71-0"></span>**3.5 Diseño eléctrico**

En este apartado se trata el dimensionamiento de la protección del prototipo, así como el dimensionamiento del conductor, para el cableado de los diferentes componentes, además se presentan las conexiones eléctricas del módulo del PLC, módulo de electroválvulas, y módulo del motor.

### **3.5.1** *Protección*

Para la protección del sistema, ante posibles fallos, es necesario la utilización de protecciones, que permitan minimizar consecuencias graves, estos son dispositivos eléctricos, denominados disyuntores termomagnéticos, como lo es el breaker, el cual salvaguarda el circuito ante cortocircuitos, para el dimensionamiento de este elemento, se lo hace en función de la corriente total del circuito, es así que se tiene la ecuación 2-3, la cual nos permite encontrar esta corriente.
$$
I_T = \sum_{n=1}^m i_n
$$

 $ecuación 2 - 3$ 

Donde:

 $I_T$  = Consumo de corriente total del circuito

 $i_n$  = Consumo de corriente de cada elemento del circuito

Para el prototipo implementando se ha hecho uso de todos los elementos que se listan en la [Tabla](#page-72-0)  [24-3:,](#page-72-0) en la cual se puede observar el consumo de corriente de cada uno de los componentes, para posteriormente obtener el consumo de corriente total del circuito, aplicando la ecuación 1-3, para así poder realizar el dimensionamiento del disyuntor termomagnético.

| Cantidad       | <b>Elemento</b>           | <b>Consumo nominal de</b> |
|----------------|---------------------------|---------------------------|
|                |                           | corriente total           |
| $\mathbf{1}$   | PLC Wecon                 | 400 mA                    |
| 1              | Pantalla HMI Wecon        | 400 mA                    |
| $\overline{1}$ | Electroválvula 5/2        | $100 \text{ mA}$          |
|                | Electroválvula 3/2        | $100 \text{ mA}$          |
|                | Sensor fotoeléctrico      | $100 \text{ mA}$          |
| 5              | Sensores inductivos       | 500 mA                    |
| $\overline{2}$ | Pulsadores (Inicio, paro) | $20 \text{ mA}$           |
| $\overline{1}$ | Pulsador de emergencia    | $10 \text{ mA}$           |
| $\mathbf{1}$   | Selector                  | $10 \text{ mA}$           |
| $\mathbf{1}$   | Sensor de presión         | $25 \text{ mA}$           |
| $\mathbf{1}$   | Sensor de color           | 35 mA                     |
|                | Motor paso a paso         | 2.8A                      |
|                | Total                     | 4.5A                      |

<span id="page-72-0"></span>**Tabla 24-3:** Consumo de corriente de los elementos del circuito.

**Realizado por:** Guamanquispe F, 2023

Según la [Tabla 24-3:](#page-72-0) el consumo de corriente total del sistema es de 4.5 A, por lo tanto, el disyuntor termomagnético debe soportar esta corriente, pero dado que en el mercado no existe ese valor comercial, se ha dispuesto en montar un disyuntor de 6 A, el cual si es un valor comercial.

#### **3.5.2** *Dimensionamiento de conductor eléctrico*

Para el dimensionamiento del cableado del tablero eléctrico para el prototipo de verificación y control de calidad en la línea de ensamblaje de autobuses, consideran las corrientes de consumo de los elementos eléctricos y electrónicos.

Para la selección del calibre de los conductores eléctricos, se basa en el estándar AWG por sus siglas en inglés(American Wire Gauge), la cual mediante una tabla nos indica la cantidad máxima de corriente que puede transportar en función de su calibre, en la **¡Error! No se encuentra el o rigen de la referencia.** se muestra esta información.

| $\mathbf{AWG}$ | Dia mm | <b>Max Amps</b> |
|----------------|--------|-----------------|
| 11             | 2.30   | $12\,$          |
| 12             | 2.05   | 9.3             |
| 13             | 1.83   | 7.4             |
| 14             | 1.63   | 5.9             |
| 15             | 1.45   | 4.7             |
| 16             | 1.29   | 3.7             |
| 18             | 1.024  | 2.3             |
| 19             | 0.912  | 1.8             |
| 20             | 0.812  | 1.5             |
| 21             | 0.723  | 1.2             |
| 22             | 0.644  | 0.92            |
| 24             | 0.511  | 0.577           |
| 25             | 0.455  | 0.457           |
| 26             | 0.405  | 0.361           |
| 27             | 0.361  | 0.288           |
| 28             | 0.321  | 0.226           |
| 29             | 0.286  | 0.182           |

<span id="page-73-0"></span>**Tabla 25-3:** Estándar AWG para calibre y corriente máxima

**Fuente:** (Powergreen , 2020)

**Realizado por:** Guamanquispe F, 2023

Para dimensionar el calibre del conductor, nos basamos en la [Tabla 24-3:](#page-72-0) en la cual el sensor que más corriente consume son los sensores inductivos, a esta corriente se le suma el 25% de su valor, dándonos como resultado 0.625 A, en función de esta corriente se seleccionaron conductores de cobre tipo THHN de calibre 18 AWG para conectar las líneas de fase y neutro para la fuente de alimentación y conductores de cobre flexible tipo TFF de calibre 22 AGW para el cableado del tablero y actuadores que manejan una corriente continua de 24 VDC, esto según la [Tabla 25-3:.](#page-73-0)

#### **3.5.3** *Diagrama de conexiones eléctricas del módulo del PLC*

Para realizar el esquemático de las conexiones eléctricas del módulo del PLC, se usa el programa AutoCAD Electrical, el cual nos permite obtener la simbología de todos los componentes eléctricos, este módulo esta compuestos por el PLC, una caja de botoneras, una caja de luces piloto, una fuente conmutada de 24 voltios, y los conectores MG-DB25, en la [Ilustración 25-3:](#page-75-0) se muestra el diagrama de conexiones de este módulo.

En la [Tabla 26-3:](#page-74-0) se muestra la descripción de los elementos que conforman el módulo del PLC.

| <b>Contacto</b> | Descripción del contacto           |
|-----------------|------------------------------------|
| PF1             | Luz piloto color rojo              |
| PF <sub>2</sub> | Luz piloto color verde             |
| PG1             | Indicador de voltaje               |
| SF <sub>1</sub> | Selector de tres posiciones        |
| SF2             | Pulsador de inicio                 |
| SF <sub>3</sub> | Pulsador de paro                   |
| SF <sub>4</sub> | Pulsador paro de emergencia (Zeta) |

<span id="page-74-0"></span>**Tabla 26-3:** Descripción de los elementos del módulo de PLC

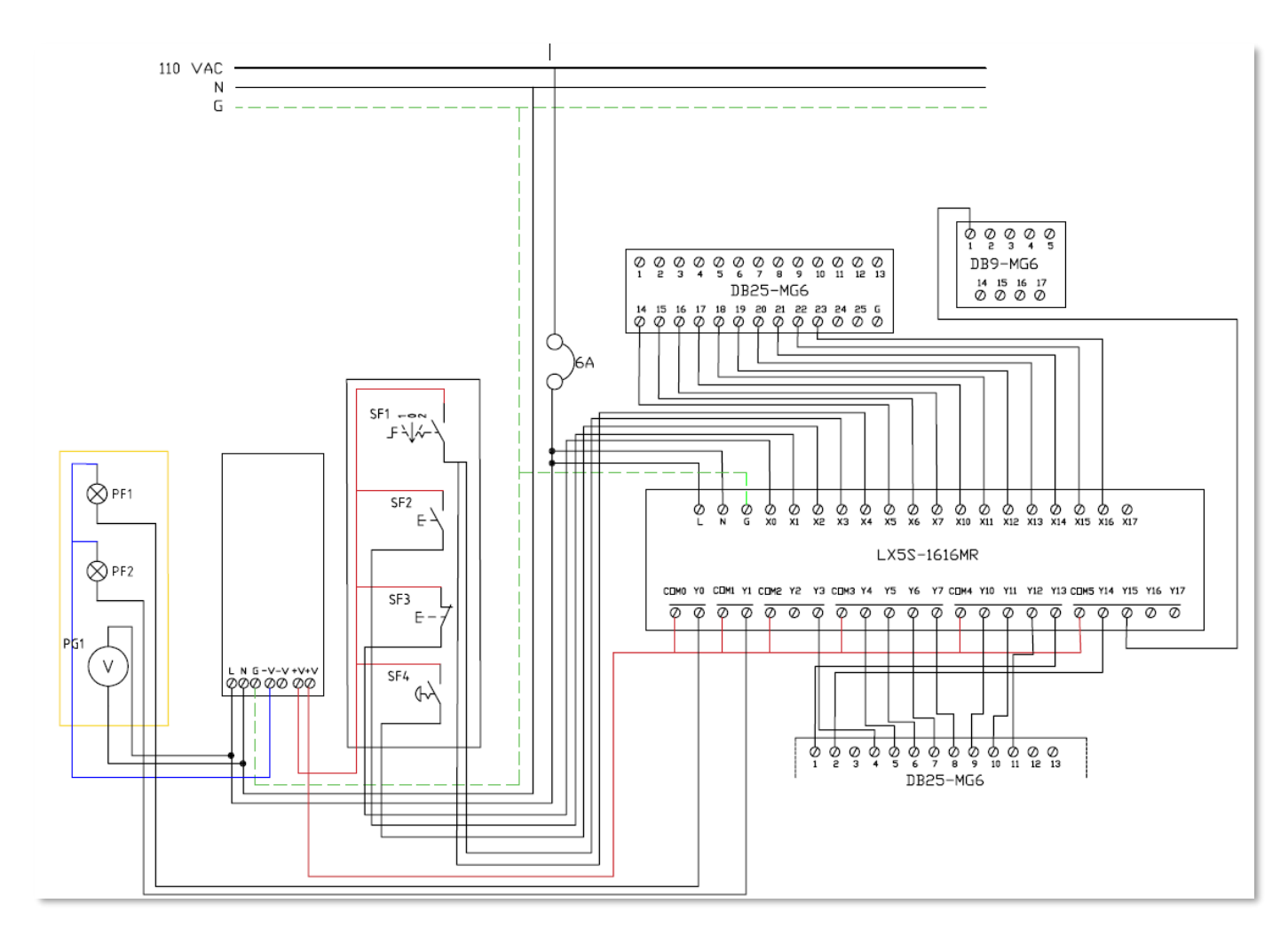

<span id="page-75-0"></span>**Ilustración 25-3:** Diagrama de conexiones eléctricas del módulo del PLC. .

El ensamble físico del módulo del PLC, se lo muestra en la [Ilustración 26-3:](#page-76-0) en el cual se encuentran todos los componentes ensamblados y listo para su funcionamiento.

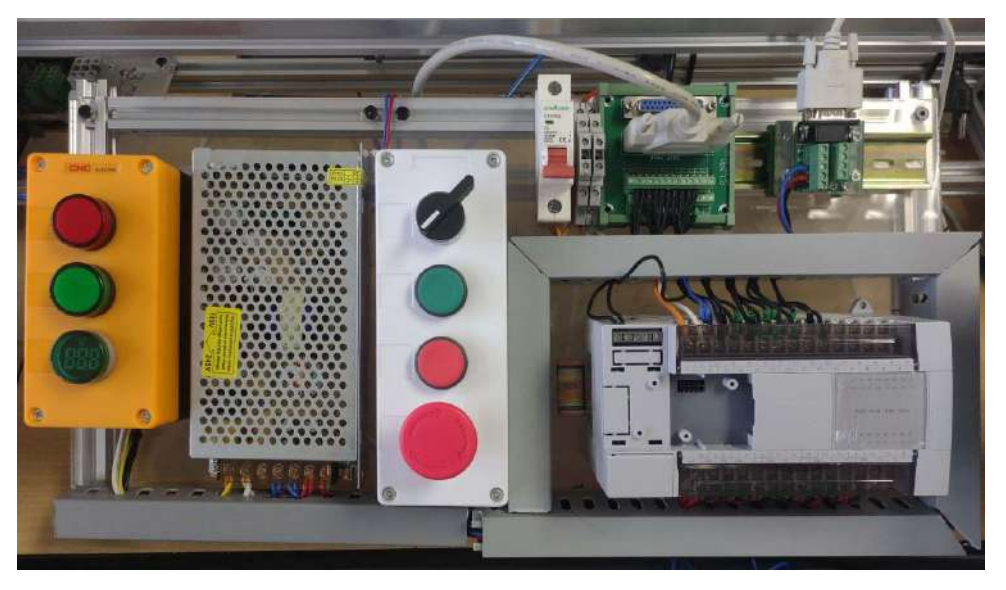

**Ilustración 26-3:** Implementación del módulo del PLC. .  **Realizado por:** Guamanquispe F, 2023

## <span id="page-76-0"></span>**3.5.4** *Diagrama de conexiones eléctricas del módulo de válvulas*

Para realizar el esquemático de las conexiones eléctricas del módulo de válvulas, se usa el programa AutoCAD Electrical, el cual nos permite obtener la simbología de todos los componentes eléctricos, este módulo esta compuestos por las electroválvulas, conector MG-DB25 en la [Ilustración 27-3:](#page-76-1) se muestra el diagrama de conexiones de este módulo.

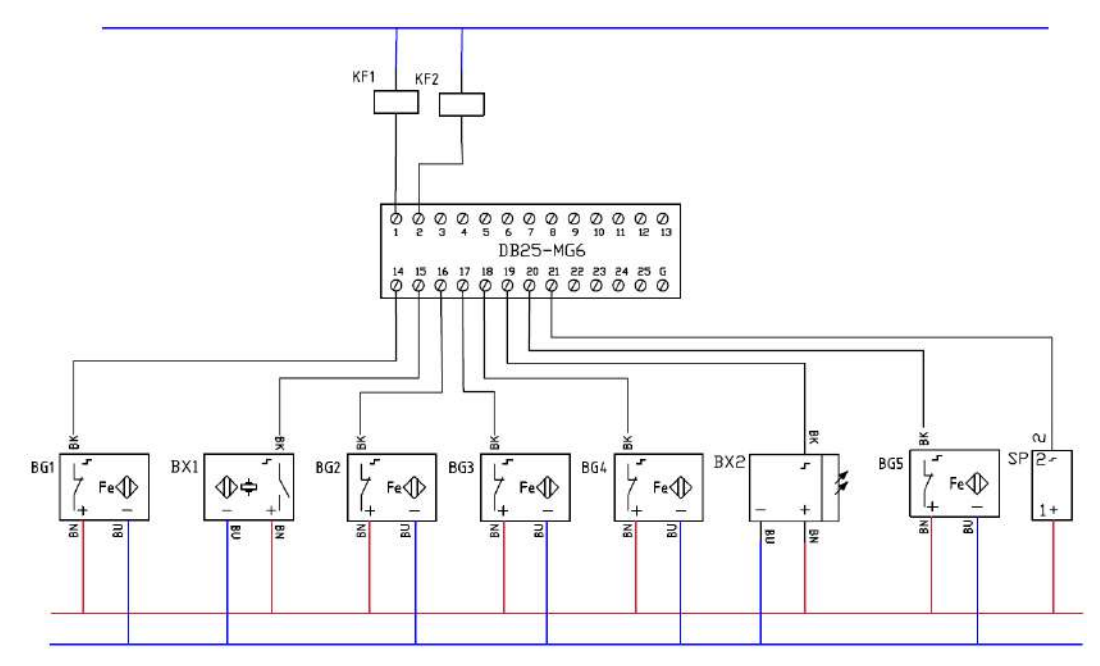

<span id="page-76-1"></span>**Ilustración 27-3:** Diagrama de conexiones eléctricas del módulo de válvulas. .  **Realizado por:** Guamanquispe F, 2023

En l[a Tabla 27-3:](#page-77-0) se muestra la descripción de los elementos que conforman el módulo de válvulas.

| Contacto        | Descripción del contacto       |
|-----------------|--------------------------------|
| KF1             | Electroválvula monoestable 3/2 |
| KF <sub>2</sub> | Electroválvula monoestable 5/2 |
| BG1             | Sensor inductivo 1             |
| BX1             | Sensor de color                |
| BG <sub>2</sub> | Sensor inductivo 2             |
| BG <sub>3</sub> | Sensor inductivo 3             |
| BG4             | Sensor inductivo 4             |
| BX2             | Sensor fotoeléctrico           |
| BG5             | Sensor inductivo 5             |
| <b>SP</b>       | Sensor de presión              |

<span id="page-77-0"></span>**Tabla 27-3:** Descripción de los elementos del módulo de válvulas

**Realizado por:** Guamanquispe F, 2023

El ensamble físico del módulo de válvulas, se lo muestra en la [Ilustración 26-3:](#page-76-0) en el cual se encuentran todos los componentes ensamblados y listo para su funcionamiento.

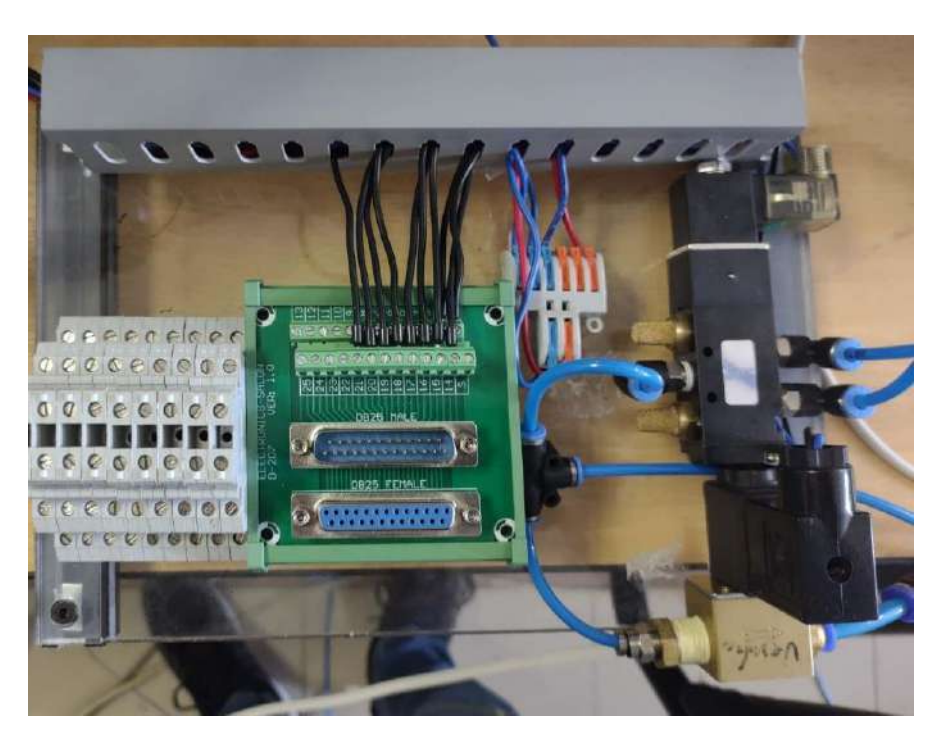

**Ilustración 28-3:** Implementación del módulo de válvulas. .  **Realizado por:** Guamanquispe F, 2023

## **3.5.5** *Diagrama de conexiones eléctricas del módulo del motor*

Para realizar el esquemático de las conexiones eléctricas del módulo del motor, se usa el programa AutoCAD Electrical, el cual nos permite obtener la simbología de todos los componentes eléctricos, este módulo esta compuestos por el motor, conector MG-DB9, generador de pulsos, y el controlador, en la [Ilustración 29-3:](#page-78-0) se muestra el diagrama de conexiones de este módulo.

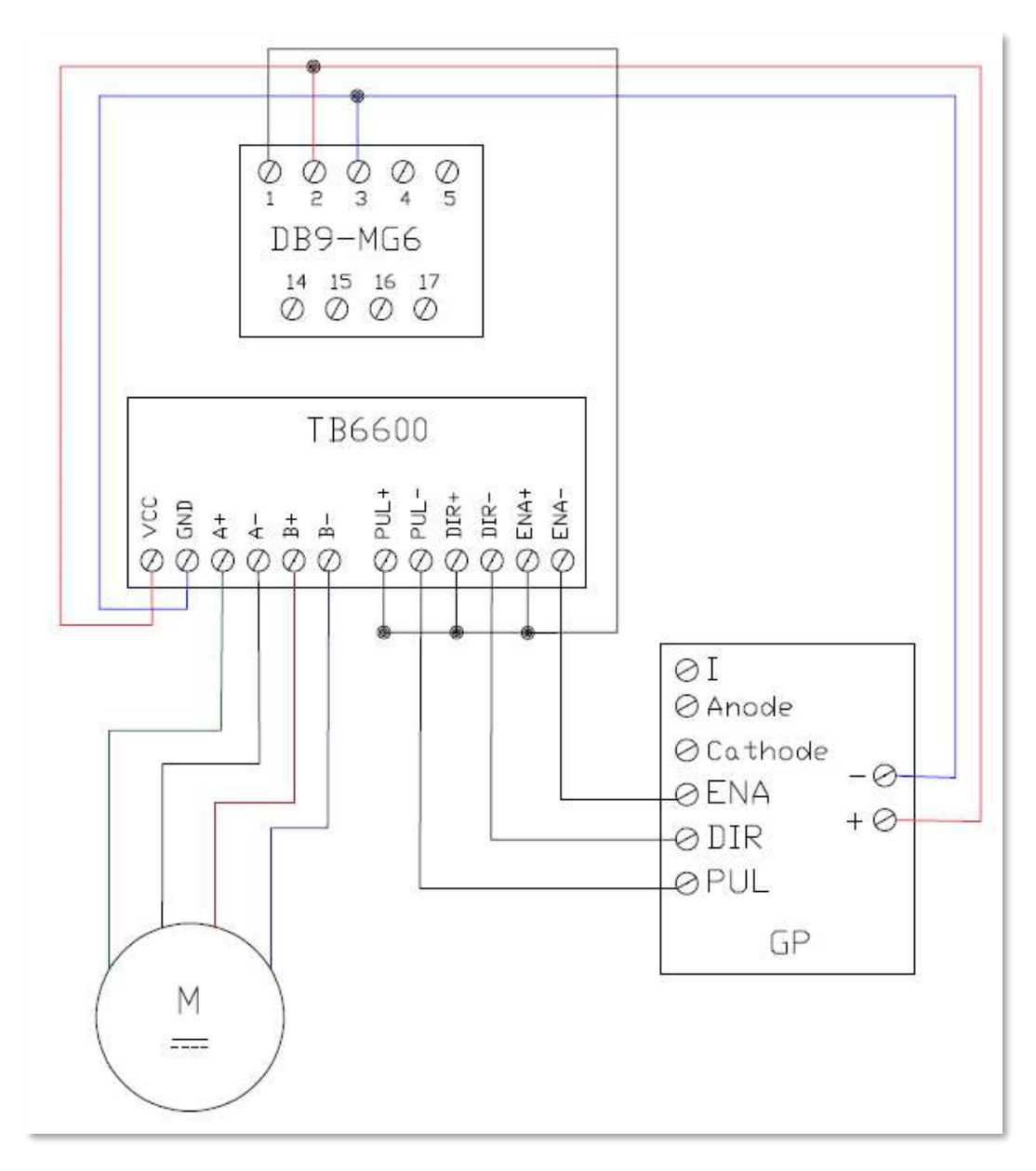

<span id="page-78-0"></span>**Ilustración 29-3:** Diagrama de conexiones eléctricas del motor. .

 **Realizado por:** Guamanquispe F, 2023

En l[a Tabla 28-3:](#page-79-0) se muestra la descripción de los elementos que conforman el módulo de motor.

| <b>Contacto</b> | Descripción del contacto |
|-----------------|--------------------------|
| GP              | Generador de pulsos      |
| <b>TB6600</b>   | Controlador              |
| M               | Motor paso a paso        |

<span id="page-79-0"></span>**Tabla 28-3:** Descripción de los elementos del módulo del motor

**Realizado por:** Guamanquispe F, 2023

El ensamble físico del módulo del motor, se lo muestra en la [Ilustración 30-3:](#page-79-1) en el cual se encuentran todos los componentes ensamblados y listo para su funcionamiento.

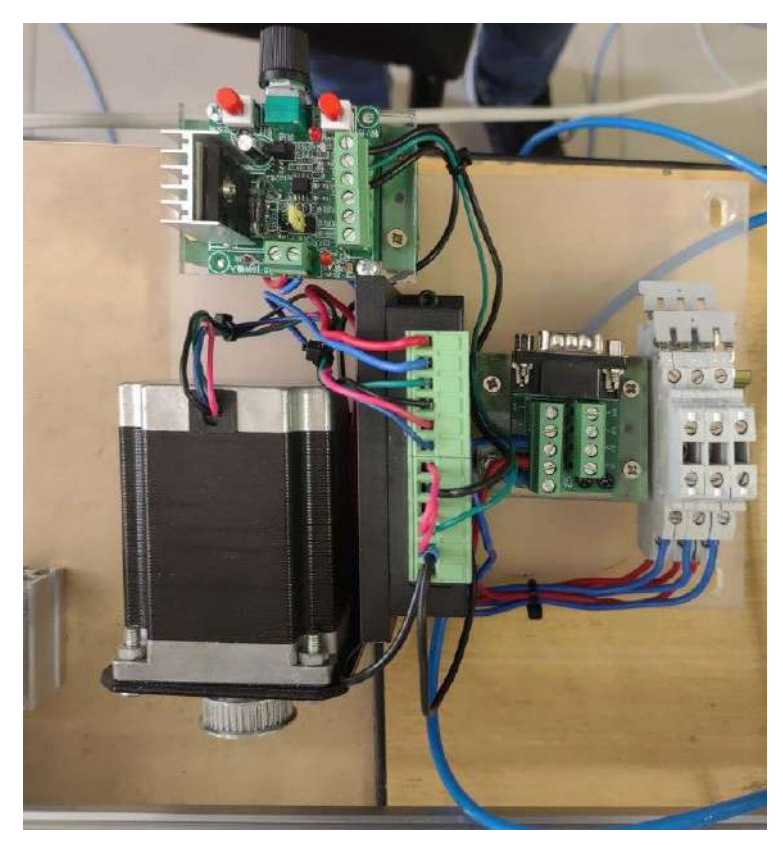

**Ilustración 30-3:** Implementación del módulo del motor. .  **Realizado por:** Guamanquispe F, 2023

## <span id="page-79-1"></span>**3.6 Diseño neumático**

En esta sección se realiza el diseño neumático para el funcionamiento del cilindro doble efecto, en la [Ilustración 31-3:](#page-80-0) se muestra el diseño realizo en el programa FluidSim, el cual nos permite simular y diseñar la parte neumática de cualquier proceso.

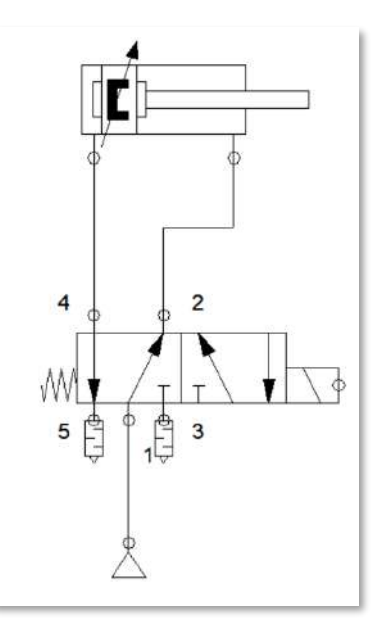

<span id="page-80-0"></span>**Ilustración 31-3:** Diseño neumático para el funcionamiento del cilindro  **Realizado por:** Guamanquispe F, 2023

## **3.7 Implementación total del sistema**

Finalmente, en la [Ilustración 32-3:](#page-80-1) se muestra la implementación total del sistema de verificación y control de calidad en la línea de fabricación de autobuses, en la cual se puede apreciar la distribución de todos los componentes.

<span id="page-80-1"></span>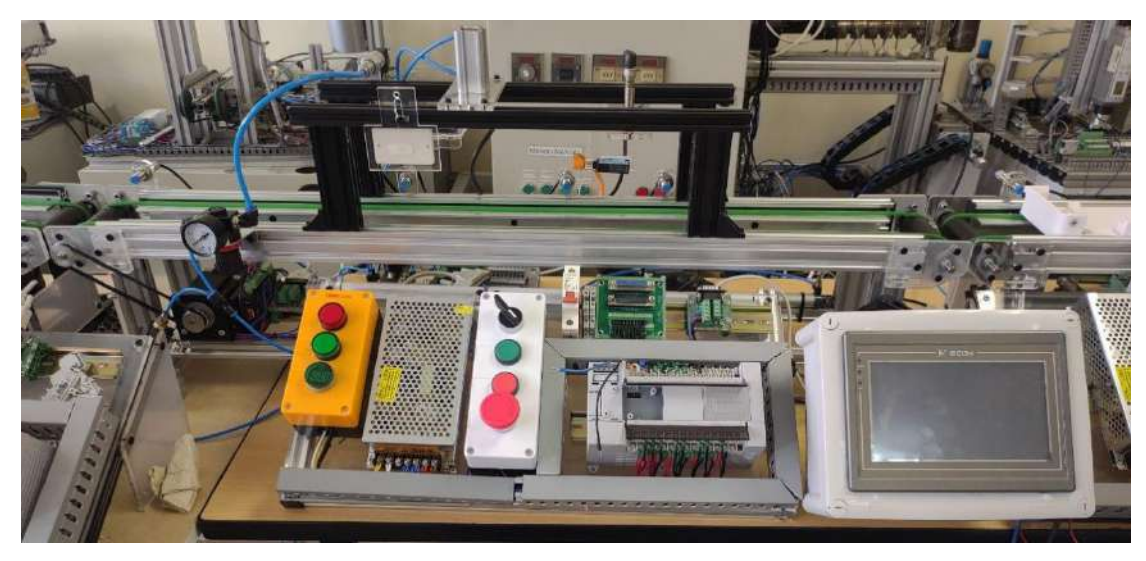

**Ilustración 32-3:** Ensamble total del sistema. . **Realizado por:** Guamanquispe F, 2023

#### **3.8 Estructura de programación y configuración del proceso**

En esta sección se explica la estructura de programación del sistema a través de la utilización del lenguaje de programación escalera o comúnmente llamada Ladder, con su respectivo esquema, además se proporciona la información detallada sobre el software de programación para el PLC.

#### **3.8.1** *Señales de entrada y salida*

Es necesario y fundamental a la hora de programar establecer las señales de entrada y salida que intervienen en el sistema, están deben ser etiquetadas en el PLC.

Las entradas y salidas que tenemos para el sistema se presentan en la [Tabla 29-3:](#page-81-0)

| Entradas $(X)$ | <b>Nombre</b>         | Descripción                                         |
|----------------|-----------------------|-----------------------------------------------------|
| Salida (Y)     |                       |                                                     |
| X <sub>0</sub> | <b>PARO</b>           | Señal de entrada del botón paro                     |
| X1             | <b>INICIO</b>         | Señal de entrada del botón inicio                   |
| X2             | PARO EMERGENCIA       | Señal de entrada del botón zeta                     |
| X3             | <b>MANUAL</b>         | Señal de entrada del selector para elegir el        |
|                |                       | funcionamiento en modo manual                       |
| X4             | <b>AUTOMATICO</b>     | Señal de entrada del selector para elegir el        |
|                |                       | funcionamiento en modo automático                   |
| X <sub>5</sub> | <b>S ENSAMBLE</b>     | Señal de entrada del sensor inductivo para indicar  |
|                |                       | el estado del ensamblaje                            |
| X <sub>6</sub> | <b>S_COLOR</b>        | Señal de entrada del sensor de color                |
| X7             | S_PARO_COLOR          | Señal de entrada del sensor inductivo para          |
|                |                       | detenerse en la posición del sensor de color        |
| X10            | <b>S_PARO_LUCES</b>   | Señal de entrada del sensor inductivo para          |
|                |                       | detenerse en la posición del sensor de luces        |
| X11            | <b>S_ENTRADA</b>      | Señal de entrada para indicar la entrada del pallet |
| X12            | <b>S_PARO_PRESION</b> | Señal de entrada del sensor inductivo para          |
|                |                       | detenerse en la posición del sensor de presión      |
| X13            | <b>S_LUCES</b>        | Señal de entrada del sensor fotoeléctrico para      |
|                |                       | censar la bandera de luces                          |

<span id="page-81-0"></span>**Tabla 29-3:** Descripción de las entradas y salidas para el PLC

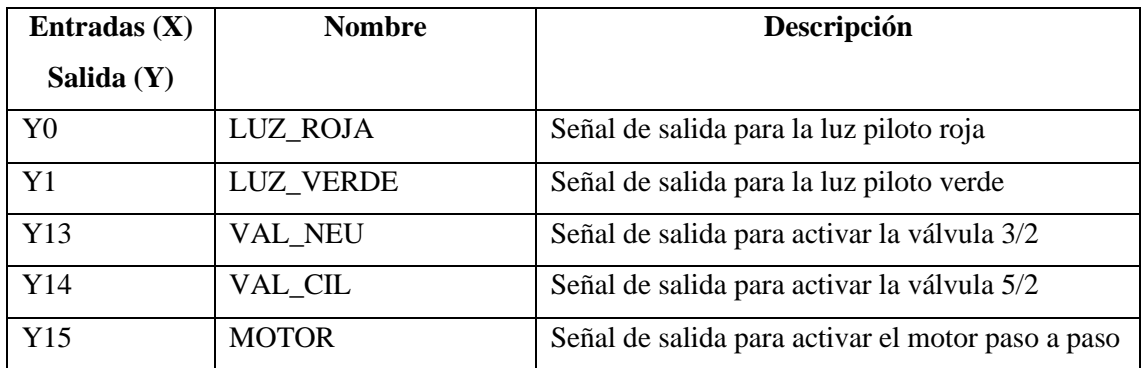

**Realizado por:** Guamanquispe F, 2023

## **3.8.2** *Diagrama grafcet*

Para realizar la secuencia de programación se utiliza el procedimiento denominado grafcet, el cual permite desarrollar y facilitar la programación para cualquier PLC, este método es bien conocido por llevar a cabo procedimientos secuencial para la automatización de procesos, permitiendo la modificación fácil y sencilla del programa.

El diagrama grafcet desarrollado para el sistema se lo muestra en la [Ilustración 33-3:](#page-82-0) en la cual se ve la secuencia de la activación de las memorias.

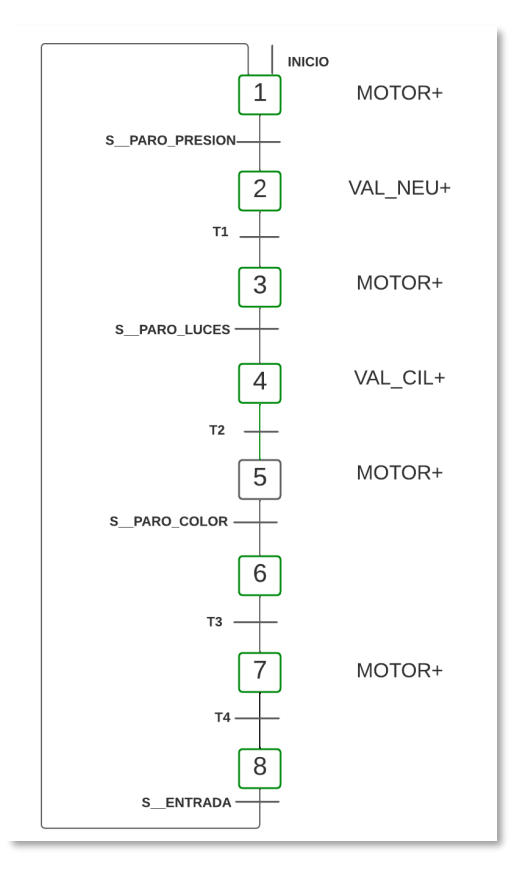

<span id="page-82-0"></span>**Ilustración 33-3:** Grafcet del sistema de verificación y control de calidad  **Realizado por:** Guamanquispe F, 2023

- La primera etapa es accionada por el botón inicio, la cual activa el movimiento del motor, que a su vez es el que da movimiento a la banda transportadora
- Para pasar a una segunda etapa debe haber cumplido la activación, del sensor para detener en la posición del sensor de presión, en esta etapa se activa la válvula que simula la presión de los neumáticos.
- Para pasar a una tercera etapa debe haberse cumplido un tiempo T1, dentro de esta etapa se realiza la activación del motor, que a su vez es el que da movimiento a la banda transportadora.
- La cuarta etapa se va activar cuando el sensor paro luces se haya activado, en esta etapa se detendrá para accionar la válvula que pone en funcionamiento el cilindro, para la verificación de la bandera de las luces.
- Para pasar a una quinta etapa debe haberse cumplido un tiempo T2, dentro de esta etapa se realiza la activación del motor, que a su vez es el que da movimiento a la banda transportadora.
- La sexta etapa se va activar cuando el sensor paro color se haya activado, en esta etapa se detendrá para la verificación del color del autobús.
- Para pasar a una séptima etapa debe haberse cumplido un tiempo T3, dentro de esta etapa se realiza la activación del motor, que a su vez es el que da movimiento a la banda transportadora.
- Finalmente tenemos la octava etapa, la cual es una etapa solamente de transición, para que se de esta etapa debe haber transcurrido un tiempo T4, esto hasta que el autobús llega a la salida del proceso.

#### **3.8.3** *Obtención de las ecuaciones del proceso*

Una vez que se ha realizado la secuencia de operación del proceso con su respectivo grafcet, se procede a obtener las ecuaciones, las cuales más adelante nos ayuda para la programación del PLC en su respectivo software.

Para la obtención de las ecuaciones se debe seguir una regla, la cual menciona que para obtener la ecuación actual se debe seguir : " etapa anterior por transición anterior, más la etapa actual por la siguiente etapa negada", siguiendo este principio, se presentan las ecuaciones de cada etapa en la [Tabla 30-3:](#page-84-0)

| <b>ETAPA</b>                | <b>ECUACIÓN</b>                         |
|-----------------------------|-----------------------------------------|
|                             | $INICIO + M8*S_ENTRADA + M1*M2$         |
| $\mathcal{D}_{\mathcal{A}}$ | $M1*S$ _PARO_PRESION + M2*M3            |
| 3                           | $M2*T1 + M3*M4$                         |
| $\overline{4}$              | $M3*S$ _PARO_LUCES + $M4*\overline{M5}$ |
| $\overline{\mathbf{5}}$     | $M4*T2 + M5*M6$                         |
| 6                           | $M5*S$ _PARO_COLOR + $M6*\overline{M7}$ |
|                             | $M6*T3 + M7*M8$                         |
| 8                           | $M7*T4 + M8*M1$                         |

<span id="page-84-0"></span>**Tabla 30-3:** Ecuaciones de las etapas del grafcet

**Realizado por:** Guamanquispe F, 2023

#### **3.8.4** *Programación del PLC*

Para la programación del PLC modelo LX5S-1616MR se utiliza el programa " Wecon PLC editor2 ", el cual es perteneciente de la empresa Wecon.

#### *3.8.4.1 Wecon PLC editor2*

Para el proceso se utiliza Wecon PLC editor2 el cual es un software de programación exclusivo de la empresa Wecon, el cual nos permite realizar la configuración, crear la lógica, y subir el programa al PLC LX5S-1616MR, su interfaz de gráfica se lo muestra en la [Ilustración 34-3:](#page-85-0) .

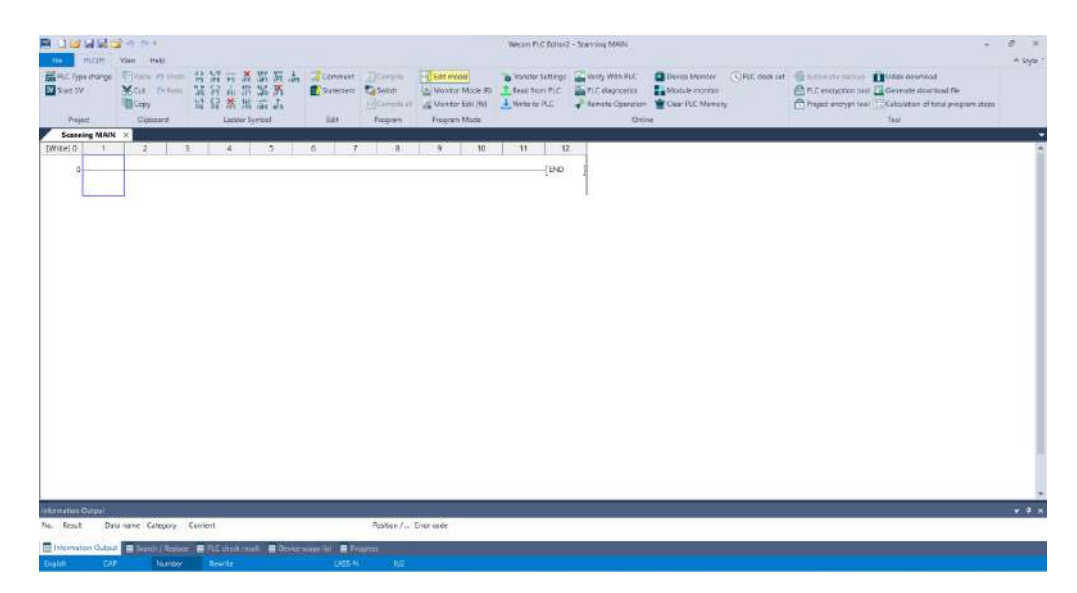

**Ilustración 34-3:** Interfaz gráfica del software Wecon PLC editor2. .  **Realizado por:** Guamanquispe F, 2023

<span id="page-85-0"></span>Seguidamente se procede a mostrar la programación Ladder elaborada en el entorno de programación basándonos en las ecuaciones de [Tabla 30-3:,](#page-84-0) de cada una de las etapas con sus respectivas adecuaciones para lo que es el paro, paro de emergencia, selección entre automático o manual, y memorias del HMI, que posteriormente se habla.

Para la etapa número uno del ladder se coloca los contactos del selector en la posición, para el funcionamiento en manual o automático, también se dispone de una entrada desde el HMI que funciona como inicio, aparte del pulsador físico del paro, se lo coloca en serie el paro del HMI, esto se lo muestra en la [Ilustración 35-3:.](#page-85-1)

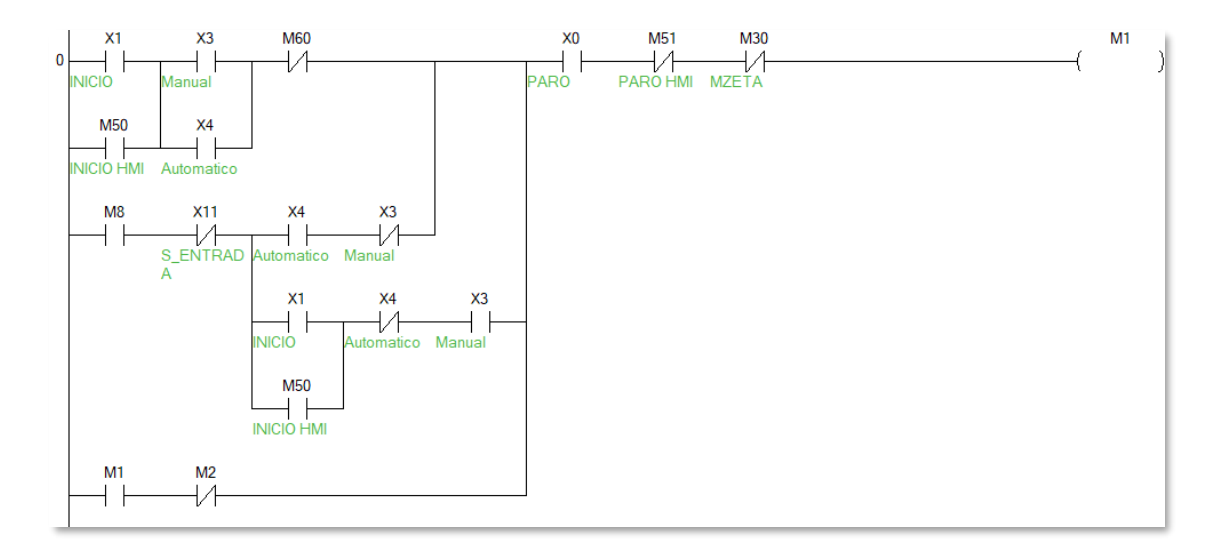

<span id="page-85-1"></span>**Ilustración 35-3:** Diagrama ladder de la etapa número uno. .

Para las etapa número dos, tres y cuatro, se coloca los contactos del selector en la posición para el funcionamiento en manual o automático, también se dispone de una entrada desde el HMI que funciona como inicio, aparte del pulsador físico del paro, se lo coloca en serie el paro del HMI, esto se lo muestra en la [Ilustración 36-3:](#page-86-0)

Para las etapa número cinco y seis, se coloca los contactos del selector en la posición para el funcionamiento en manual o automático, también se dispone de una entrada desde el HMI que funciona como inicio, aparte del pulsador físico del paro, se lo coloca en serie el paro del HMI, esto se lo muestra en la [Ilustración 37-3:](#page-86-1)

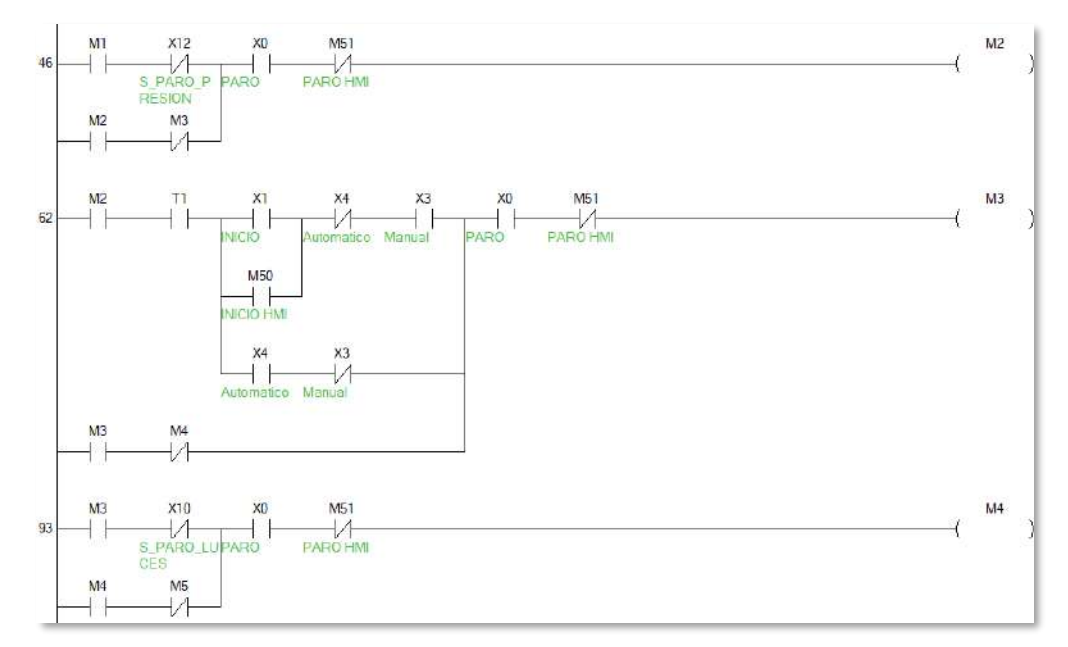

<span id="page-86-0"></span>**Ilustración 36-3:** Diagrama ladder de las etapas número dos, tres y cuatro. .  **Realizado por:** Guamanquispe F, 2023

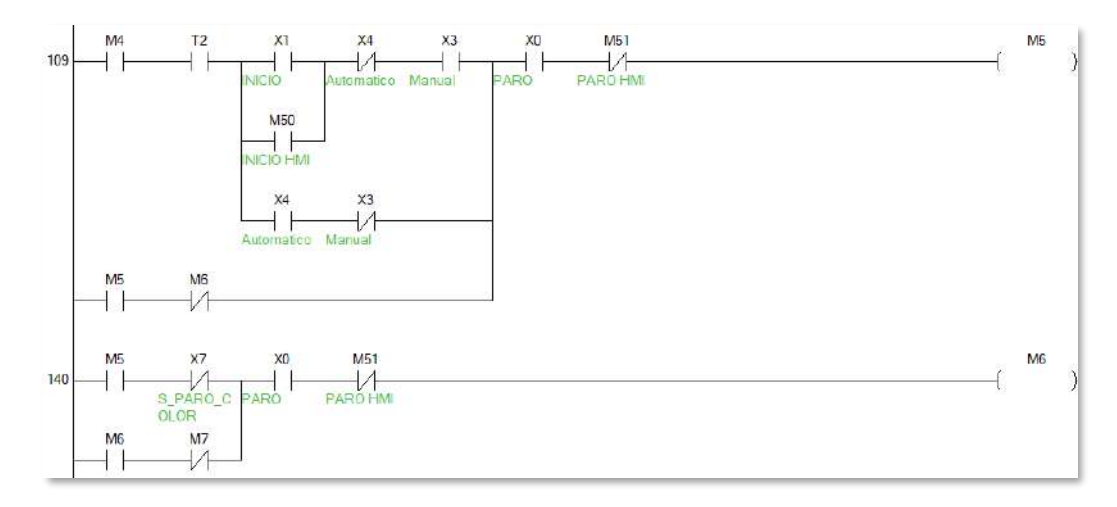

<span id="page-86-1"></span>**Ilustración 37-3:** Diagrama ladder de las etapas número cinco y seis. .

Finalmente se tiene la etapa número ocho, que de igual manera se debe mantener los contactos del selector en la posición de manual o automático para su activación, además el pulsador de paro físico, debe estar en serie con el paro del HMI, esto se muestra en [Ilustración 38-3:](#page-87-0)

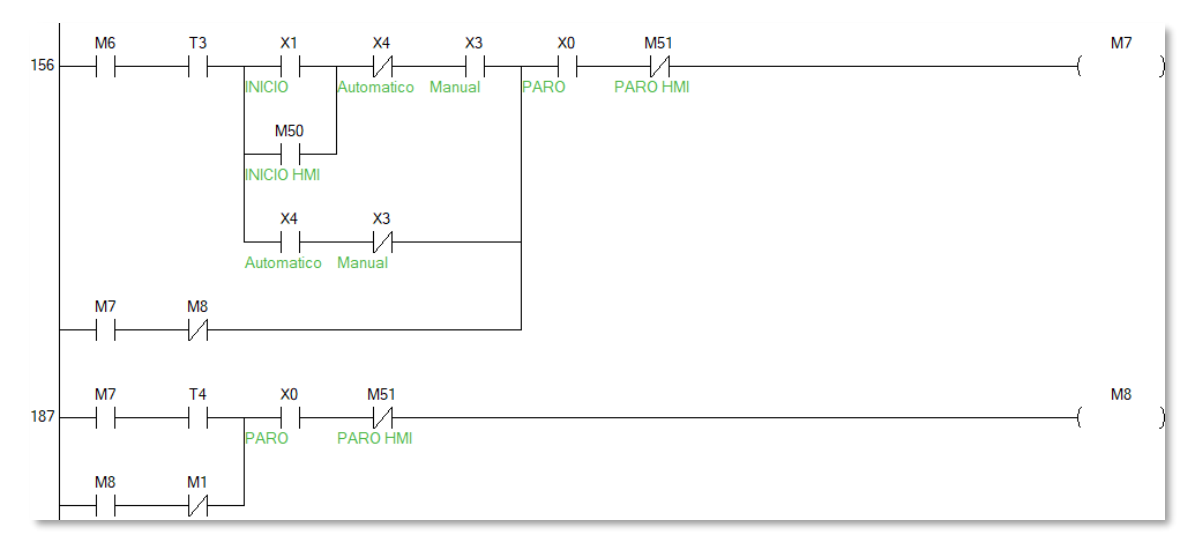

<span id="page-87-0"></span>**Ilustración 38-3:** Diagrama ladder de las etapas número siete y ocho. . **Realizado por:** Guamanquispe F, 2023

## **3.9 Diseño del HMI**

Para el diseño del HMI, se utiliza el software denominado PIStudio, el cual nos permite realizar la distribución de los componentes en el HMI, se hace uso de este software ya que este es exclusivo para las pantallas de la marca Wecon, en la [Ilustración 39-3:](#page-87-1) se muestra el entorno grafico de PIStudio.

| 147 98 1 let 01 = 1                                       |                             |                                                                                                    |                   | PELuio - Benverido |                                                                 |                 |      | ×<br>$\circ$                                                                                    |
|-----------------------------------------------------------|-----------------------------|----------------------------------------------------------------------------------------------------|-------------------|--------------------|-----------------------------------------------------------------|-----------------|------|-------------------------------------------------------------------------------------------------|
| Piniat Property                                           |                             |                                                                                                    |                   |                    |                                                                 |                 |      | <b>Erfo</b> :                                                                                   |
| page Chancer II man @<br>«atein Miller Wilson<br>Freynote | teres.                      | + How China Blaze Element to Character on Files 1 East 1<br>The Character Commerce Sequest 15<br><b>Ziony County to Claim</b><br>Farials Farials | $=$ Tetaler       | Newslet            |                                                                 | Haramerta Myuss |      |                                                                                                 |
| Payota 2.30                                               | <b>Dienvessiele</b>         |                                                                                                    |                   |                    |                                                                 |                 |      | w.m. Diam cerus                                                                                 |
| El Se entière de provecto                                 |                             |                                                                                                    |                   |                    |                                                                 |                 |      | Opate prints                                                                                    |
|                                                           | <b>Comienzo</b><br>Comienzo | <b>Inoyecto reciente</b><br>DIAUSER\Desktop'/ESPOCH/zesiplnm/viMIProject\viMIProject.jpl<br>Dr.\uSER\Desktop\ESPOOY\Les8\/\m\fdyn(1)funit_pi     |                   |                    | Fecha modificada><br>2023-07-04 10:42:05<br>2023-07-03 19:45:01 |                 |      | c<br>Pulsador de bit<br>Pulsedar the letter<br>п<br><b>RUMBER NOON</b>                          |
| 主要<br><b>Act a Veneral</b>                                |                             |                                                                                                    | <b>Resugnated</b> | Речисти корита     | 37100                                                           |                 |      | 圜<br><b>Jaguera</b> muterals<br>屙<br><b>Ingress toos</b><br>资<br><b>Bartia</b><br>н<br>hoor     |
|                                                           | $\leq$                      |                                                                                                    |                   |                    |                                                                 |                 |      | 圓<br><b>North</b>                                                                               |
| vista printa de pantalla.                                 | Completes                   |                                                                                                    |                   |                    |                                                                 |                 | 4.30 | <b>Base Financiples</b>                                                                         |
|                                                           | mail ble d'alemmi obeden    |                                                                                                    |                   |                    |                                                                 |                 |      | <b>Sympass Pypertons</b><br><b>Cirgina</b><br>Matrix<br>Maritz<br>Disia<br>Chietz personal gudu |
| <b>Vessende</b>                                           |                             |                                                                                                    |                   |                    |                                                                 |                 |      | THE NEW SER                                                                                     |

<span id="page-87-1"></span>**Ilustración 39-3:** Entorno grafico del software PIStudio. .

Para una mayor compresión las pantallas del HMI están divididas en 5 pantallas, y su distribución de pantallas son:

- Principal: muestra la caratula con los respectivos logos de la universidad y facultad.
- Modo: se muestra los modos de operación del sistema, puede ser manual y automático.
- Manual: se muestra los indicadores, y botones correspondientes al modo de operación en manual.
- Automático: se muestra los indicadores y botones correspondientes al modo de operación en automático.
- Emergencia: pantalla color rojo que indica paro de emergencia.

Además, la pantalla de la marca Wecon es táctil, esto para poder interactuar con el operador, es así que esta pantalla tiene comunicación directa con el proceso, en las siguientes líneas se describe la implementación de las pantallas antes mencionadas.

## **3.9.1** *Pantalla Principal*

En esta pantalla se muestra la caratula de nuestro prototipo, se hace uso de los logos característicos de la universidad, así como de la facultad, y nombre de la carrera, también se tiene un botón para dirigirse a las demás pantallas, y una secuencia de movimiento del modelo en 3D. En la [Ilustración 40-3:](#page-88-0) se puede visualizar el diseño descrito en este párrafo.

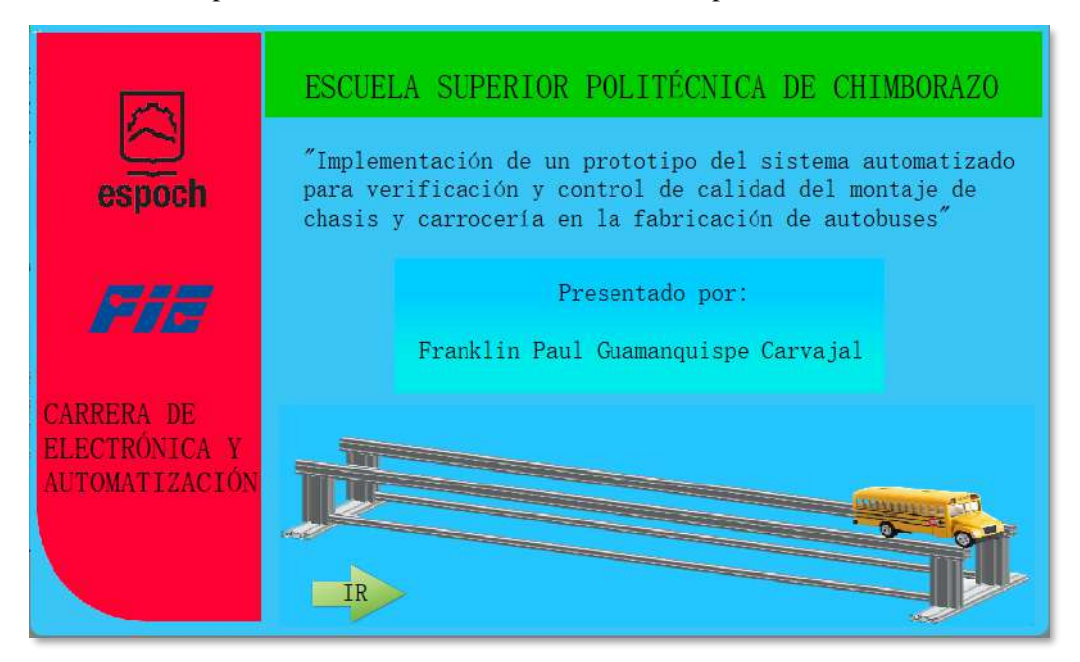

<span id="page-88-0"></span>**Ilustración 40-3:** Diseño de la pantalla principal. .

#### **3.9.2** *Pantalla modo de operación*

Al presionar en la flecha "IR" de la pantalla principal, se dirige a la pantalla de modo de operación, en la cual se ha dispuesto la elección entre el modo manual y modo automático, para que el usuario pueda elegir, además se presenta el modelo ensamblado en 3D del prototipo. En la [Ilustración 41-](#page-89-0) [3:](#page-89-0) se muestra el diseño de la pantalla de modo de operación, descrita en este párrafo.

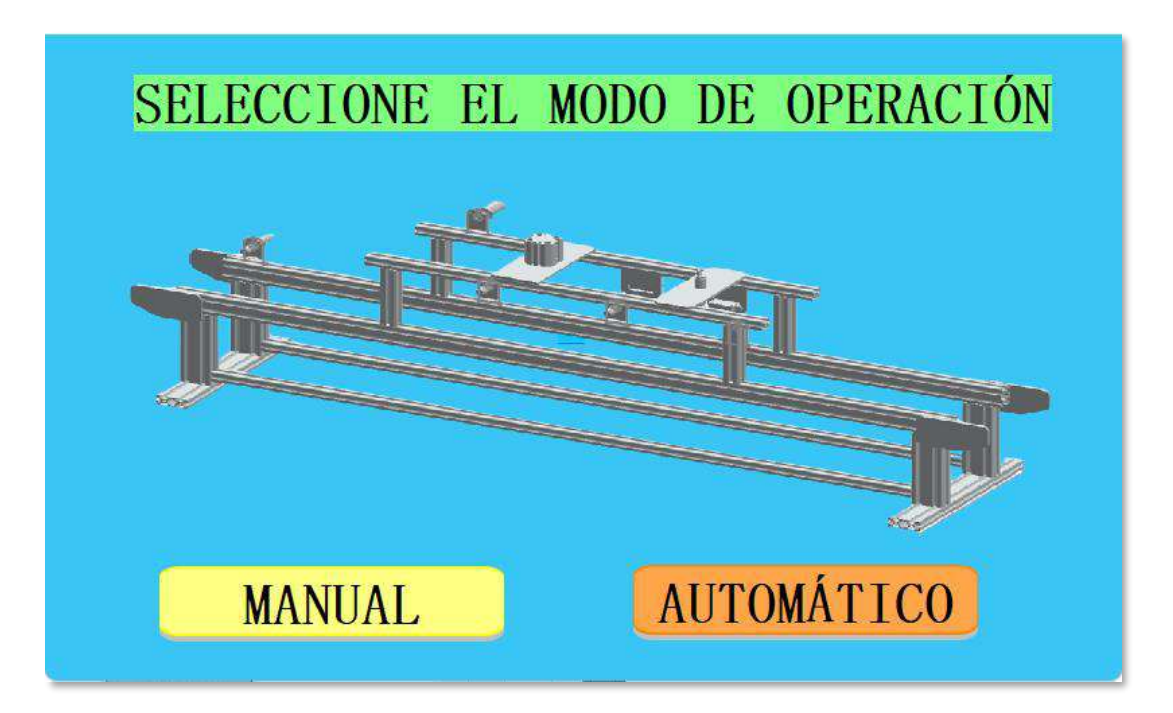

**Ilustración 41-3:** Diseño de la pantalla modo de operación. .  **Realizado por:** Guamanquispe F, 2023

#### <span id="page-89-0"></span>**3.9.3** *Pantalla manual*

En esta pantalla del HMI se cuenta en una parte con los botones de inicio y paro, de color verde y rojo respectivamente, además como se está trabajando de una forma manual se tiene un botón que permita pasar a una siguiente etapa, luego de haber presionado el botón, que para este caso es el de color azul, en otra parte se tiene el registro de unidades salientes, una luz indicadora que muestra la puesta en marcha del sistema, además se tiene una banda transportadora que gira cuando la banda física esté en funcionamiento.

En otra parte se cuenta con los indicadores que muestran el estado de los diferentes sensores para cada una de las variables a verificar, así como el sensor de las luces del autobús, si la luz indicadora se enciende, quiere decir que las luces del autobús están bien, para el sensor de color tenemos entre el azul y amarillo, se dispone también de luces indicaras de color amarillo o azul, dependiendo del color del autobús, para la verificación de la presión se tiene un valor numérico y también la luz que indica si esta correcta o no la presión, esta pantalla se lo muestra en la [Ilustración 42-3:](#page-90-0)

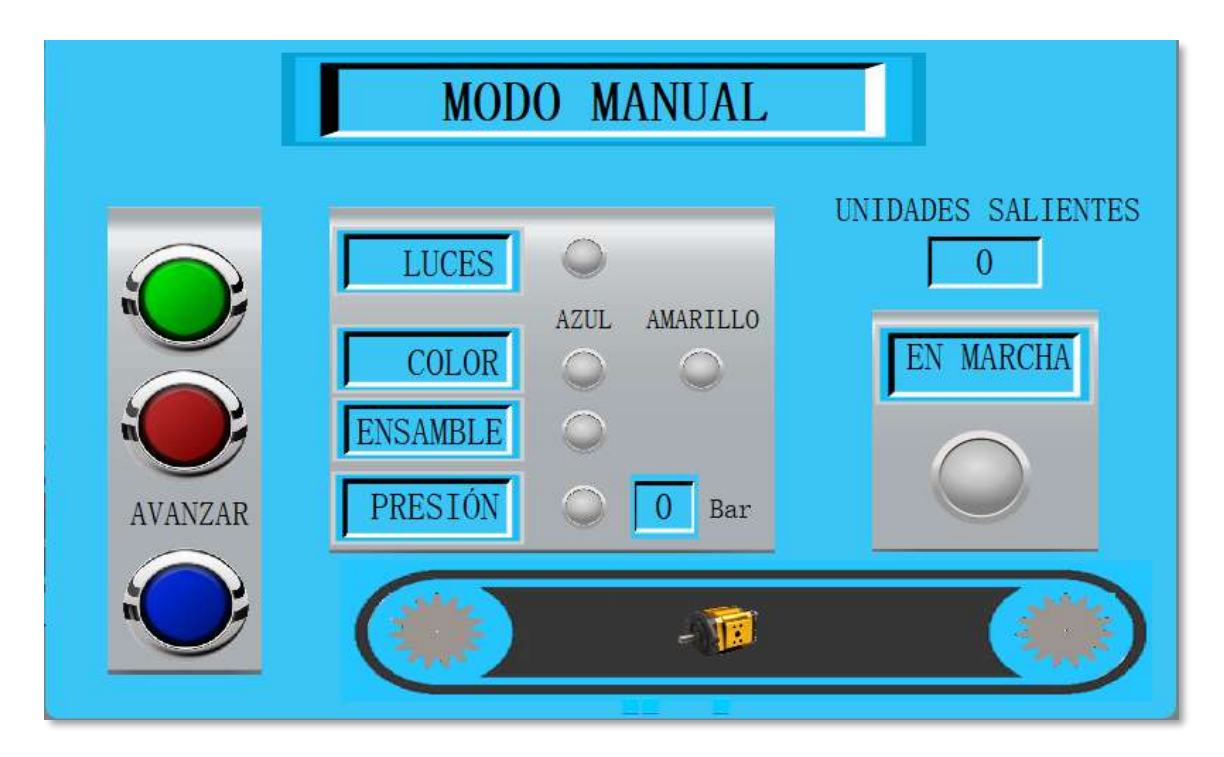

<span id="page-90-0"></span>**Ilustración 42-3:** Diseño de la pantalla en modo manual. . **Realizado por:** Guamanquispe F, 2023

## **3.9.4** *Pantalla automático*

En esta pantalla del HMI se cuenta, en una parte con los botones de inicio y paro, de color verde y rojo respectivamente, en otra parte se tiene el registro de unidades salientes, una luz indicadora que muestra la puesta en marcha del sistema, además se tiene una banda transportadora que gira cuando la banda física esté en funcionamiento.

En otra parte se cuenta con los indicadores que muestran el estado de los diferentes sensores para cada una de las variables a verificar, así como el sensor de las luces del autobús, si la luz indicadora se enciende, quiere decir que las luces del autobús están bien, para el sensor de color tenemos entre el azul y amarillo, se dispone también de luces indicaras de color amarillo o azul, dependiendo del color del autobús, para la verificación de la presión se tiene un valor numérico y también la luz que indica si esta correcta o no la presión, esta pantalla se lo muestra en la [Ilustración 43-3:](#page-91-0)

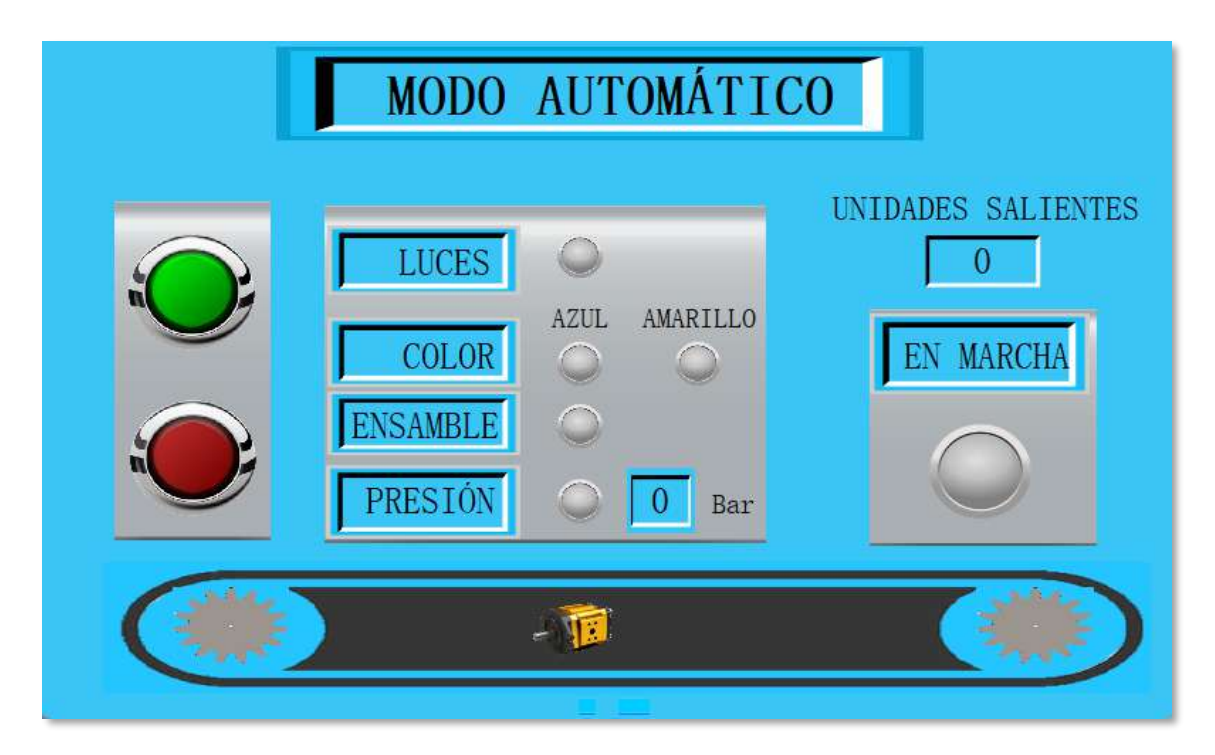

<span id="page-91-0"></span>**Ilustración 43-3:** Diseño de la pantalla en modo automático. . **Realizado por:** Guamanquispe F, 2023

## **3.9.5** *Pantalla paro de emergencia*

En esta pantalla se muestra un fondo rojo que indica que el sistema está en un paro de emergencia, esta pantalla se activa cuando el botón zeta físico se haya presionado, para poder pasar de este estado se debe resetear el sistema, para poder inicializarlo nuevamente, en la [Ilustración 44-3:](#page-91-1) se muestra el diseño de esta pantalla.

<span id="page-91-1"></span>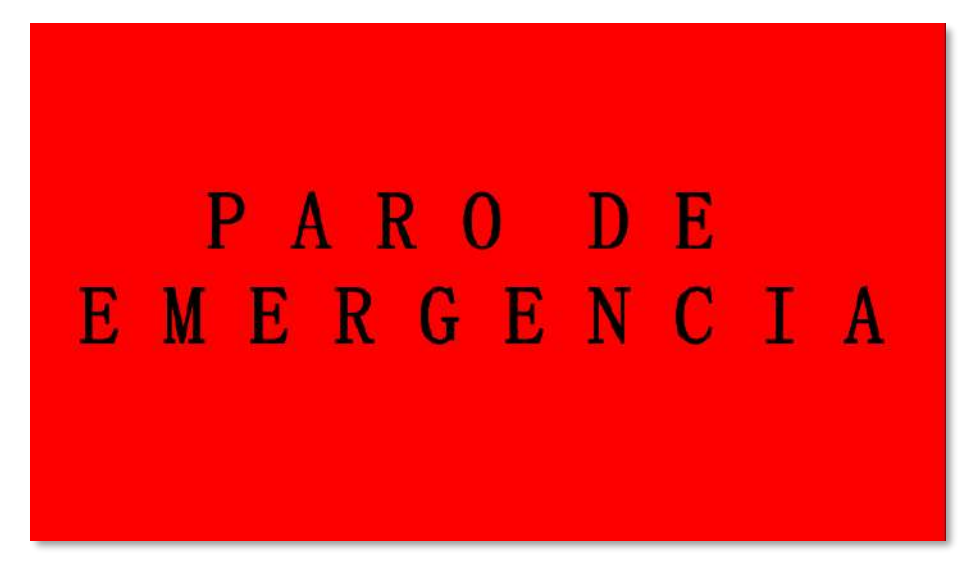

**Ilustración 44-3:** Diseño de la pantalla paro de emergencia. .  **Realizado por:** Guamanquispe F, 2023

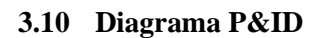

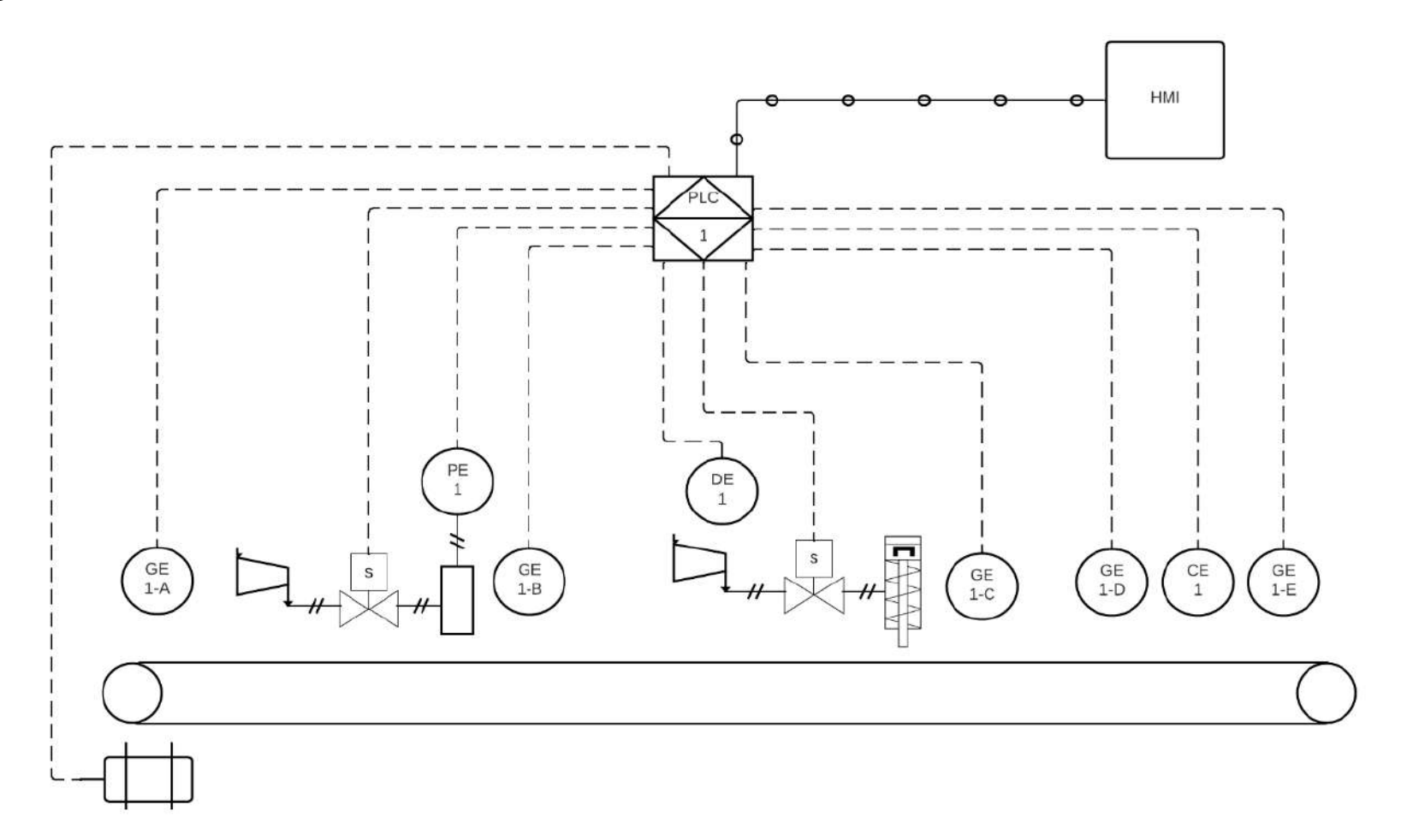

<span id="page-92-0"></span>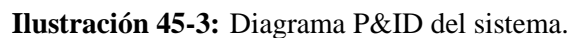

Para la elaboración del diagrama de tuberías e instrumentación o más conocido como P&ID, se debe basar en las normas ISA S5.1, la cual detalla la simbología y nomenclatura que se debe utilizar para cada instrumento.

En la [Ilustración 45-3:](#page-92-0) se muestra el diseño del diagrama P&ID para el sistema de verificación, este consta de un solo lazo de control, dado que solo se tiene un PLC, es decir un único controlador, para una mejor comprensión, en la Tabla 31-3: se muestra la simbología que se utiliza en el diseño, también en la [Tabla 32-3:](#page-94-0) se especifica la nomenclatura que se coloca en los componentes, cabe hace mención que para los instrumentos del mismo tipo, para su diferenciación se utiliza las letras del abecedario.

| <b>Símbolo</b> | <b>Instrumento</b>                                        | Descripción                                |  |  |
|----------------|-----------------------------------------------------------|--------------------------------------------|--|--|
|                | <b>PLC</b>                                                | PLC ubicado en el panel<br>principal       |  |  |
|                | Banda transportadora                                      | $\overline{a}$                             |  |  |
|                | Motor eléctrico                                           | Motor DC paso a paso para<br>este diagrama |  |  |
| S              | Electroválvula solenoide                                  |                                            |  |  |
|                | Compresor                                                 |                                            |  |  |
|                | Instrumentos                                              | Instrumentos montados<br>en<br>campo       |  |  |
|                | Acumulador                                                | Acumulador de aire para<br>presión         |  |  |
|                | Señal neumática                                           |                                            |  |  |
|                | Comunicación entre PLC y<br>Enlace de datos<br><b>HMI</b> |                                            |  |  |
|                | Señal eléctrica                                           |                                            |  |  |

<span id="page-93-0"></span>**Tabla 31-3:** Simbología utilizada en el diagrama P&ID

**Fuente:** (Sierra y Romero , 2011)

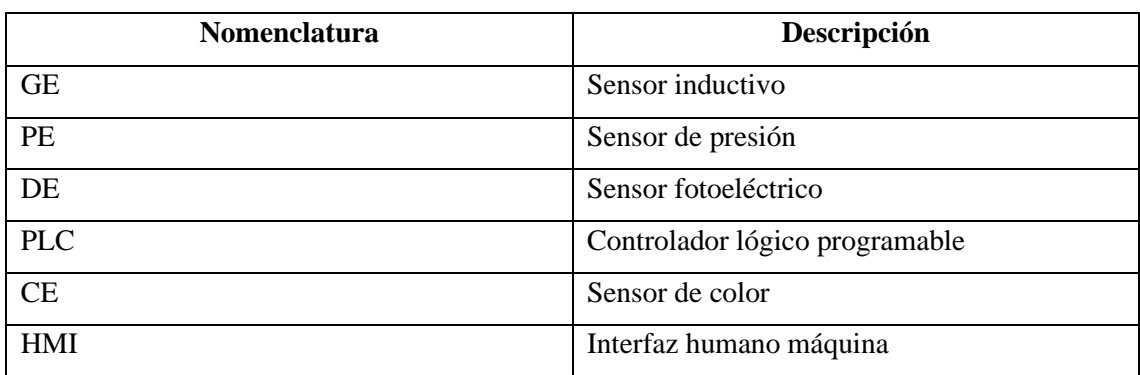

# <span id="page-94-0"></span>**Tabla 32-3:** Nomenclatura utilizada en el diagrama P&ID

**Fuente:** (Sierra y Romero , 2011)

# **CAPÍTULO IV**

En el capítulo cuatro correspondiente al análisis e interpretación de resultados, se presenta las pruebas realizadas dentro del marco del proyecto. Estas pruebas se enfocaron en la toma de tiempos en el que se realiza el proceso de verificación, además, se llevó a cabo una encuesta a expertos en el tema, para validar el prototipo.

# **4. ANÁLISIS E INTERPRETACIÓN DE RESULTADOS**

Se empieza con las pruebas de tiempos, la cual consiste en la toma de tiempos a través de un cronómetro, el lapso que se tarda en cada una de las etapas.

# **4.1 Pruebas de funcionamiento**

En este sección se realizó las pruebas de funcionamiento, la toma de tiempos, tanto parciales y total de todo el proceso, en el caso de que hubiese un error o mal funcionamiento del proceso, se lo describirá la causa, y posteriormente se obtiene la matriz de normalidad según el criterio de Shapiro-Wilk

## **4.1.1** *Prueba de funcionamiento de la etapa 1*

En esta etapa se realizó la toma de medidas de la presión de la representación de los neumáticos, como se muestra en la [Ilustración 1-4:,](#page-95-0) además del correcto movimiento de la banda hasta que llegue a esta etapa, pues en el caso de que exista algún error durante este movimiento, se lo detalla la causa del error.

<span id="page-95-0"></span>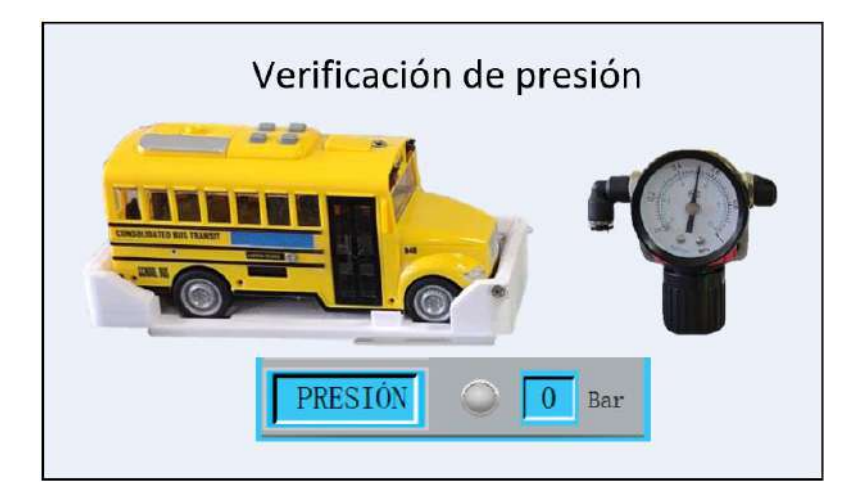

**Ilustración 1-4:** Proceso de medida de la presión. .

En l[a Tabla 1-4:](#page-96-0) se muestra la toma de tiempos y prueba de funcionamiento en la etapa 1, la cual consiste en la toma de tiempo de duración y, toma de medida de la representación de la presión en los neumáticos, si la presión está por debajo de 5 bar, es incorrecta.

| Número de prueba | Tiempo (s) | Presión (Bar)    | Descripción        |
|------------------|------------|------------------|--------------------|
| $\mathbf{1}$     | 8,37       | 5,3              | Presión correcta   |
| $\overline{2}$   | 8,30       | 5,2              | Presión correcta   |
| 3                | 8,40       | $\overline{5}$   | Presión correcta   |
| $\overline{4}$   | 8,26       | $\overline{5,2}$ | Presión correcta   |
| 5                | 8,30       | 5,3              | Presión correcta   |
| 6                | 8,33       | 5,2              | Presión correcta   |
| $\tau$           | 8,31       | 1,5              | Presión incorrecta |
| 8                | 8,31       | 5,2              | Presión correcta   |
| 9                | 8,28       | 5,3              | Presión correcta   |
| 10               | 8,38       | 5,2              | Presión correcta   |
| 11               | 8,36       | $\overline{5}$   | Presión correcta   |
| 12               | 8,39       | 2,6              | Presión incorrecta |
| 13               | 8,31       | 5,3              | Presión correcta   |
| 14               | 8,34       | 5                | Presión correcta   |
| 15               | 8,37       | 5,2              | Presión correcta   |
| 16               | 8,29       | 5,3              | Presión correcta   |
| 17               | 8,32       | $\overline{5}$   | Presión correcta   |
| 18               | 8,33       | 5,2              | Presión correcta   |
| 19               | 8,29       | $\overline{5}$   | Presión correcta   |
| 20               | 8,28       | 5,3              | Presión correcta   |
| 21               | 8,33       | 1,5              | Presión incorrecta |
| 22               | 8,35       | 5,2              | Presión correcta   |
| 23               | 8,40       | $\overline{5,3}$ | Presión correcta   |
| 24               | 8,39       | 5,2              | Presión correcta   |
| 25               | 8,29       | 5,2              | Presión correcta   |

<span id="page-96-0"></span>**Tabla 1-4:** Tiempos de duración en la etapa 1

**Realizado por:** Guamanquispe F, 2023

Una vez que se ha obtenido los , se requiere realizar la prueba de normalidad, a los tiempos de la etapa 1, aplicando el criterio estadístico de Shapiro- Wilk, para lo cual se hace uso de las herramientas del software SPSS, es así que en la [Tabla 2-4:](#page-97-0) se muestra los resultados obtenidos luego de haber realizado la prueba de normalidad.

| Pruebas de normalidad                                        |                                              |    |          |       |              |                |  |
|--------------------------------------------------------------|----------------------------------------------|----|----------|-------|--------------|----------------|--|
|                                                              | Kolmogórov-Smirnov <sup>a</sup>              |    |          |       | Shapiro-Wilk |                |  |
|                                                              | Estadístico<br>Estadístico<br>Sig.<br>σI     |    |          |       |              | $\mathrm{Sig}$ |  |
|                                                              | 0,134                                        | 25 | $,200^*$ | 0.944 | 25           | 0,188          |  |
| *. Esto es un límite inferior de la significación verdadera. |                                              |    |          |       |              |                |  |
|                                                              | a. Corrección de significación de Lilliefors |    |          |       |              |                |  |

<span id="page-97-0"></span>**Tabla 2-4:** Prueba de normalidad de la etapa 1

**Realizado por:** Guamanquispe F, 2023

Dado que la muestra es menor de 30, según el estadístico de Shapiro-Wilk, la probabilidad de 0.188 es mayor a nivel de significancia 0.05, lo cual indica que los datos siguen una distribución normal.

La empresa carrocera "Mega Santa Cruz" realiza el proceso de verificación de presión en los neumáticos, de manera manual, específicamente en la parte de terminados, lo cual representa aumento de tiempo en la producción. (Bonilla , 2018)

El prototipo implementado, realiza la verificación de la presión en los neumáticos, durante la línea de producción, de forma automatizada, sin la intervención humana, esto ayuda en la mejora de tiempos durante su producción.

En la [Ilustración 2-4:](#page-97-1) se presenta de forma gráfica la medición de la presión en los neumáticos, de las 25 pruebas realizadas.

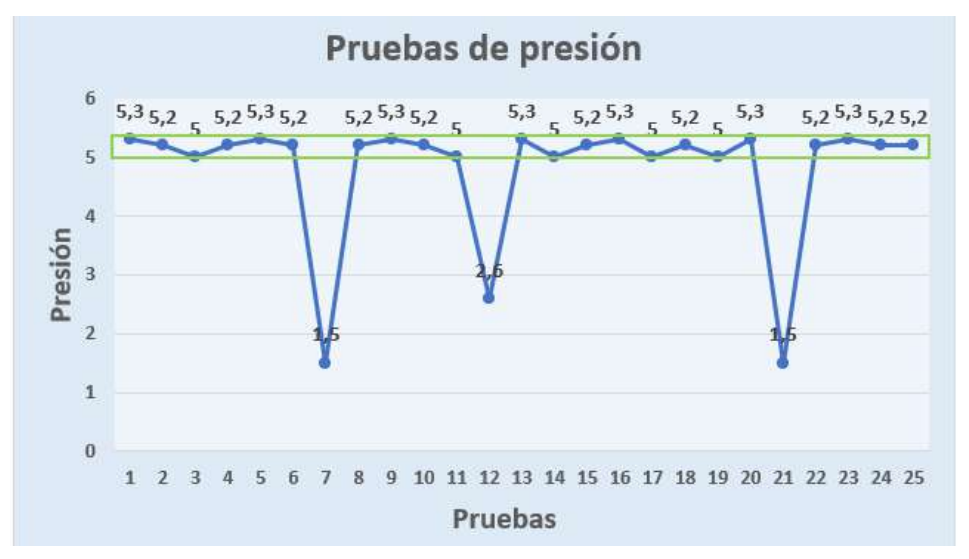

<span id="page-97-1"></span>**Ilustración 2-4:** Datos de verificación de la presión de forma gráfica. .

**Realizado por:** Guamanquispe F, 2023

## **4.2 Prueba de funcionamiento de la etapa 2**

En esta etapa se realizó la verificación del funcionamiento o no de las luces del autobús, como se muestra en la además del correcto movimiento de la banda hasta que llegue a esta etapa, pues en el caso de que exista algún error durante este movimiento, se lo detalla la causa del error.

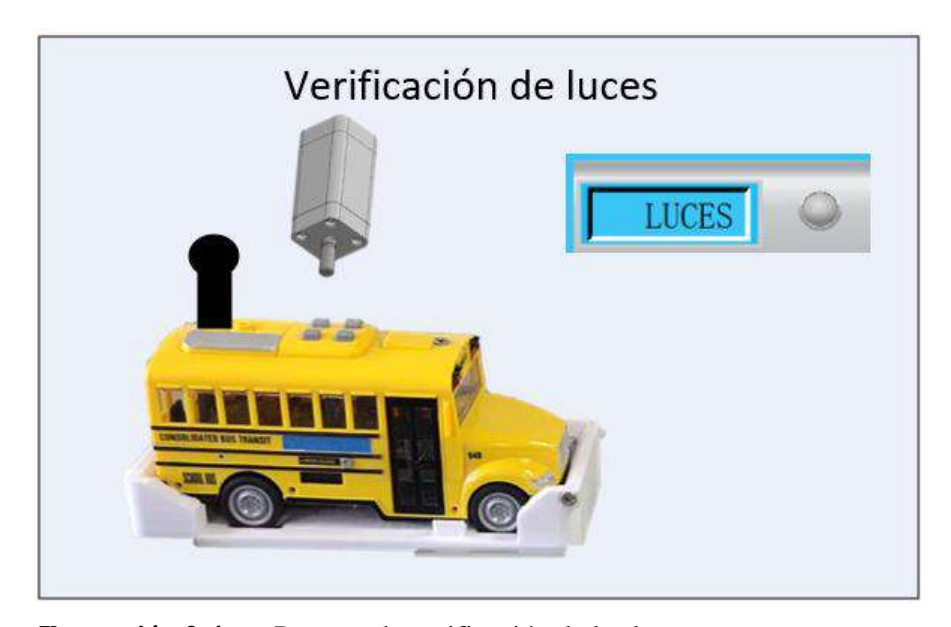

**Ilustración 3-4:** Proceso de verificación de las luces. .  **Realizado por:** Guamanquispe F, 2023

En la [Tabla 3-4:](#page-98-0) se muestra la toma de tiempos y prueba de funcionamiento en la etapa 2, la cual consiste en la verificación del funcionamiento o no de las luces del autobús

| Número de prueba | Tiempo (s) | Luces correctas | Descripción         |
|------------------|------------|-----------------|---------------------|
|                  | 6,29       | Si              | Luces encendidas    |
| $\overline{2}$   | 6,22       | Si              | Luces encendidas    |
| 3                | 6,32       | N <sub>0</sub>  | Luces no encendidas |
| $\overline{4}$   | 6,18       | Si              | Luces encendidas    |
| 5                | 6,22       | Si              | Luces encendidas    |
| 6                | 6,25       | Si              | Luces encendidas    |
| 7                | 6,23       | Si              | Luces encendidas    |
| 8                | 6,23       | Si              | Luces encendidas    |
| 9                | 6,2        | Si              | Luces encendidas    |

<span id="page-98-0"></span>**Tabla 3-4:** Tiempos de duración en la etapa 2

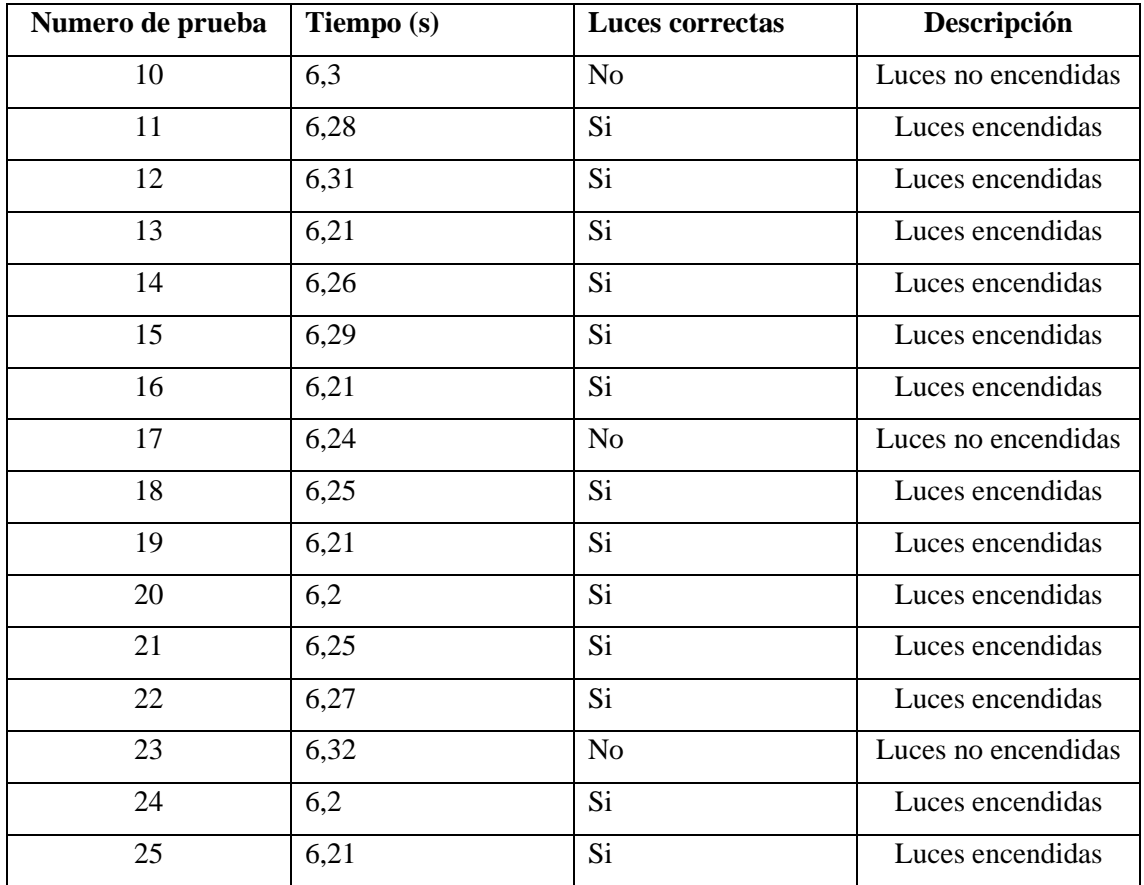

**Realizado por:** Guamanquispe F, 2023

Una vez que se ha obtenido los datos de la etapa 2, se requiere realizar la prueba de normalidad, aplicando el criterio estadístico de Shapiro- Wilk, para lo cual se hace uso de las herramientas del software SPSS, es así que en la [Tabla 4-4:](#page-99-0) se muestra los resultados obtenidos luego de haber realizado la prueba de normalidad.

<span id="page-99-0"></span>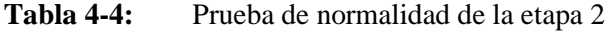

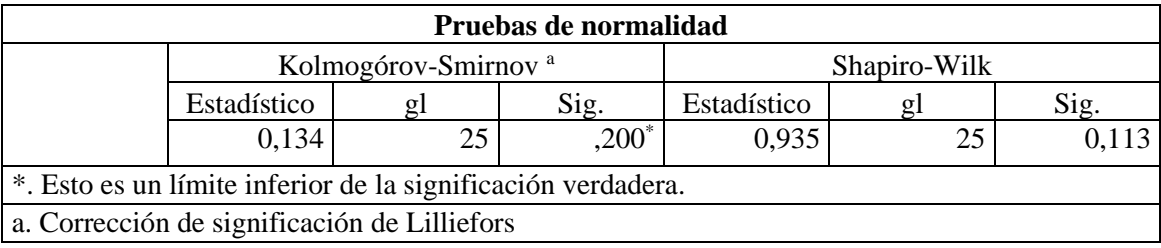

**Realizado por:** Guamanquispe F, 2023

Dado que la muestra es menor de 30, según el estadístico de Shapiro-Wilk, la probabilidad de 0.113 es mayor a nivel de significancia 0.05, lo cual indica que los datos siguen una distribución normal.

La empresa carrocera "IMCE" realiza el proceso de verificación de las luces, en el proceso del sistema eléctrico, específicamente en la parte de forrado, pero lo hace de manera manual, lo cual representa aumento de tiempo en la producción, además de una segunda revisión en la parte de acabados, limpieza y entrega del producto. (Rodríguez , 2007)

El prototipo implementado, realiza la verificación del funcionamiento de las luces, es decir si estas se encienden o no, de forma automatizada, sin la intervención humana, esto ayuda en la mejora de tiempos durante su producción.

En l[a Ilustración 4-4:](#page-100-0) se presenta de forma gráfica la verificación del funcionamiento de las luces, de las 25 pruebas realizadas.

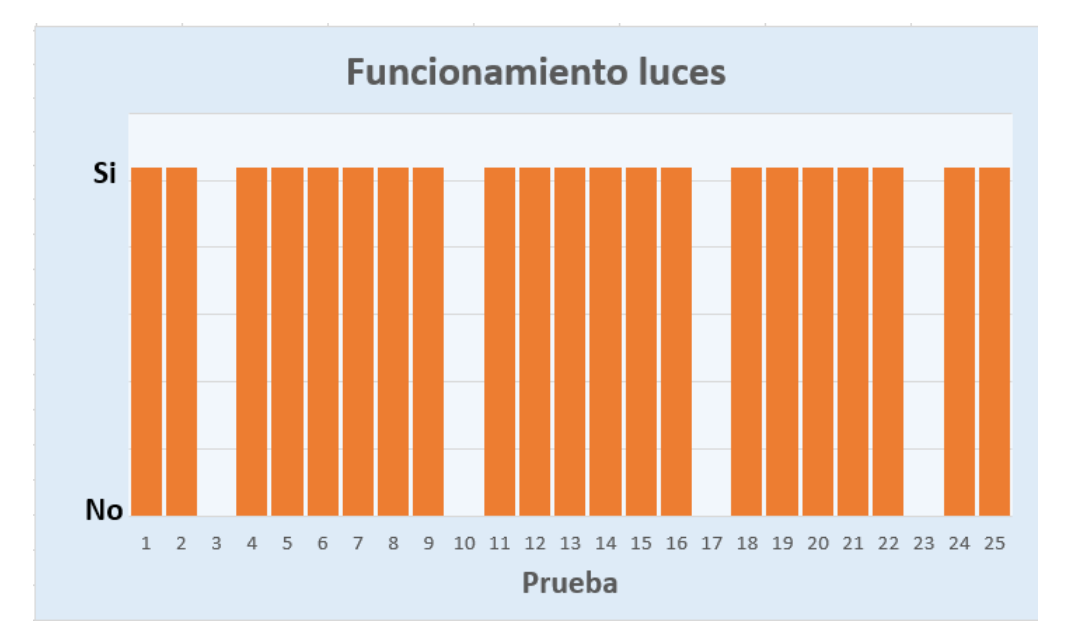

<span id="page-100-0"></span>**Ilustración 4-4:** Datos de verificación de luces de forma gráfica. .  **Realizado por:** Guamanquispe F, 2023

#### **4.2.1** *Prueba de funcionamiento de la etapa 3*

En esta etapa se realizó la verificación del ensamblaje del autobús, pudiendo ser este correcto o incorrecto, esto a través de un sensor inductivo, como se muestra en la [Ilustración 5-4:,](#page-101-0) como también se determina el color del autobús, ya sea este azul o amarillo, como se muestra en la [Ilustración 6-4:,](#page-101-1) además del correcto movimiento de la banda hasta que llegue a esta etapa.

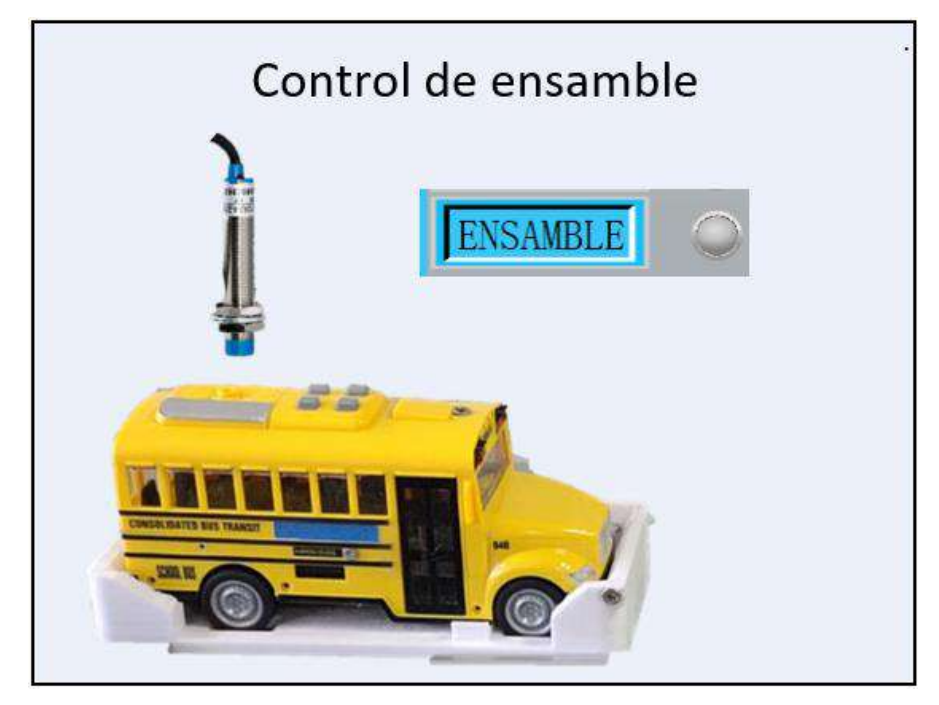

**Ilustración 5-4:** Proceso de control de ensamblaje. .  **Realizado por:** Guamanquispe F, 2023

<span id="page-101-0"></span>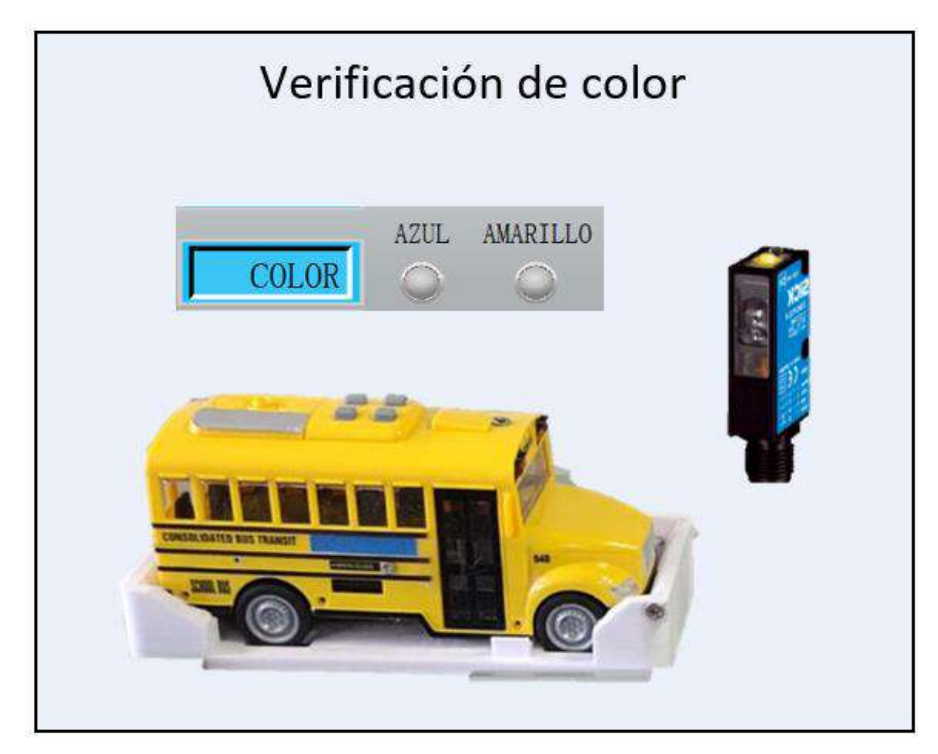

**Ilustración 6-4:** Proceso de verificación de color. .  **Realizado por:** Guamanquispe F, 2023

<span id="page-101-1"></span>En l[a Tabla 5-4:](#page-102-0) se muestra la toma de tiempos y prueba de funcionamiento de la etapa 3, la cual consiste en la determinación del color, y el ensamble.

| Número de prueba | Tiempo (s) | <b>Ensamble correcto</b><br><b>Color</b> |          |  |
|------------------|------------|------------------------------------------|----------|--|
| $\mathbf{1}$     | 9,93       | Si                                       | Amarillo |  |
| $\overline{2}$   | 9,86       | $\overline{Si}$                          | Amarillo |  |
| 3                | 9,96       | Si                                       | Amarillo |  |
| $\overline{4}$   | 9,82       | Si                                       | Azul     |  |
| 5                | 9,86       | $\rm No$                                 | Azul     |  |
| 6                | 9,89       | Si                                       | Azul     |  |
| $\overline{7}$   | 9,87       | Si                                       | Amarillo |  |
| $8\,$            | 9,87       | Si                                       | Amarillo |  |
| $\overline{9}$   | 9,84       | $\overline{Si}$                          | Azul     |  |
| 10               | 9,94       | N <sub>o</sub>                           | Amarillo |  |
| 11               | 9,92       | Si                                       | Amarillo |  |
| $\overline{12}$  | 9,95       | $\overline{Si}$                          | Azul     |  |
| 13               | 9,85       | Si                                       | Azul     |  |
| 14               | 9,9        | Si                                       | Amarillo |  |
| $\overline{15}$  | 9,93       | $\overline{Si}$                          | Amarillo |  |
| 16               | 9,85       | Si                                       | Amarillo |  |
| 17               | 9,88       | No                                       | Amarillo |  |
| 18               | 9,89       | $\overline{Si}$                          | Azul     |  |
| 19               | 9,85       | Si                                       | Azul     |  |
| 20               | 9,84       | No                                       | Azul     |  |
| 21               | 9,89       | Si                                       | Amarillo |  |
| 22               | 9,91       | $\overline{Si}$                          | Amarillo |  |
| 23               | 9,96       | Si                                       | Amarillo |  |
| 24               | 9,87       | $\overline{Si}$                          | Azul     |  |
| 25               | 9,85       | Si                                       | Azul     |  |

<span id="page-102-0"></span>**Tabla 5-4:** Tiempos de duración en la etapa 3

**Realizado por:** Guamanquispe F, 2023

Una vez que se ha obtenido los datos de la etapa 3, se requiere realizar la prueba de normalidad, aplicando el criterio estadístico de Shapiro- Wilk, para lo cual se hace uso de las herramientas del software SPSS, es así que en l[a Tabla 6-4:](#page-103-0)[Tabla 4-4:](#page-99-0) se muestra los resultados obtenidos luego de haber realizado la prueba de normalidad.

| Pruebas de normalidad |                                              |    |                |              |  |     |
|-----------------------|----------------------------------------------|----|----------------|--------------|--|-----|
|                       | Kolmogórov-Smirnov <sup>a</sup>              |    |                | Shapiro-Wilk |  |     |
|                       | Estadístico                                  |    | $\mathrm{Sig}$ | Estadístico  |  |     |
|                       | 0.144                                        | 25 | 0.194          | 0.942        |  | 166 |
|                       | a. Corrección de significación de Lilliefors |    |                |              |  |     |

<span id="page-103-0"></span>**Tabla 6-4:** Prueba de normalidad de la etapa 3

**Realizado por:** Guamanquispe F, 2023

Dado que la muestra es menor de 30, según el estadístico de Shapiro-Wilk, la probabilidad de 0.166 es mayor a nivel de significancia 0.05, lo cual indica que los datos siguen una distribución normal.

La empresa carrocera "Yaulema Jr." realiza el proceso de control del ensamblaje en la fase tres, correspondiente al montaje, en la etapa denominada inspección 1, pero lo hace de manera manual, lo cual representa aumento de tiempo en la producción.(Buenaño y Vargas , 2019)

El prototipo implementado, realiza el control del ensamblaje, de forma automatizada, sin la intervención humana, además de hacerlo en la línea de producción, esto ayuda en la mejora de tiempos durante su producción.

En la [Ilustración 7-4:](#page-103-1) se presenta de forma gráfica el control del ensamblaje del autobús, de las 25 pruebas realizadas.

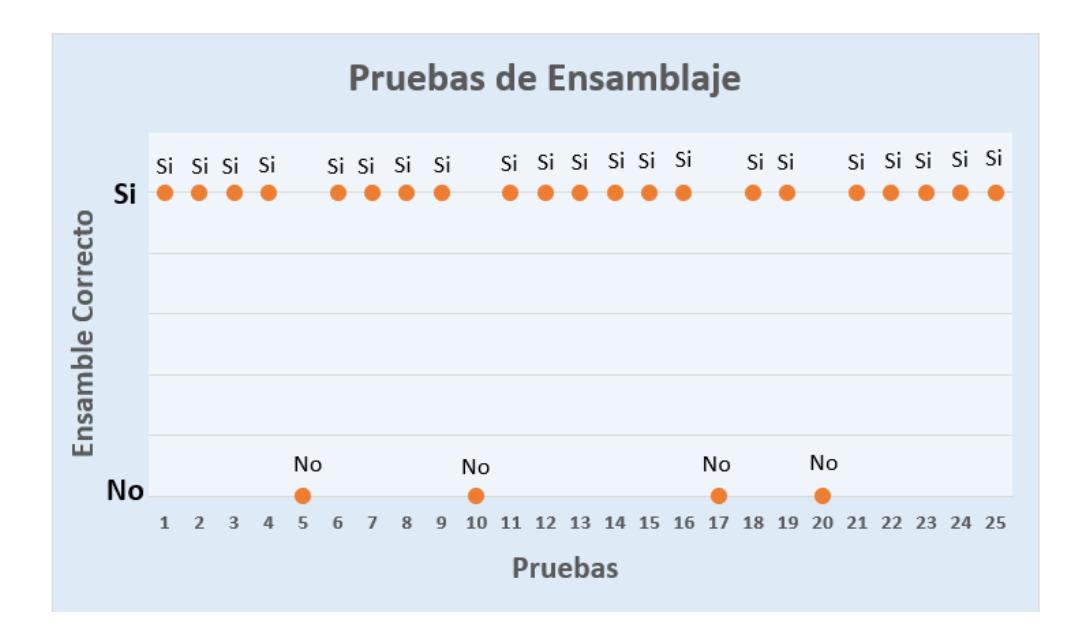

<span id="page-103-1"></span>**Ilustración 7-4:** Datos de las pruebas de ensamblaje de forma gráfica. .  **Realizado por:** Guamanquispe F, 2023

La empresa carrocera "IMCE" realiza el proceso de verificación del color del autobús en la etapa denominada pintura de exteriores, ejecutándolo de manera manual, lo que representa, aumento de tiempo en la producción. (Rodríguez , 2007)

Así también, la empresa carrocera "Yaulema Jr." realiza el proceso de verificación del color, en la fase cinco , correspondiente a la pintura, específicamente en la etapa denominada inspección tres, pero lo hace de manera manual, lo cual representa aumento de tiempo en la producción.(Buenaño y Vargas , 2019)

El prototipo implementado, realiza la verificación del color, de forma automatizada, sin la intervención humana , utilizando un sensor programable para cualquier color, pero pudiendo detectar un solo color a la vez, además de hacerlo en la línea de producción ayudando en la mejora de tiempos durante su producción.

En la [Ilustración 8-4:](#page-104-0) se presenta de forma gráfica la verificación del color del autobús, de las 25 pruebas realizadas

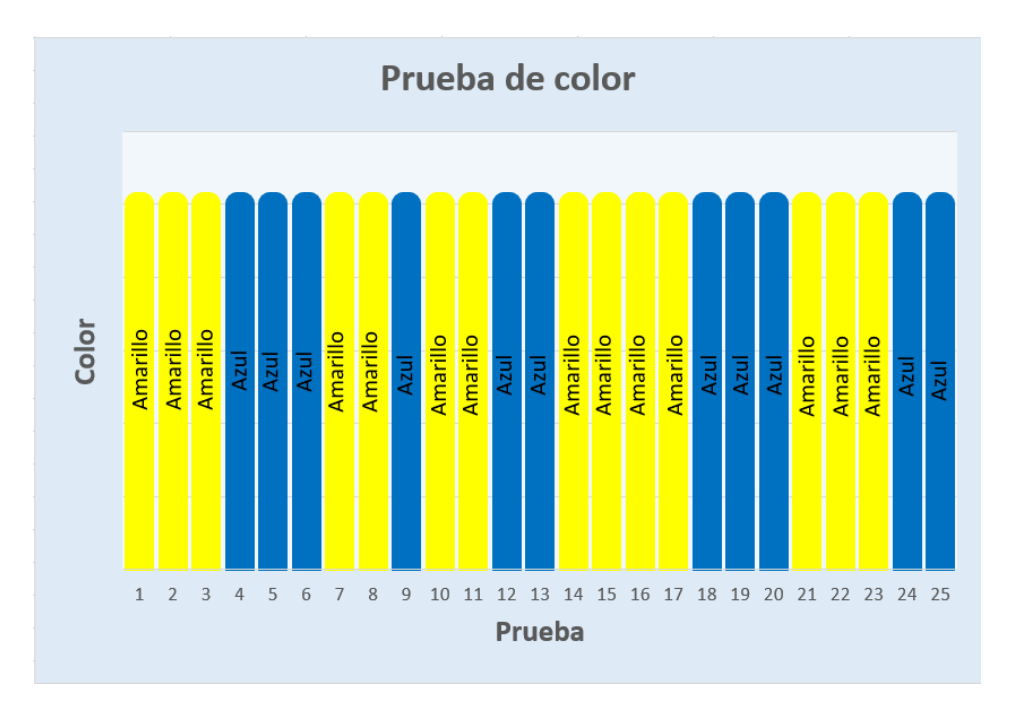

<span id="page-104-0"></span>**Ilustración 8-4:** Datos de la verificación de color de forma gráfica. .  **Realizado por:** Guamanquispe F, 2023

#### **4.2.2** *Prueba de funcionamiento total del proceso*

En este apartado se realizó las pruebas de funcionamiento total del proceso, pasando por cada una de las etapas antes descritas.

En la [Tabla 7-4:](#page-105-0) se muestra la prueba de funcionamiento y toma de tiempos de la duración total del proceso , es decir el tiempo que se tarda desde que entra hasta que sale el autobús.

| Número de prueba | Tiempo (s) |
|------------------|------------|
| $\,1$            | 24,59      |
| $\overline{2}$   | 24,38      |
| $\overline{3}$   | 24,68      |
| $\overline{4}$   | 24,26      |
| $\overline{5}$   | 24,38      |
| $\overline{6}$   | 24,47      |
| $\overline{7}$   | 24,41      |
| $\overline{8}$   | 24,41      |
| $\overline{9}$   | 24,32      |
| $\overline{10}$  | 24,62      |
| 11               | 24,56      |
| 12               | 24,65      |
| $\overline{13}$  | 24,37      |
| $\overline{14}$  | 24,50      |
| 15               | 24,59      |
| 16               | 24,35      |
| 17               | 24,44      |
| 18               | 24,47      |
| $\overline{19}$  | 24,35      |
| $\overline{20}$  | 24,32      |
| $\overline{21}$  | 24,47      |
| $\overline{22}$  | 24,53      |
| 23               | 24,68      |
| $\overline{24}$  | 24,46      |
| $\overline{25}$  | 24,35      |

<span id="page-105-0"></span>Tabla 7-4: Tiempo total del proceso.

**Realizado por:** Guamanquispe F, 2023

Una vez que se ha obtenido los datos del tiempo total, se requiere realizar la prueba de normalidad, aplicando el criterio estadístico de Shapiro- Wilk, para lo cual se hace uso de las herramientas del software SPSS, es así que en la [Tabla 8-4:](#page-106-0) se muestra los resultados obtenidos luego de haber realizado la prueba de normalidad.

| Pruebas de normalidad                                        |                                              |    |              |             |    |                         |
|--------------------------------------------------------------|----------------------------------------------|----|--------------|-------------|----|-------------------------|
|                                                              | Kolmogórov-Smirnov <sup>a</sup>              |    | Shapiro-Wilk |             |    |                         |
|                                                              | Estadístico                                  |    | Sig.         | Estadístico |    | $\overline{\text{sig}}$ |
|                                                              | 0,122                                        | 25 | $,200^*$     | 0,950       | 25 | 0.254                   |
| *. Esto es un límite inferior de la significación verdadera. |                                              |    |              |             |    |                         |
|                                                              | a. Corrección de significación de Lilliefors |    |              |             |    |                         |

<span id="page-106-0"></span>**Tabla 8-4:** Prueba de normalidad del tiempo total

**Realizado por:** Guamanquispe F, 2023

Dado que la muestra es menor de 30, según el estadístico de Shapiro-Wilk, la probabilidad de 0.254 es mayor a nivel de significancia 0.05, lo cual indica que los datos siguen una distribución normal.

#### **4.3 Análisis de encuesta para validación del prototipo**

Para la validación del prototipo se realizó una encuesta, enfocada en la determinación de la utilidad y habilidades que se desarrollaran al hacer uso del prototipo, esta encuesta cuenta con 9 preguntas, realizadas en Microsoft Forms, para la fácil obtención de las respuestas, luego se realizó el análisis de las respuestas recopiladas.

Para este propósito se necesita personas expertas dentro del marco del tema, es así que en los siguientes párrafos de este subtema se describe a cada uno de los expertos, los cuales serán encargados de llenar la encuesta realizada para la validación.

Como primer experto tenemos al ingeniero Miguel Ángel Taipe, es un profesional con una trayectoria de 23 años en el sector industrial, especializado en el área de mantenimiento y con una maestría en gerencia de la calidad e innovación, se ha desempeñado en varias empresas como CECOMEX, MARESA, actualmente se desempeña como coordinador de mantenimiento en la empresa CIAUTO.

En dichas empresas a desarrollado varios proyectos muy relevantes, tales como repotenciación de cabinas y hornos de pintura; asesoría e implementación de maquinaria para el sector madera, reducción de costos de mantenimiento y producción.

Como segundo experto tenemos al ingeniero Jorge Wilfrido Ninacuri Guachi, es un profesional con una trayectoria de 11 años durante su vida profesional, y sector industrial, posee una ingeniería en mantenimientos, actualmente se desempeña como supervisor de mantenimiento en la empresa CIAUTO.

Durante su vida profesional ha realizado el diseño, instalación y montaje de plantas de producción y equipo industrial: automatización de procesos; gestión de producción; construcción central hidroeléctrica Minas-sur San Francisco; montaje de la planta de pintura.

Como tercer experto tenemos al ingeniero Javier Pilatasig, es un profesional con una trayectoria de 10 años durante su vida profesional, y sector industrial, posee una ingeniería industrial, actualmente se desempeña como supervisor de mantenimiento productivo y proyectos en la empresa CIAUTO.

Durante su vida profesional ha realizado la gestión de mantenimiento en la planta industrial; montaje de proyectos eléctricos, mecánicos y neumáticos; instalación y puesta en marcha de equipos en la planta de soldadura; instalación de equipos para la línea de ensamble y pruebas dinámicas de autos.

Como cuarto experto tenemos al ingeniero John Germán Vera Luzuriaga, es un profesional con una trayectoria de 10 años durante su vida profesional, y sector industrial, posee una ingeniería en electrónica de control y redes industriales, y con una maestría universitaria en ingeniería mecatrónica, se ha desempeñado empresas como: Cemento Chimborazo, Justice Company, IESS, Ford España S.A., actualmente se desempeña como docente en la Escuela Superior Politécnica de Chimborazo.

Durante su vida profesional ha realizado varias tareas importantes, tales como: mantenimiento predictivo, manejo y mantenimiento generadores, automatización del sistema de trazabilidad, automatización del sistema chiller para análisis de curvas con nanomateriales.

Ahora bien, una vez que se tiene el perfil profesional de cada uno de los expertos, se presenta los resultados a la encuesta aplicada para la validación de la implementación de un prototipo del sistema automatizado para verificación y control de calidad del montaje de chasis y carrocería en la fabricación de autobuses
**1.** ¿ Cuantos años de experiencia tiene durante su vida profesional ?

En la [Ilustración 9-4:](#page-108-0) se muestra el diagrama de barras de los resultados obtenido al hacer la encuesta de la pregunta 1, a los cuatro expertos antes mencionados.

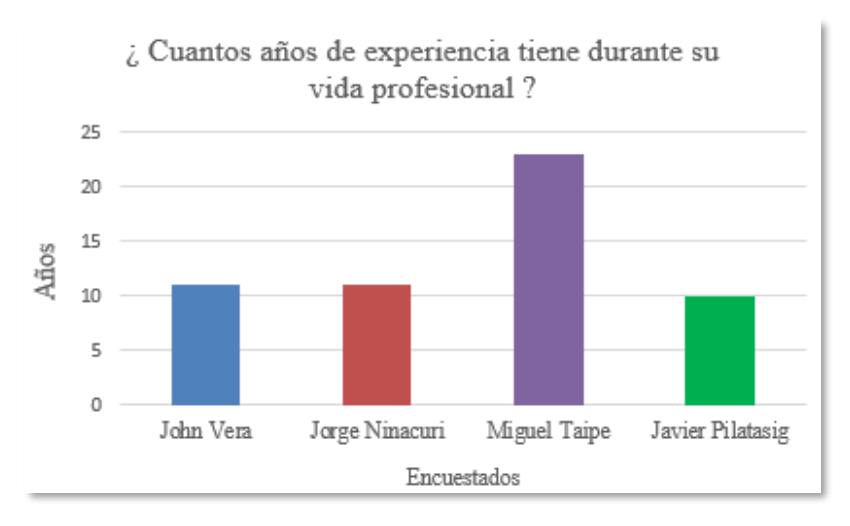

**Ilustración 9-4:** Gráfica de resultados de la pregunta 1. .  **Realizado por:** Guamanquispe F, 2023

<span id="page-108-0"></span>De la [Ilustración 9-4:](#page-108-0) se puede apreciar que la experiencia que tienen los encuestados es bastante significativa, razón por la cual pueden dar su criterio para la valoración del desarrollo de trabajo de titulación.

**2.** Escoja los campos en los cuales se ha desempeñado durante su vida profesional.

En la [Ilustración 10-4:](#page-108-1) se muestra el diagrama de circular de los resultados obtenidos al hacer la encuesta de la pregunta 2, a los cuatro expertos antes mencionados.

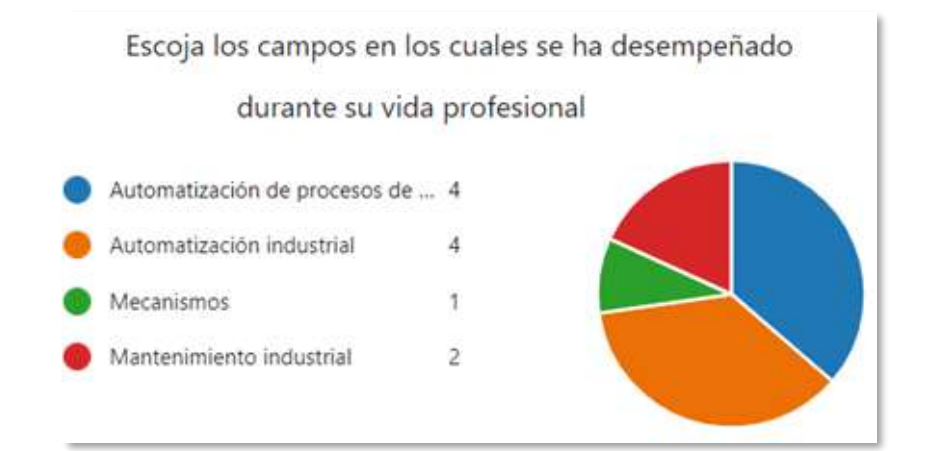

<span id="page-108-1"></span>**Ilustración 10-4:** Gráfica de resultados de la pregunta 2. .  **Realizado por:** Guamanquispe F, 2023

91

De la [Ilustración 10-4:](#page-108-1) se puede apreciar que los campos en los cuales se han desarrollado cada uno de los expertos durante su vida profesional, estos campos están ligados al tema de evaluación, con ello aseguramos el conocimiento que estos tienen para poder evaluar el sistema.

#### **3.** ¿ Cuál es su grado de preparación ?

En la [Ilustración 11-4:](#page-109-0) se muestra el diagrama circular de los resultados obtenidos al hacer la encuesta de la pregunta 3, a los cuatro expertos antes mencionados.

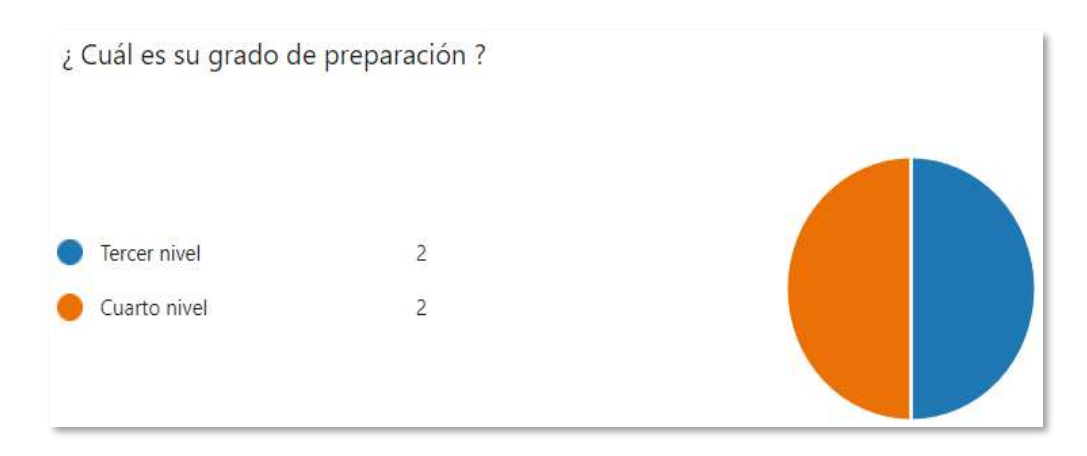

<span id="page-109-0"></span>**Ilustración 11-4:** Gráfica de resultados de la pregunta 3. .  **Realizado por:** Guamanquispe F, 2023

De la [Ilustración 11-4:](#page-109-0) se puede apreciar que el 50% de los encuestados poseen un grado de preparación de cuarto nivel.

#### **4.** ¿ Qué tipo de maestría posee ?

En l[a Ilustración 12-4:](#page-109-1) se muestra los resultados obtenido al hacer la encuesta de la pregunta 4, a los cuatro expertos antes mencionados.

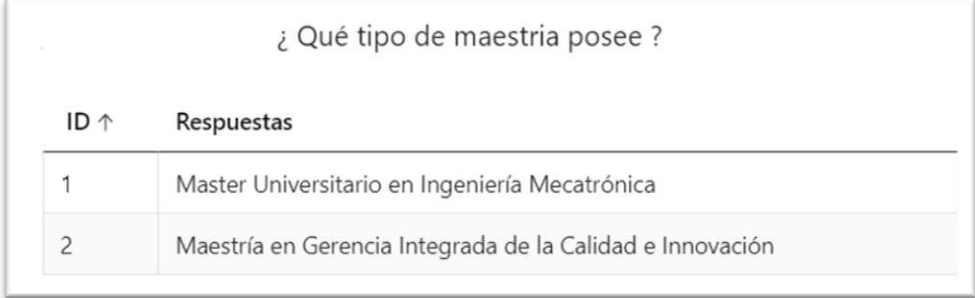

<span id="page-109-1"></span>**Ilustración 12-4:** Gráfica de resultados de la pregunta 4. .  **Realizado por:** Guamanquispe F, 2023

De la [Ilustración 12-4:](#page-109-1) se tiene que dos de los encuestados posee una maestría, o también llamado título de cuarto nivel, uno de ellos es master universitario en ingeniería mecatrónica, y otro posee una maestría en gerencia integrada de la calidad e innovación.

**5.** Ha manipulado el prototipo denominado " Implementación de un prototipo del sistema automatizado para verificación y control de calidad del montaje de chasis y carrocería en la fabricación de autobuses"

En la [Ilustración 13-4:](#page-110-0) se muestra el diagrama circular de los resultados obtenidos al hacer la encuesta de la pregunta 5, a los cuatro expertos antes mencionados.

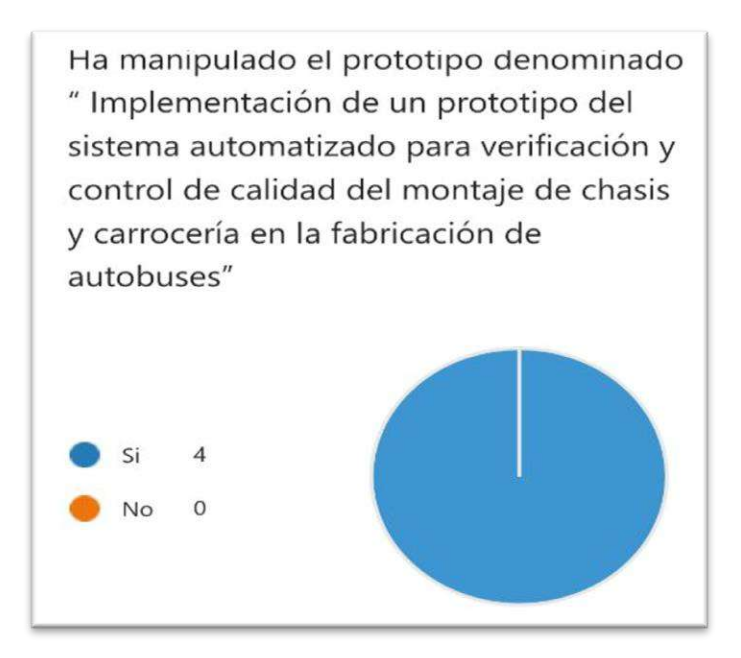

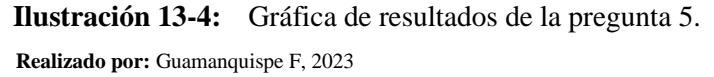

<span id="page-110-0"></span>De l[a Ilustración 13-4:](#page-110-0) se puede apreciar que todos las cuatro personas encuestadas han hecho uso del prototipo implementado.

#### **6.** Durante cuanto tiempo ha manipulado el prototipo (Horas)

En la [Ilustración 14-4:](#page-111-0) se muestra el diagrama circular de los resultados obtenidos al hacer la encuesta de la pregunta 6, a los cuatro expertos antes mencionados.

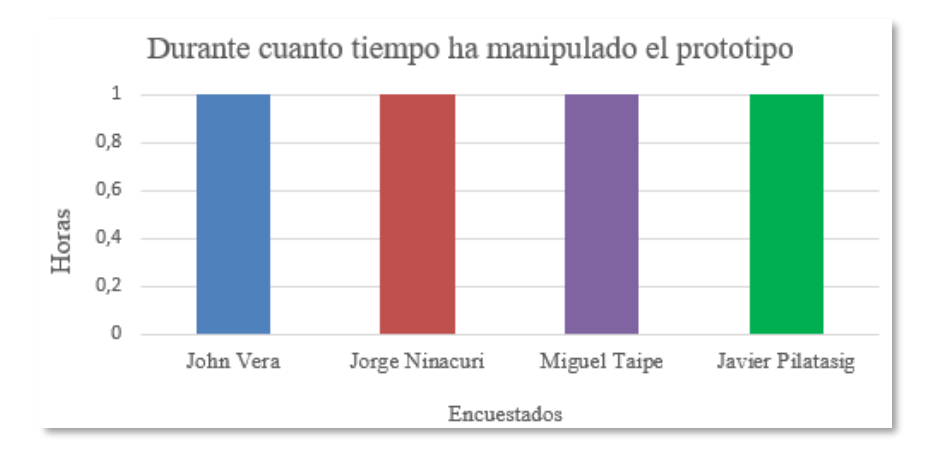

<span id="page-111-0"></span>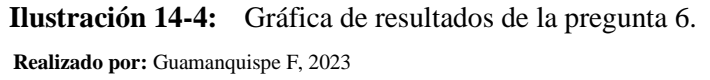

De la [Ilustración 14-4:](#page-111-0) se puede apreciar que los encuestados han hecho uso del prototipo durante una hora, maniobrando por ellos mismo todo el sistema.

**7.** Considerando que el prototipo es con fines didácticos para la educación de pregrado, usted lo considera.

En la [Ilustración 15-4:](#page-111-1) se muestra el diagrama circular de los resultados obtenidos al hacer la encuesta de la pregunta 7, a los cuatro expertos antes mencionados.

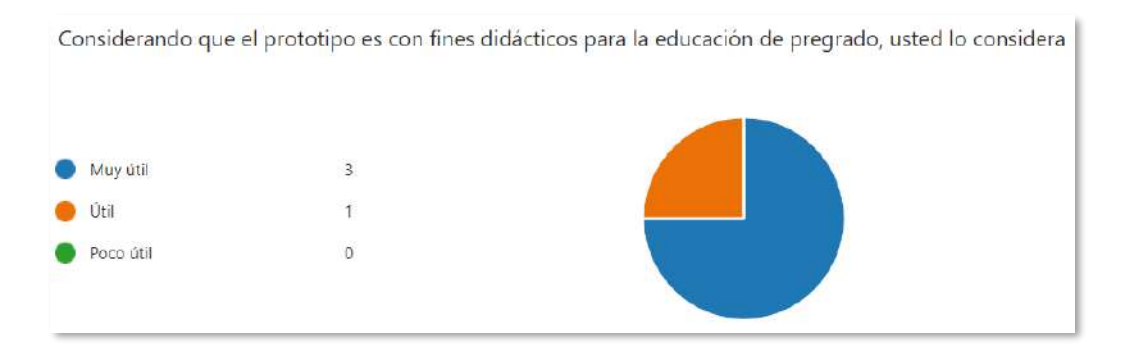

<span id="page-111-1"></span>**Ilustración 15-4:** Gráfica de resultados de la pregunta 7. .  **Realizado por:** Guamanquispe F, 2023

De la [Ilustración 15-4:](#page-111-1) se puede apreciar que un 75% de los encuestados han respondido que el prototipo es muy útil, mientras que un 25% han respondido que es útil, con estos resultados, se evidencia que el prototipo es de mucha utilidad.

**8.** Al utilizar el prototipo, que conocimientos se fortalecerán en un estudiante de pregrado.

En la [Ilustración 16-4:](#page-112-0) se muestra el diagrama de barras de los resultados obtenidos al hacer la encuesta de la pregunta 8, a los cuatro expertos antes mencionados.

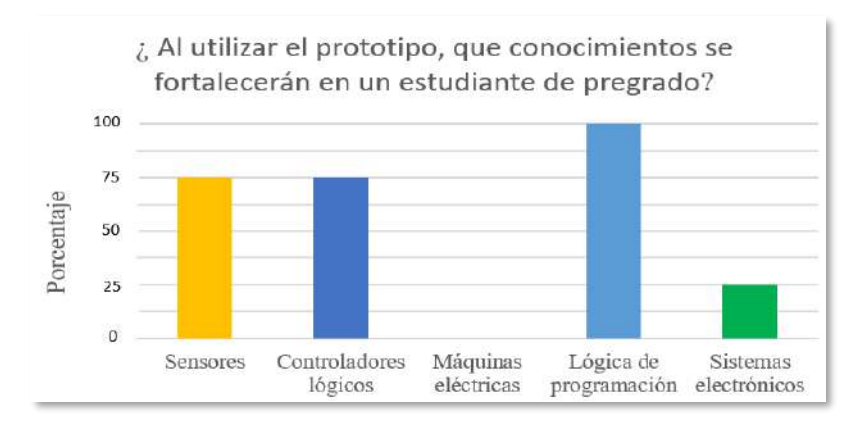

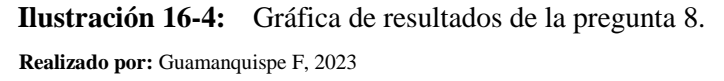

<span id="page-112-0"></span>De la [Ilustración 16-4:](#page-112-0) se puede apreciar que los conocimientos que fortalecerán los que hace uso del prototipo es: sensores, controladores lógicos programables, lógica de programación, y sistemas electrónicos.

**9.** ¿ Qué tipos de tecnología considera usted que utiliza el prototipo ?

En la [Ilustración 17-4:](#page-112-1) se muestra el diagrama de barras de los resultados obtenidos al hacer la encuesta de la pregunta 9, a los cuatro expertos antes mencionados.

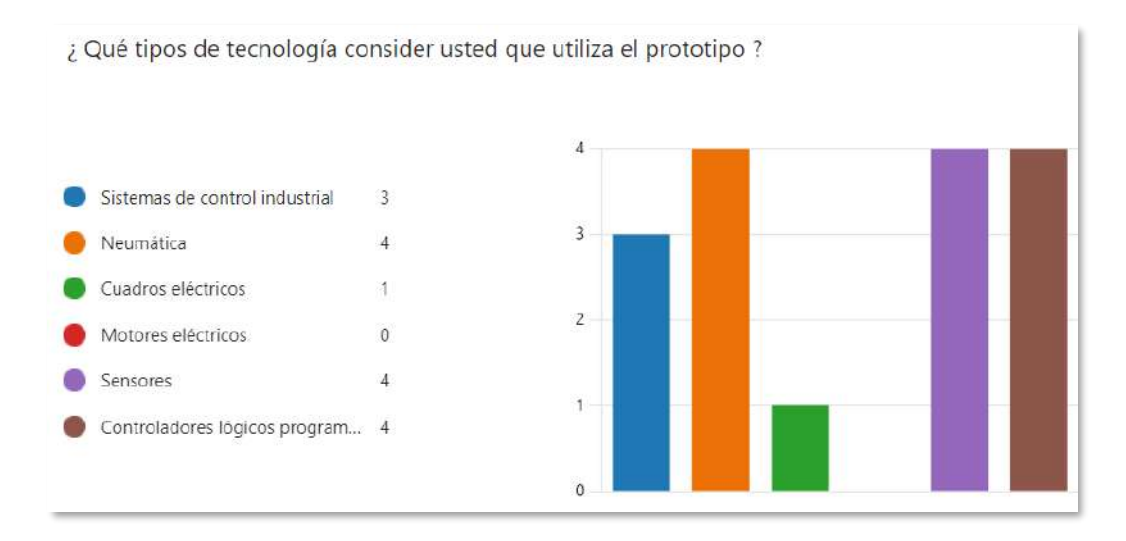

<span id="page-112-1"></span>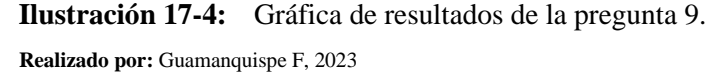

De la [Ilustración 17-4:](#page-112-1) se puede apreciar que la tecnología que hace uso el prototipo son sistemas de control industrial, neumática, cuadros eléctricos, sensores y controladores lógicos programables.

#### **CAPÍTULO V**

#### **5. CONCLUSIONES Y RECOMENDACIONES**

#### **5.1 Conclusiones**

Se diseñó e implementó el prototipo del sistema automatizado para verificación y control de calidad del montaje de chasis y carrocería en la fabricación de autobuses, el cual está compuesto por un sistema neumático, sistema eléctrico, sistema de control y ubicado sobre una estructura en aluminio.

Durante la investigación del estado del arte se encontró que el control idóneo y oportuno durante un proceso garantiza la calidad en el producto final, por eso se desarrolló un prototipo que permita detectar las fallas de ensamble, presión, color, y funcionamiento correcto o no de las luces en la fabricación de autobuses.

La especificación de los requerimientos tanto generales como específicos para el desarrollo del sistema automatizado de verificación y control de calidad fue fundamental, ya que esto permitió establecer los parámetros claves, que guiaron durante su diseño e implementación.

Para la implementación del prototipo del sistema automatizado para verificación y control de calidad del montaje de chasis y carrocería en la fabricación de autobuses, se utilizó un PLC Wecon serie LX5S-1616MR , ya que este posee las características de entradas y salidas necesarias, siendo este parte principal de la unidad de control, en la cual se desarrolló la programación necesaria para este sistema.

Se utilizó el módulo expansor LX3V-2ADV2DAV-BD para la lectura de entradas analógicas, para lo que es la medición de la presión, este módulo brinda compatibilidad con el PLC, realizando una lectura de datos directa.

De las pruebas de funcionamiento del prototipo tanto parcial como total, se determinó que este funciona sin ningún problema o error, además los criterios de normalidad obtenidos de las pruebas parciales y total, son mayores que el nivel de significancia, dando como resultado el correcto funcionamiento de todo el sistema implementado.

De los resultados de las encuestas realizadas a personas capacitadas en el tema, se puede mencionar que el prototipo automatizado para verificación y control de calidad del montaje de chasis y carrocería en la fabricación de autobuses, es de mucha utilidad, esto según la encuesta, ya que el 75 % de los encuestados calificaron como muy útil, y el 25 % útil, de ahí que el prototipo se considera muy útil.

Las habilidades que se desarrollan al hacer uso del prototipo según los encuestados es 75 % en sensores, 75 % en controladores lógicos programables, 100 % lógica de programación, y 25 % en sistemas electrónicos.

#### **5.2 Recomendaciones**

Durante el desarrollo de la programación en el controlador lógico programable o PLC, antes del desarrollo del diagrama ladder, se debe realizar el etiquetado de las entradas, salidas y memorias que se utilizan, para su posterior uso, para así evitar confusiones de variables durante su programación.

Los tiempos de respuesta y envió de datos desde el controlador lógico programable o PLC, se encuentran en el rango de milisegundos, razón por la cual se debe tomar en cuenta estos retardos al momento de su programación.

Los sensores pueden ser del tipo npn o pnp, y estos a su vez pueden ser normalmente cerrados o normalmente abiertos, considerar esto, al momento de la implementación, esos datos se pueden verificar en los datasheet, para evitar posibles inconvenientes durante la puesta en marcha.

En trabajos futuros como una mejora al prototipo se puede implementar un sistema de monitorización remota, es decir incluir una pasarela, con la cual se puede subir datos a la nube, y monitorización desde cualquier lugar.

#### **BIBLIOGRAFÍA**

**AUTYCOM**, 2020. Pirámide de automatización: 5 niveles tecnológicos en el entorno industrial. [en línea]. [consulta: 24 abril 2023]. Disponible en: https://www.autycom.com/piramide-deautomatizacion-5-niveles-tecnologicos/.

**BEAUDOUIN-LAFON, M. y MACKAY, W.** , 2008. PROTOTYPING TOOLS AND TECHNIQUES. [en línea]. S.l.: [consulta: 16 abril 2023]. Disponible en: [https://www.kth.se/social/upload/52ef5ee4f2765445a466a28a/mackay-lafon-prototypes-52-](https://www.kth.se/social/upload/52ef5ee4f2765445a466a28a/mackay-lafon-prototypes-52-HCI.pdf) [HCI.pdf.](https://www.kth.se/social/upload/52ef5ee4f2765445a466a28a/mackay-lafon-prototypes-52-HCI.pdf)

**BEDÓN, J. y LEÓN, I.** , 2009. *DISEÑO Y CONSTRUCCIÓN DE UN PLC MODULAR A BASE DE MICROCONTROLADORES*. Latacunga: Escuela Politécnica del Ejército.

**BERMÚDEZ, V.R.**, 2018. OPTIMIZACIÓN DEL PROCESO EN LA LÍNEA DE ENSAMBLAJE DE ESTRUCTURA DE CARROCERÍAS PARA BUSES EN CHASIS TIPO AK EN LA EMPRESA CARROCERÍAS MODELO EN LA CIUDAD DE SANTO DOMINGO DE LOS TSÁCHILAS. [en línea]. Riobamba: [consulta: 17 abril 2023]. Disponible en: [http://dspace.espoch.edu.ec/handle/123456789/10517.](http://dspace.espoch.edu.ec/handle/123456789/10517)

**BONILLA, L.G.**, 2018. «REINGENIERÍA DEL PROCESO DE FABRICACIÓN DE CARROCERÍAS BUS TIPO CA.PO.LI IX TREE EN LA EMPRESA MEGA SANTA CRUZ.» . Ambato:

**BUENAÑO, D.H. y VARGAS, G.A.**, 2019. «DISEÑO Y PRESUPUESTO ECONÓMICO DE UN SISTEMA PARA PRUEBAS DE HERMETICIDAD EN LA LINEA DE ENSAMBLAJE FINAL DE BUSES, DE LA EMPRESA» «CARROCERÍAS YAULEMA Jr.» . Riobamba:

**BULLÓN, O.**, 2009. *AUTOMATIZACIÓN INDUSTRIAL* [en línea]. México: Instituto Politécnico **Nacional.** Nacional. Disponible en: [https://tesis.ipn.mx/bitstream/handle/123456789/5632/AUTOMATIZACIONIND.pdf?sequenc](https://tesis.ipn.mx/bitstream/handle/123456789/5632/AUTOMATIZACIONIND.pdf?sequence=1&isAllowed=y) [e=1&isAllowed=y.](https://tesis.ipn.mx/bitstream/handle/123456789/5632/AUTOMATIZACIONIND.pdf?sequence=1&isAllowed=y)

**CABEZÓN, S.**, 2014. Control de Calidad en la Producción Industrial. [en línea], [consulta: 23 abril 2023]. Disponible en: [http://uvadoc.uva.es/handle/10324/13153.](http://uvadoc.uva.es/handle/10324/13153)

**CAGUANA, J.J.**, 2017. DISEÑO Y CONSTRUCCIÓN DE UN JIG DE ENSAMBLE DE ANCLAJES Y PLATAFORMA EN EL PROCESO DE FABRICACIÓN DE ESTRUCTURAS METÁLICAS PARA BUSES INTERPROVINCIALES MODELO SILVER PLUS-GLASS EN CHASIS HINO AK DE LA CARROCERÍA PATRICIO CEPEDA DE LA CIUDAD DE AMBATO, PERIODO OCTUBRE 2016 – MARZO 2017. [en línea]. S.l.: [consulta: 16 abril 2023]. Disponible en: [https://repositorio.uta.edu.ec/jspui/handle/123456789/26543.](https://repositorio.uta.edu.ec/jspui/handle/123456789/26543)

**CONTAVAL**, 2020. Sensores Inductivos. [en línea]. [consulta: 24 abril 2023]. Disponible en: [https://www.contaval.es/sensores-inductivos-vdc-3-hilos/.](https://www.contaval.es/sensores-inductivos-vdc-3-hilos/)

**CRUZ, D. y PROAÑO, J.**, 2009. DISEÑO, PROGRAMACIÓN Y CONSTRUCCIÓN DEL CONTROL DE UN SISTEMA HIDRÁULICO DE NIVEL EMPLEANDO UN AUTÓMATA PROGRAMABLE (PLC) CUMPLIENDO CON LA NORMA IEC1131. [en línea]. Quito: [consulta: 24 abril 2023]. Disponible en: [http://bibdigital.epn.edu.ec/handle/15000/1257.](http://bibdigital.epn.edu.ec/handle/15000/1257)

**ESPIN, C. y QUINATOA, M.**, 2023. *DISEÑO Y SIMULACION DEL PROCESO DE EMPAQUETADO DE PAPA Y TOMATE MEDIANTE UN CONTROL POR UN INTERFAZ HMI PARA EL CENTRO DE PRODUCCIÓN AGRÍCOLA TUNSHI*. S.l.: s.n.

**FLORES, E., QUEZADA, J.C., BAUTISTA, I. y CALDERÓN, R.V.H**., 2019. Implementación de PLC-HMI para control y monitoreo en la automatización de una máquina emplayadora en la industria refresquera para empaquetado de Tetra Briks. [en línea]. S.l.: Disponible en: [https://repository.uaeh.edu.mx/revistas/index.php/investigium/issue/archive.](https://repository.uaeh.edu.mx/revistas/index.php/investigium/issue/archive)

**GARCÍA, E.**, 1999. *Automatización de procesos industriales : robótica y automática*. S.l.: Universidad Politécnica de Valencia. ISBN 9788477217596.

**GUAMÁN, F.A.**, 2019. *CONTROL ESTADÍSTICO DE CALIDAD EN EL ENSAMBLE DE CARROCERÍAS EN PICO SÁNCHEZ CÍA. LTDA.* [en línea]. Ambato: Universidad Técnica de Ambato. Disponible en: [https://repositorio.uta.edu.ec/jspui/handle/123456789/30081.](https://repositorio.uta.edu.ec/jspui/handle/123456789/30081)

**GUERRA, F.**, 2015. *JIG´S DE SOLDADURA PARA EL ENSAMBLAJE DE LA ESTRUCTURA LATERAL DE LAS CARROCERÍAS TIPO URBANO E INTERPROVINCIAL, Y SU INCIDENCIA EN EL TIEMPO DEL PROCESO DE ENSAMBLAJE EN LA EMPRESA MIRAL AUTOBUSES EN EL CANTÓN AMBATO*. S.l.: s.n.

**HETPRO**, 2022. LJ12A3-4-Z/AY Sensor de proximidad inductivo PNP. [en línea]. [consulta: 4 junio 2023]. Disponible en: [https://hetpro-store.com/lj12a3-4-z-ay/.](https://hetpro-store.com/lj12a3-4-z-ay/)

**IKASTAROAK**, 2020. Representación de esquemas de automatización. [en línea]. [consulta: 25 abril 2023]. Disponible en: [https://ikastaroak.ulhi.net/edu/es/DFM/RGFM/RGFM03/es\\_DFM\\_RGFM03\\_Contenidos/webs](https://ikastaroak.ulhi.net/edu/es/DFM/RGFM/RGFM03/es_DFM_RGFM03_Contenidos/website_141_lenguaje_de_programacin.html) [ite\\_141\\_lenguaje\\_de\\_programacin.html.](https://ikastaroak.ulhi.net/edu/es/DFM/RGFM/RGFM03/es_DFM_RGFM03_Contenidos/website_141_lenguaje_de_programacin.html)

**ILASACA, J.**, 2018. *SELECCIÓN DE CILINDROS NEUMÁTICOS*. Moquegua: Universidad José Carlos Mariátegui.

**INFOPLC**, 2020. Sensor de color compacto y fácil de usar. [en línea]. [consulta: 24 abril 2023]. Disponible en: [https://www.infoplc.net/noticias/item/104556-sensor-color-sensorpart-ft55-cm.](https://www.infoplc.net/noticias/item/104556-sensor-color-sensorpart-ft55-cm)

**JUÁREZ, A.**, 2022. Aplicación de técnicas de manufactura esbelta para optimizar el ensamble de carrocería de autobuses urbanos. *Seminario de Investigación del Área Académica de Ingeniería y Arquitectura* [en línea]. Hidalgo: s.n., [consulta: 18 abril 2023]. Disponible en: [https://www.uaeh.edu.mx/campus/icbi/seminario-ingenieria](https://www.uaeh.edu.mx/campus/icbi/seminario-ingenieria-arquitectura/2022/docs/presentaciones/aplicacion-tecnicas-manufactura.pdf)[arquitectura/2022/docs/presentaciones/aplicacion-tecnicas-manufactura.pdf.](https://www.uaeh.edu.mx/campus/icbi/seminario-ingenieria-arquitectura/2022/docs/presentaciones/aplicacion-tecnicas-manufactura.pdf)

**JULIUS, R., SCHÜRENBERG, M., SCHUMACHER, F. y FAY, A.,** 2017. Transformation of GRAFCET to PLC code including hierarchical structures. *Control Engineering Practice*, vol. 64, ISSN 09670661. DOI 10.1016/j.conengprac.2017.03.012.

**KAWAK**, 2020. ¿Cuáles son los niveles de automatización en una organización? [en línea]. [consulta: 24 abril 2023]. Disponible en: [https://blog.kawak.net/mejorando\\_sistemas\\_de\\_gestion\\_iso/cuales-son-los-niveles-de](https://blog.kawak.net/mejorando_sistemas_de_gestion_iso/cuales-son-los-niveles-de-automatizacion-en-una-organizacion)[automatizacion-en-una-organizacion.](https://blog.kawak.net/mejorando_sistemas_de_gestion_iso/cuales-son-los-niveles-de-automatizacion-en-una-organizacion)

**KURDYUKOVA, N.O., MENSHIKOVA, M.A. y DZHAMALDINOVA, M.D.**, 2020. Development of automated quality control and management systems at industrial enterprises. *Proceedings of the 2020 IEEE International Conference «Quality Management, Transport and Information Security, Information Technologies», IT and OM and IS 2020* [en línea], S.l.: Institute of Electrical and Electronics Engineers Inc., pp. 246-248. [consulta: 18 abril 2023]. ISBN 9781728181790. DOI 10.1109/ITQMIS51053.2020.9322970. Disponible en: 10.1109/ITQMIS51053.2020.9322970.

**LOHSE, N., HIRANI, H. y RATCHEV, S.**, 2005. An Ontology for the Definition and Validation of Assembly Processes for Evolvable Assembly Systems. . S.l.:

**MAYORGA, J.**, 2020. UNIVERSIDAD TECNOLÓGICA INDOAMÉRICA. [en línea]. S.l.: [consulta: 25 abril 2023]. Disponible en: [https://fidestec.com/blog/sensores-fotoelectricos](https://fidestec.com/blog/sensores-fotoelectricos-industriales-fotocelulas/)[industriales-fotocelulas/.](https://fidestec.com/blog/sensores-fotoelectricos-industriales-fotocelulas/)

**MENTALIDAD DE INGENIERÍA**, 2022. *Motores Paso a Paso*. 2022. S.l.: s.n.

**MIETTINEN, S. y VALTONEN, A.**, 2012. *Service design with theory : discussions on change, value, and methods* [en línea]. S.l.: s.n. [consulta: 16 abril 2023]. ISBN 9789524845519. Disponible en: [https://n9.cl/ks68xi.](https://n9.cl/ks68xi)

**MOCETZUMA**, 2020. Programación - Introducción a lenguaje Grafcet. [en línea]. [consulta: 25 abril 2023]. Disponible en: [https://instrumentacionmoctezuma.blogspot.com/2018/04/introduccion-Grafcet.html.](https://instrumentacionmoctezuma.blogspot.com/2018/04/introduccion-Grafcet.html)

**OMRON**, 2013. Built-in Power Supply Photoelectric Sensor E3JM/E3JK. . S.l.:

**POWERGREEN**, , 2020. AWG. [en línea]. [consulta: 11 julio 2023]. Disponible en: [https://pepegreen.com/awg-que-es/.](https://pepegreen.com/awg-que-es/)

**RAMÍREZ, L.G.C., JIMÉNEZ, G.S.A. y CARREÑO, J.M.**, 2014. *Sensores y actuadores* [en línea]. S.l.: s.n. [consulta: 24 abril 2023]. Disponible en: [https://books.google.com.ec/books?id=wMm3BgAAQBAJ&lpg=PP1&ots=6O9lhzd3Xy&dq=s](https://books.google.com.ec/books?id=wMm3BgAAQBAJ&lpg=PP1&ots=6O9lhzd3Xy&dq=sensores&lr&hl=es&pg=PP1#v=onepage&q&f=false) [ensores&lr&hl=es&pg=PP1#v=onepage&q&f=false.](https://books.google.com.ec/books?id=wMm3BgAAQBAJ&lpg=PP1&ots=6O9lhzd3Xy&dq=sensores&lr&hl=es&pg=PP1#v=onepage&q&f=false)

**REYES, E.**, 2019. Tipos de Sensores. *Publicación semestral* [en línea]. S.l.: Disponible en: [https://repository.uaeh.edu.mx/revistas/index.php/ixtlahuaco/issue/archive.](https://repository.uaeh.edu.mx/revistas/index.php/ixtlahuaco/issue/archive)

**RODRÍGUEZ, G.R.**, 2007. MAPA DE RIESGO DE LA EMPRESA CARROCERÍAS IMCE. Quito.

**RODRIGUEZ, J.E.**, 2012. BUENAS PRÁCTICAS PARA DISEÑO DE HMI DE ALTO RENDIMIENTO. [en línea]. Cartagena: [consulta: 24 abril 2023]. Disponible en: [https://hdl.handle.net/20.500.12585/536.](https://hdl.handle.net/20.500.12585/536)

**SICK**, 2020. COLOR SENSORS. [en línea]. S.l.: Disponible en: [www.sick.com/CSM1.](http://www.sick.com/CSM1)

**SIERRA, J.C. y ROMERO, D.**, 2011. *TUTORIAL NORMA ISA S5.1 Y DIAGRAMAS P&ID* [en línea]. S.l.: s.n. [consulta: 1 mayo 2023]. Disponible en: https://repositorio.utb.edu.co/handle/20.500.12585/995.

**SITES**, 2020. DETECTORES CAPACITIVOS. [en línea]. [consulta: 24 abril 2023]. Disponible en: [https://sites.google.com/site/tema8otrostransductores/transductores-de](https://sites.google.com/site/tema8otrostransductores/transductores-de-proximidad/detectores-capacitivos)[proximidad/detectores-capacitivos.](https://sites.google.com/site/tema8otrostransductores/transductores-de-proximidad/detectores-capacitivos)

**SLIDEPLAYER**, 2020. CIRCUITOS NEUMÁTICOS. [en línea]. [consulta: 25 abril 2023]. Disponible en: [https://slideplayer.es/slide/2358806/.](https://slideplayer.es/slide/2358806/)

**SMC**, 2020. Pirámide de automatización. [en línea]. [consulta: 23 abril 2023]. Disponible en: [https://www.smctraining.com/es/webpage/indexpage/311.](https://www.smctraining.com/es/webpage/indexpage/311)

**SOLIDWORKS**, 2020. Diseño/Ingeniería. [en línea]. [consulta: 1 mayo 2023]. Disponible en: [https://www.solidworks.com/es/domain/design-engineering.](https://www.solidworks.com/es/domain/design-engineering)

**STEPPERONLINE**, 2020. Nema. [en línea]. [consulta: 6 junio 2023]. Disponible en: [https://www.omc-stepperonline.com/es/nema-23-bipolar-1-8grados-1-9nm-269oz-in-2-8a-3-](https://www.omc-stepperonline.com/es/nema-23-bipolar-1-8grados-1-9nm-269oz-in-2-8a-3-2v-57x57x76mm-4-hilos-23hs30-2804s) [2v-57x57x76mm-4-hilos-23hs30-2804s.](https://www.omc-stepperonline.com/es/nema-23-bipolar-1-8grados-1-9nm-269oz-in-2-8a-3-2v-57x57x76mm-4-hilos-23hs30-2804s)

**TORREBLANCA, D.**, 2016. Tecnologías de Fabricación Digital Aditiva, ventajas para la construcción de modelos, prototipos y series cortas en el proceso de diseño de productos. [en línea], vol. 12, DOI 10.18566/iconofac.v12n18.a07. Disponible en: [http://dx.doi.org/10.18566/iconofac.v12n18.a07.](http://dx.doi.org/10.18566/iconofac.v12n18.a07)

**TUTOSAUS, C.**, 2005. INTRODUCCIÓN A LA AUTOMATIZACIÓN. AUTÓMATAS PROGRAMABLES. [en línea]. S.l.: [consulta: 1 mayo 2023]. Disponible en: [https://www.academia.edu/download/34038513/Carlos\\_Tutosaus](https://www.academia.edu/download/34038513/Carlos_Tutosaus-introduccion_automatizacion.pdf)[introduccion\\_automatizacion.pdf.](https://www.academia.edu/download/34038513/Carlos_Tutosaus-introduccion_automatizacion.pdf)

**VITERI, V.V.**, 2019. *DISEÑO DE UN SISTEMA DE GESTIÓN DE CALIDAD MEDIANTE LA APLICACIÓN DE LA NORMA ISO 9001-2015 PARA MEJORAR LA PRODUCTIVIDAD EN LAS CARROCERÍAS DE AUTOBUSES* [en línea]. Riobamba: Escuela Superior Politécnica de Chimborazo. [consulta: 23 abril 2023]. Disponible en: [http://dspace.espoch.edu.ec/handle/123456789/13472.](http://dspace.espoch.edu.ec/handle/123456789/13472)

**WECON**, 2019. About Wecon. [en línea]. [consulta: 1 mayo 2023]. Disponible en: [https://www.we-con.com.cn/en/about.html.](https://www.we-con.com.cn/en/about.html)

**WECON**, 2020a. LX3V-2ADV2DAV-BD User manual. . S.l.

**WECON**, 2020b. WECON. [en línea]. [consulta: 31 mayo 2023]. Disponible en: https://www.we-con.com.cn/en/product\_page/1796.html.

**YUQUI, J.A.**, 2016. *ESTUDIO DE PROCESOS, TIEMPOS Y MOVIMIENTOS PARA MEJORAR LA PRODUCTIVIDAD EN LA PLANTA DE ENSAMBLE DEL MODELO GOLDEN* 

*EN CARROCERIAS MEGABUSS.* [en línea]. Riobamba: Universidad Nacional de Chimborazo. [consulta: 18 abril 2023]. Disponible en: http://dspace.unach.edu.ec/handle/51000/3130.

BERNO Deparadus,

#### **ANEXOS**

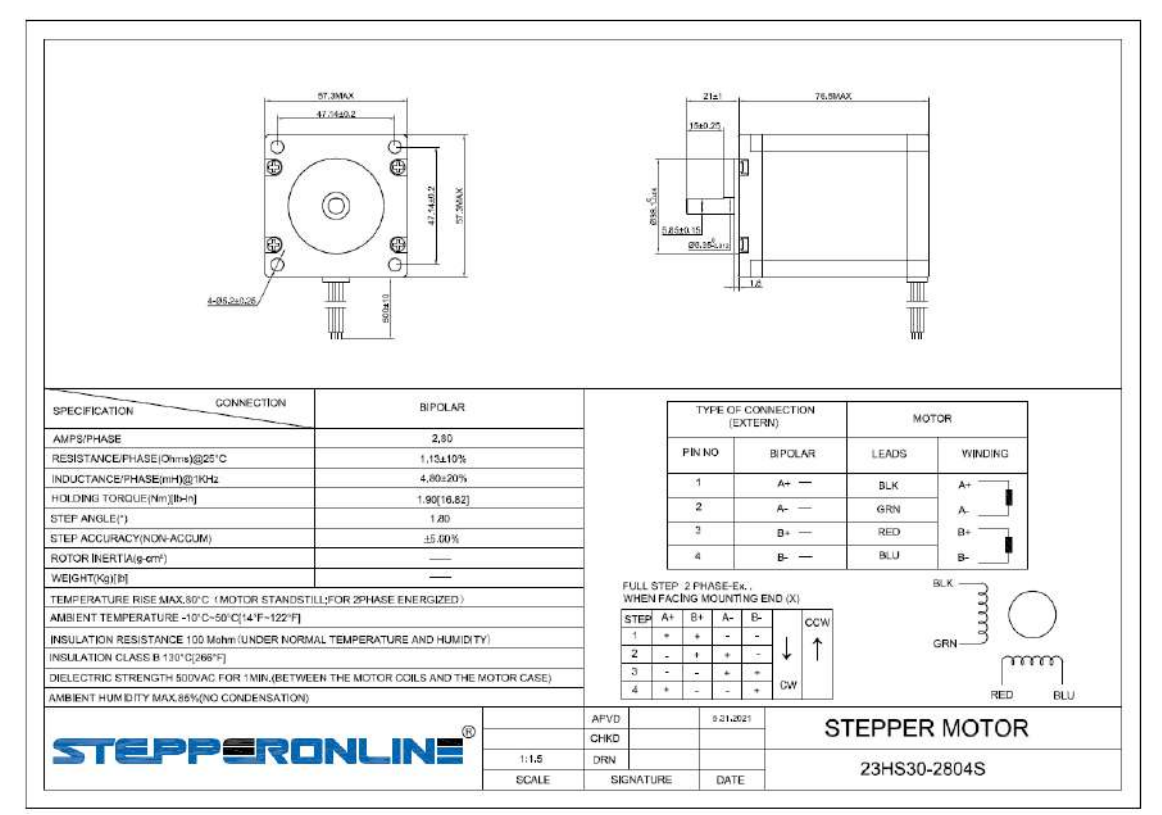

#### **ANEXO A:** CARACTERISTICAS TÉCNICAS MOTOR 23HS30-2804S

#### **ANEXO B:** DATASHEET SENSOR COLOR CSM1-P1114

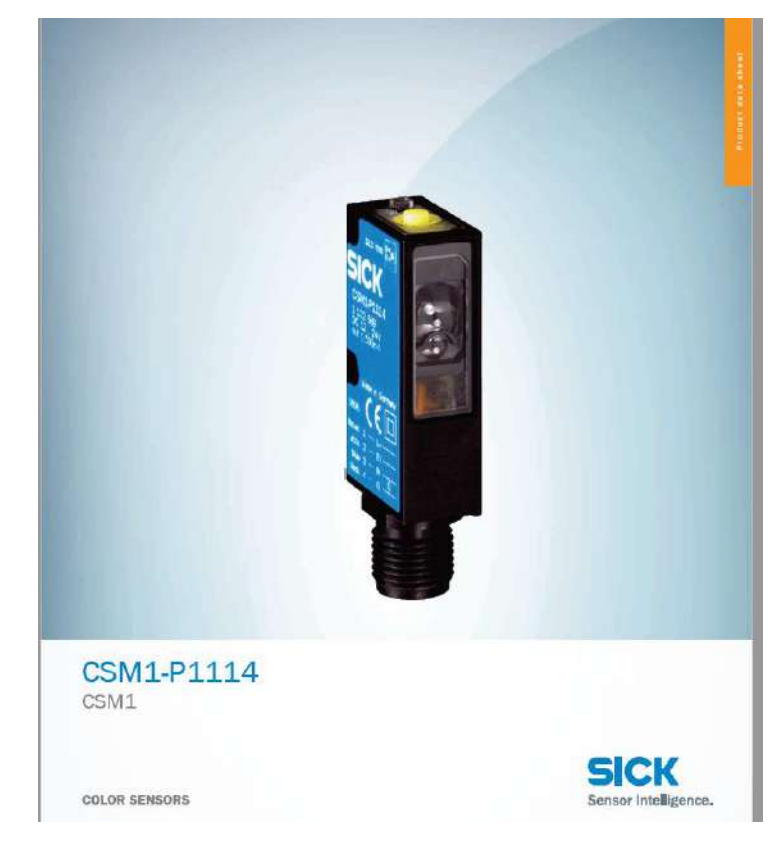

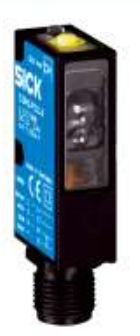

#### **Ordering information**

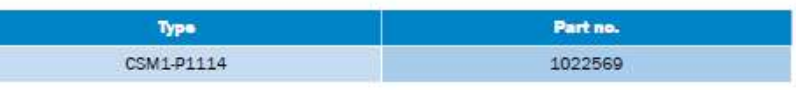

Other models and accessories + www.sick.com/CSM1

## $CE \mathbb{R}$

#### Detailed technical data

#### Features Dimensions (W x H x D) 12 mm x 40 mm x 22 mm **Sensing distance**  $12.5$  mm  $^{4)}$  $± 2$  mm **Sensing distance tolerance** Housing design (light emission) Rectangular Light source LED, RGB  $^{2)}$ Wave length 640 nm, 525 nm, 470 nm Light spot size  $1.5$  mm  $x$  6.5 mm Light spot direction Vertical Adjustment Teach-in button Teach-In mode Static 1-point teach-in

<sup>1)</sup> From front edge of lens.

<sup>2)</sup> Average service life: 100,000 h at  $T_{\rm U}$  = +25 °C.

#### Mechanics/electronics

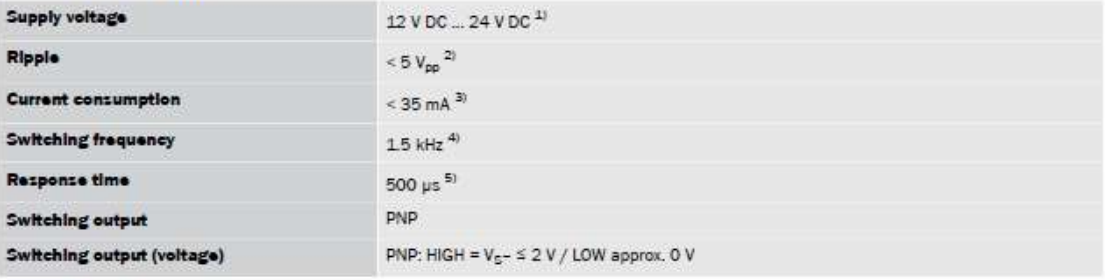

 $^{11}$  Limit values: DC 12 V (-10 %) ... DC 24 V (+20 %). Operation in short-circuit protected network max. B A.

 $^{2)}$  May not exceed or fall below  $\mathsf{U}_{\mathsf{v}}$  tolerances.

3) Without load.

4) With light/dark ratio 1-1.

#### **CSM1-P1114 | CSM1 COLOR SENSORS**

#### **Connection diagram**

Cd-092

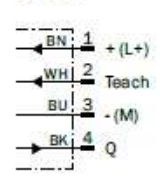

#### Concept of operation

Setting the switching threshold

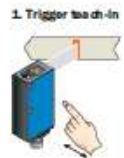

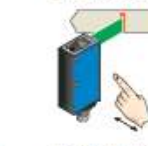

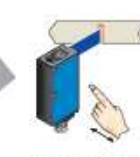

Residencia est in light field.<br>Residence in button > 1 s.

h-in button > 1 s<br>anitt ad light is green<br>a medium (standard

2. Select color tolerance

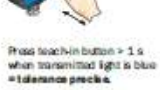

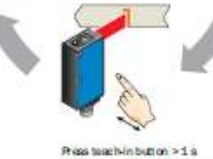

Press teach-in button > 1 s<br>when transmitted light is red<br>= telemmon coarse.

#### Recommended accessories

Other models and accessories + www.sick.com/CSM1

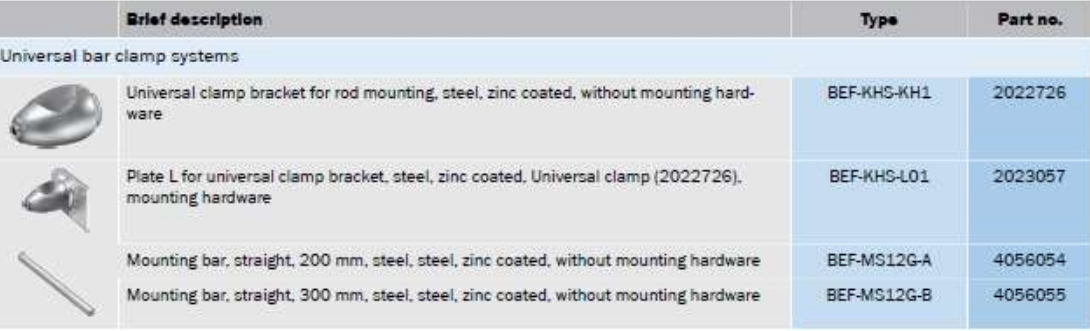

#### ANEXO C: DATASHEET SENSOR FOTOELÉCTRICO E3JM

## **Built-in Power Supply Photoelectric Sensor** E3JM/E3JK

**Two Models Contribute to Overall Cost Reduction** 

#### **E3JM Terminal Block Models**

· Easy to wire and adjust.

**E3JK Pre-wired Models** 

· Slim body is economically priced and full of functions.

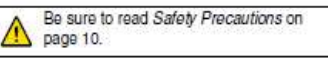

Sensors (Refer to Dimensions on page 12.)

For the most recent information on models that have been certified for<br>safety standards, refer to your OMRON website.

### **Ordering Information**

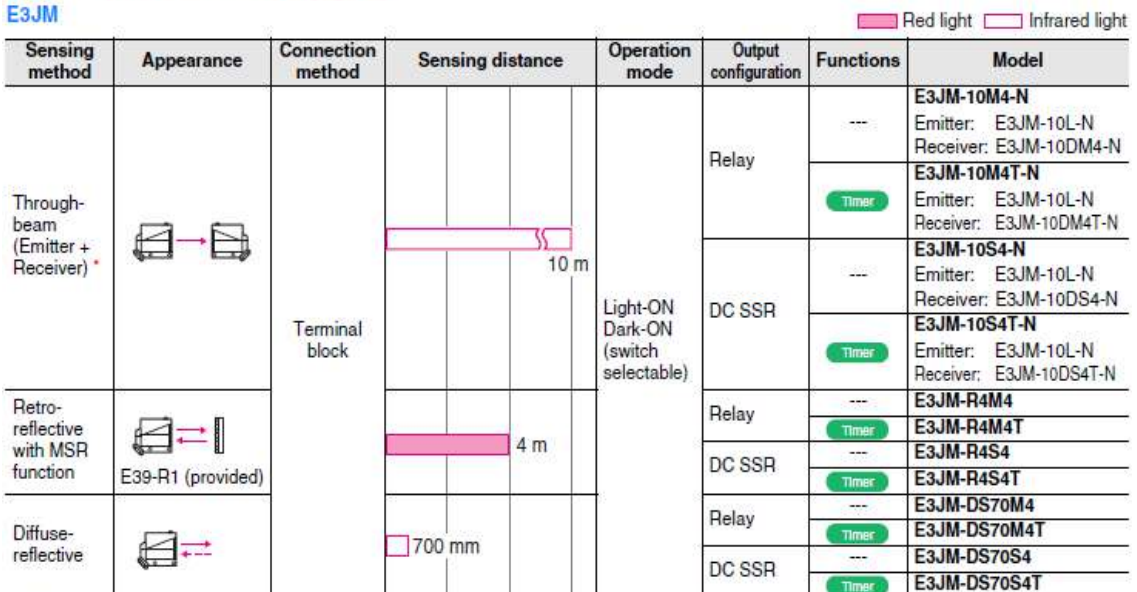

\* Through-beam Sensors are sold in sets that include both the Emitter and Receiver.

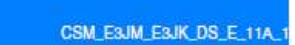

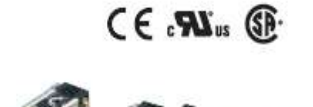

## E3JM/E3JK

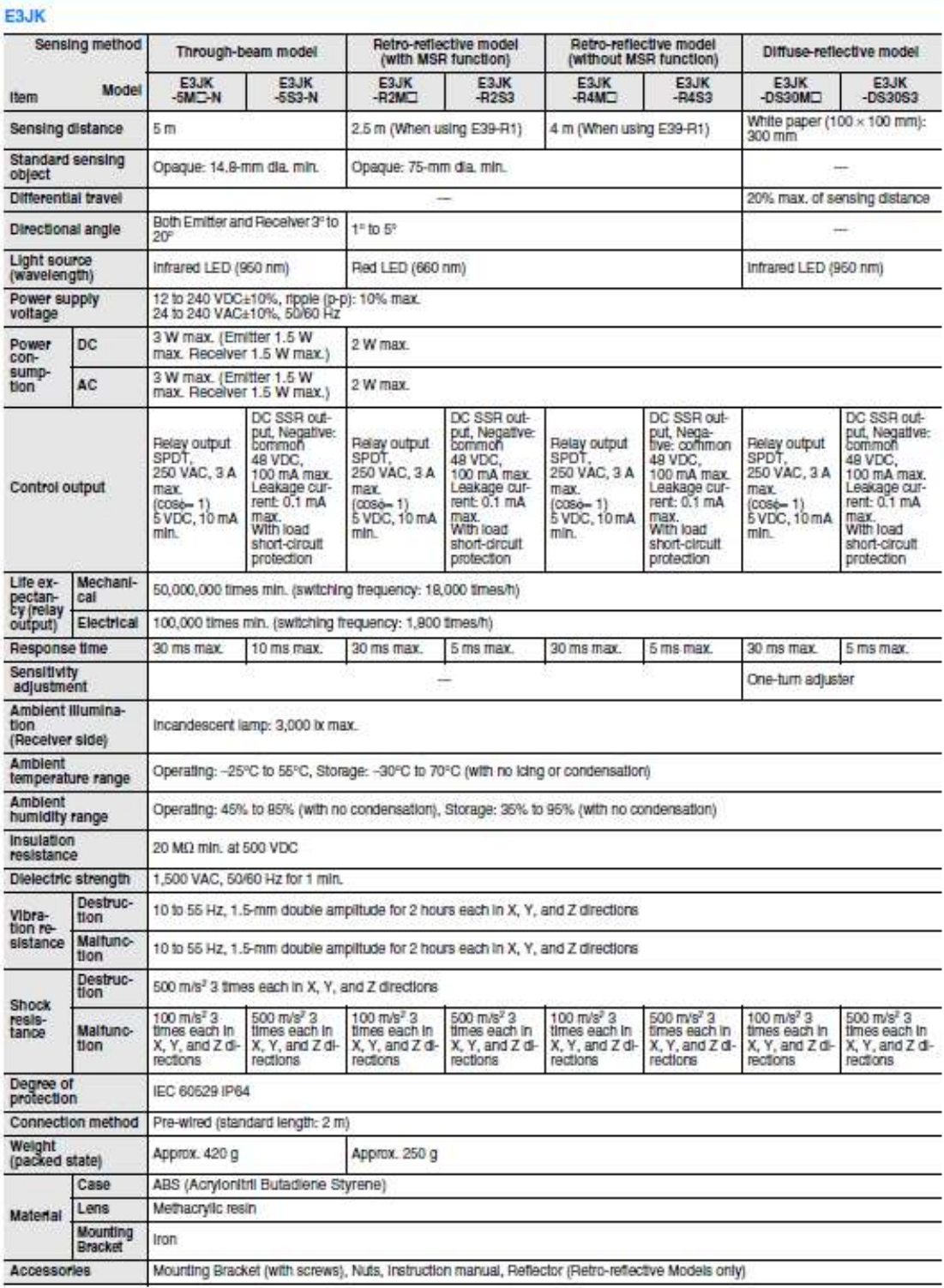

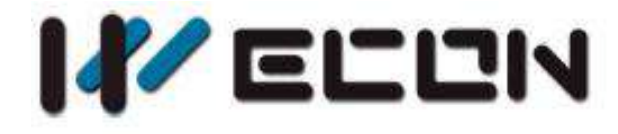

# LX3V-2ADV2DAV-BD

# **User manual**

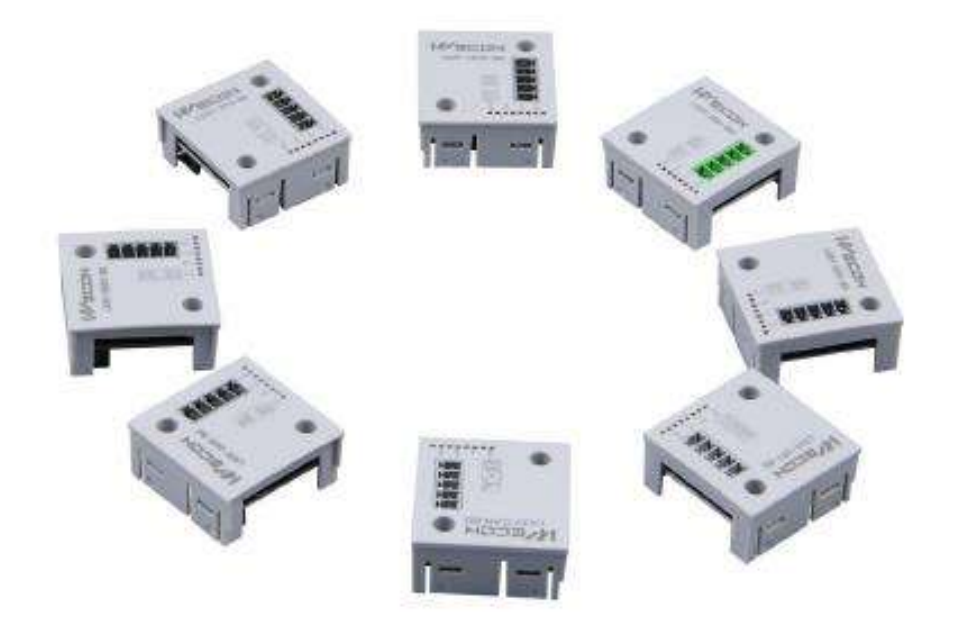

Website: http://www.we-con.com.cn/en Technical Support: support@we-con.com.cn Skype: fcwkkj Phone: 86-591-87868869 QQ Group: 465230233 Technical forum: http://wecon.freeforums.net/

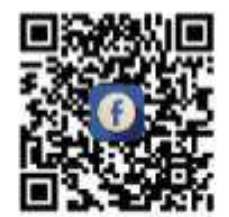

## 1. Installation Instructions

Before installation, it is necessary to ensure that the associated equipment of the PLC host and the terminal of the BD module are reliably powered off.

This module comes with two standard terminals; please plug the terminals into the module terminals after wiring. Confirm the installation of host, module and wiring are correct and then power on.

Caution:

- 1) When using the voltage output, ensure the external load resistance is no less than 2KQ. If the external load resistance is less than  $2K\Omega$ , the output voltage will be lower than the normal value:
- 2) The input must not exceed the absolute maximum (-15V/+15V) or cause the module to be damaged:
- 3) The fastening torque is 0.3-0.6N.m. Firmly screw down to prevent malfunctions;
- 4) The PLC main unit of the LX3V can only use one BD board. Don't try to use two or more BD boards (these BD boards will not work);
- 5) This BD module only supports the following firmware versions or later. Users can check the PLC firmware version in D8001
	- LX3VP:25103:
	- LX3VE: 25201:
	- LX3V-A2:25014;
	- LX3V-A1: 22006:

When mounting module to PLC, all the lights are blinking after power ON PLC, it means this PLC can't support it, please purchase new PLC.

#### **Warnings:**

Cut off the electricity before installation/disassembly of the unit or connection of wires onto the unit, to prevent electric shock or product damage.

## 2. Features of LX3V-2ADV2DAV-BD

1) It could use LX3V-2ADV2DAV-BD to add 2 analog input points and 2 analog output points. It is

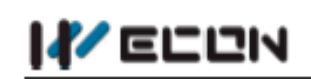

internally installed in the top of PLC, thus it is not necessary to change the PLC's installation area.

2) The digital analog conversion of the LX3V-2ADV2DAV-BD module is the voltage inputs (-10V~10V), and the data of all the channels after conversion are stored inside a special digital memory, but the converted characteristics of the analog data cannot be adjusted. The allocation of the relevant channel addresses is in the following table.

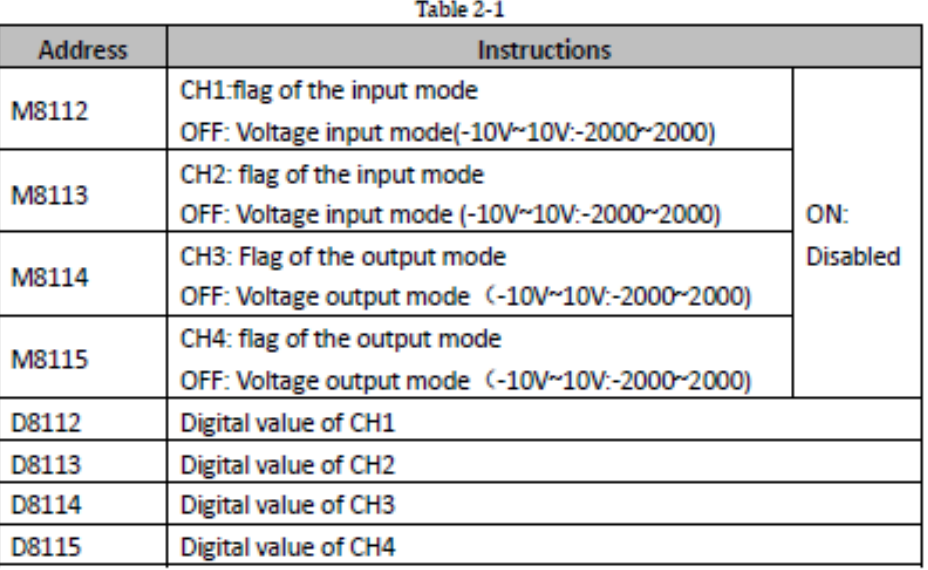

## 3. Dimension

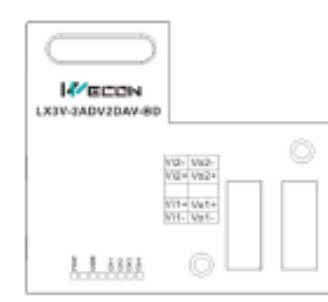

Figure 3-1

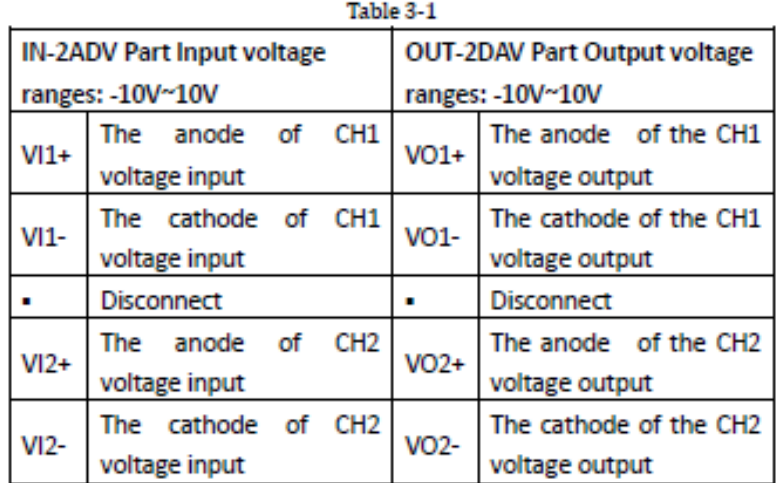

WECON TECHNOLOGY CO., LTD.

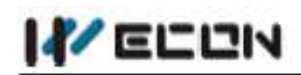

LED lights indicating:

- . POW LED: Constantly ON when PLC power ON;
- COM LED: Lit when communicating PLC, OFF when timeout;
- CH1 LED: LED for CH1, constantly ON when analog signal in range, lit when analog signal out of range (-10V~10V). OFF when M8112 turns ON.
- CH2 LED: LED for CH2, constantly ON when analog signal in range, lit when analog signal out of range (-10V~10V). OFF when M8113 turns ON.
- . CH3 LED: LED for CH3, constantly ON when M8114 turns OFF, OFF when M8114 turns ON.
- CH4 LED: LED for CH4, constantly ON when M8115 turns OFF. OFF when M8115 turns ON.

## **4. Specifications**

- 1) General specification: The same as the PLC main unit. (Please refer to the attached instructions supplied with the main unit of the PLC.)
- 2) Power specification: Powered from inside of the programmable controller.
- 3) Performance specifications

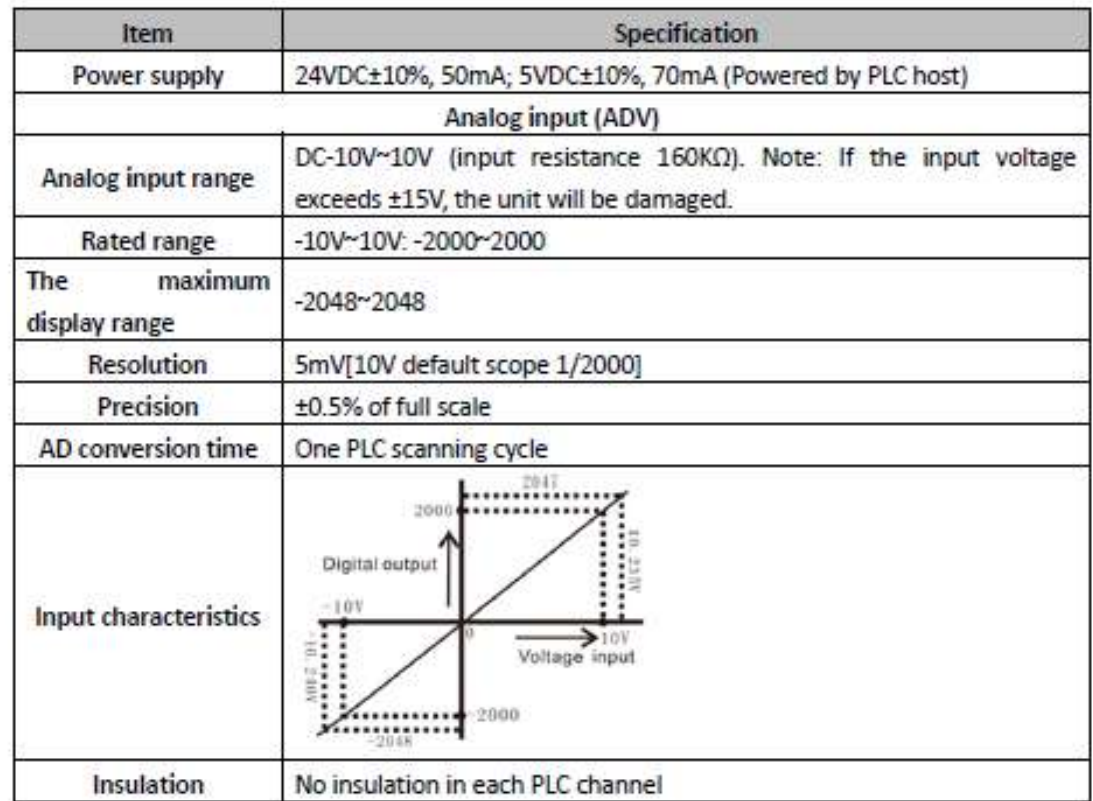

WECON TECHNOLOGY CO., LTD.

### ANEXO E: ENCUESTA PARA VALIDACIÓN DEL PROTOTIPO

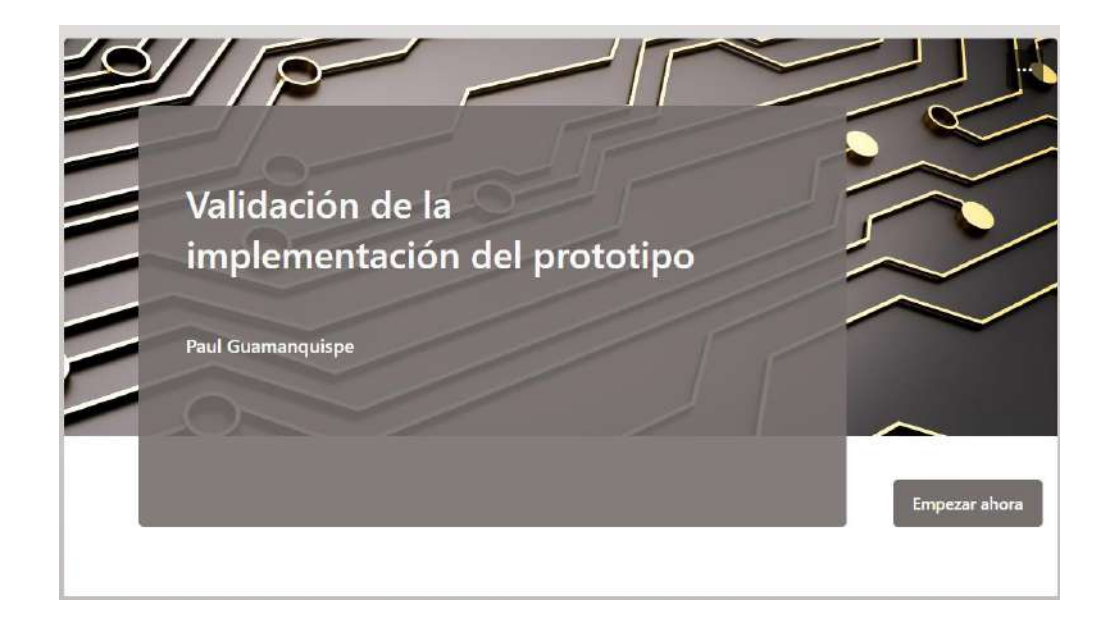

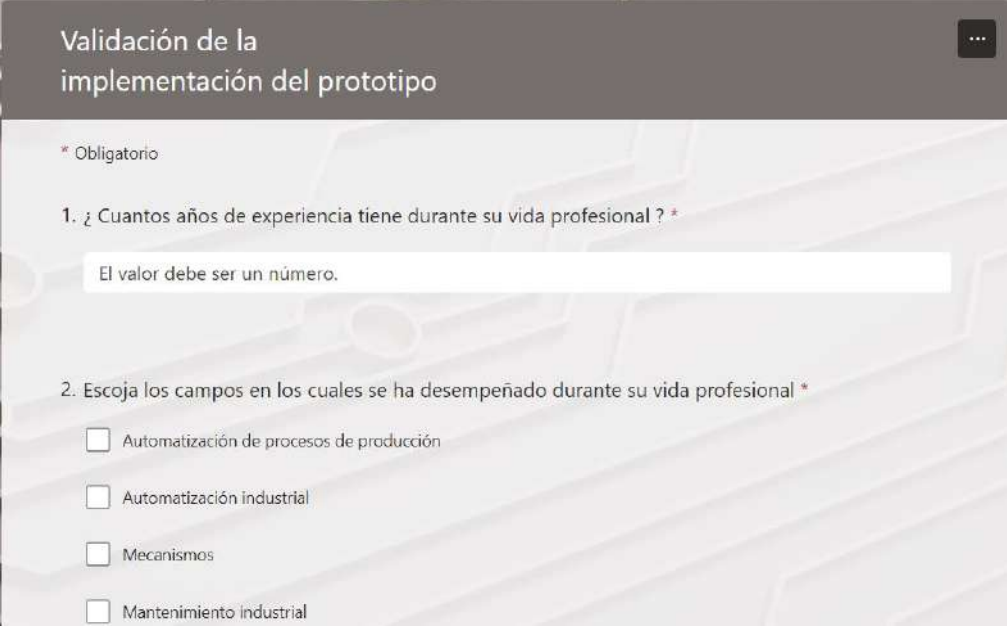

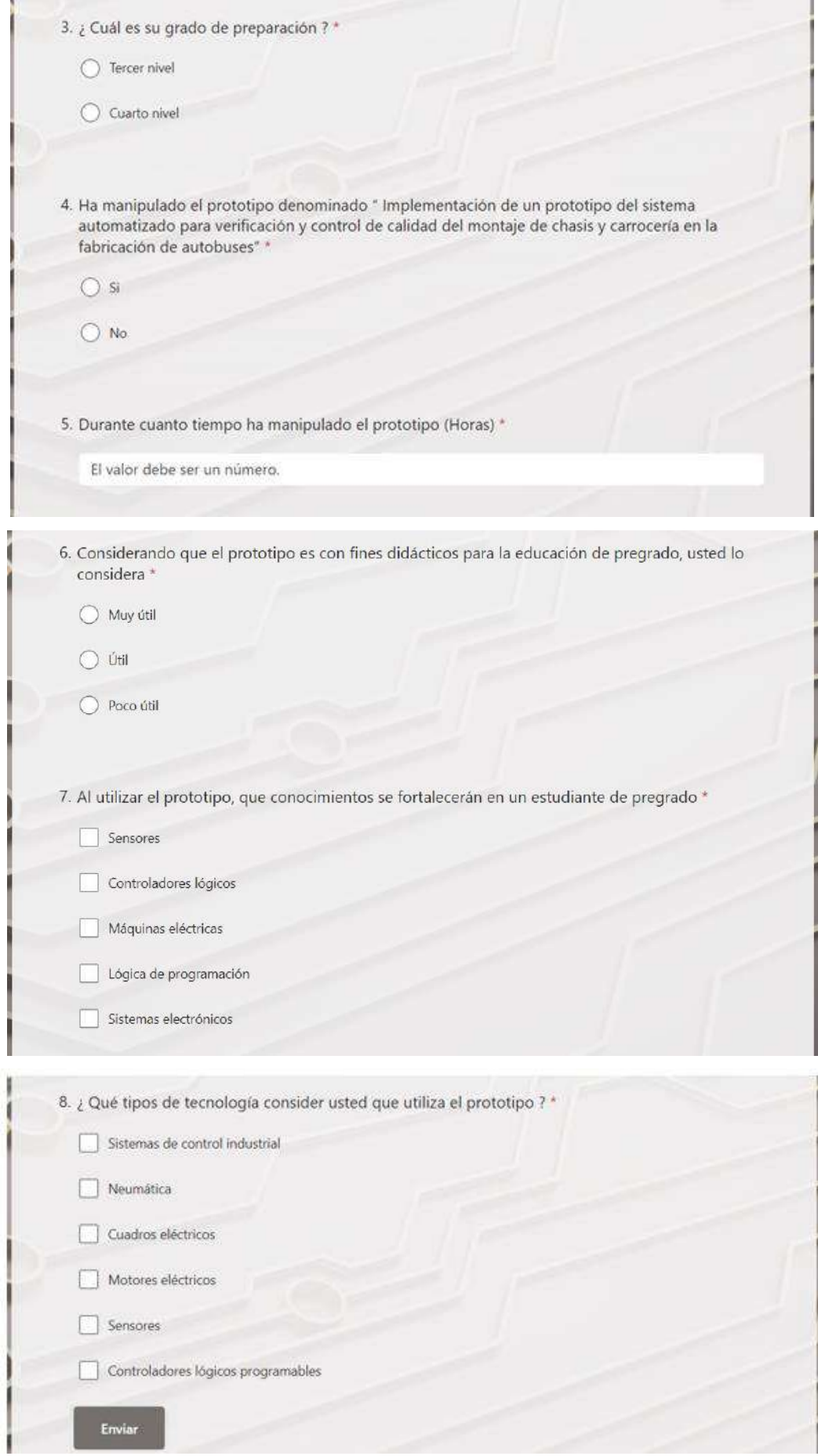

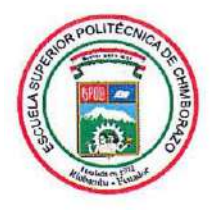

### ESCUELA SUPERIOR POLITÉCNICA DE **CHIMBORAZO**

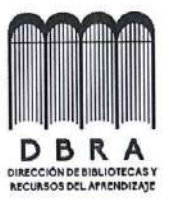

### DIRECCIÓN DE BIBLIOTECAS Y RECURSOS DEL **APRENDIZAJE**

## **UNIDAD DE PROCESOS TÉCNICOS**

REVISIÓN DE NORMAS TÉCNICAS, RESUMEN Y BIBLIOGRAFÍA

Fecha de entrega: 06/11/2023

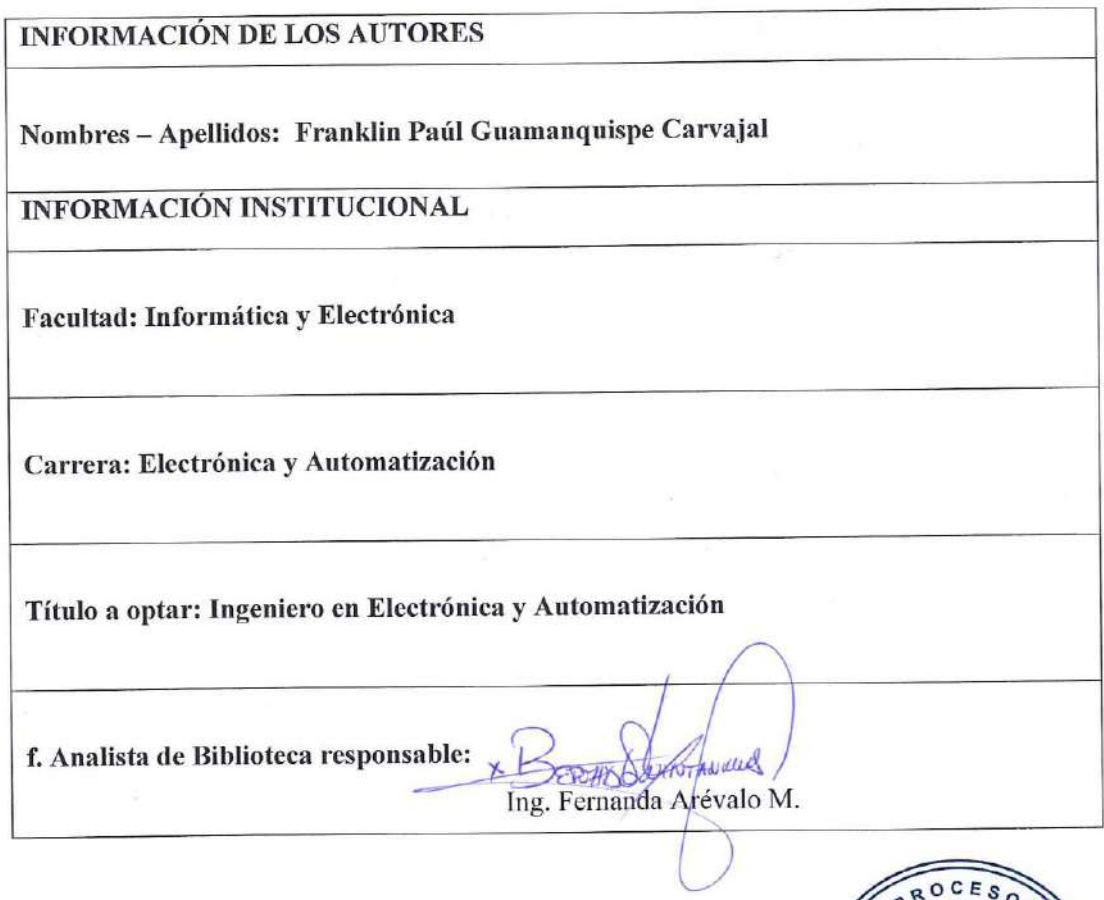

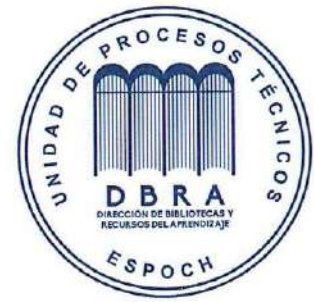

1718-DBRA-UPT-2023